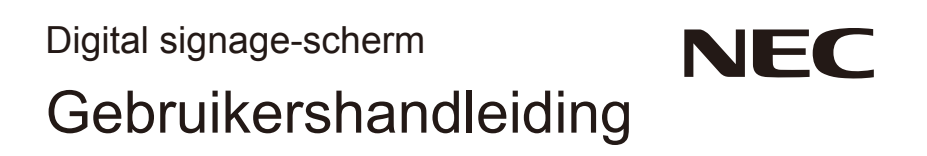

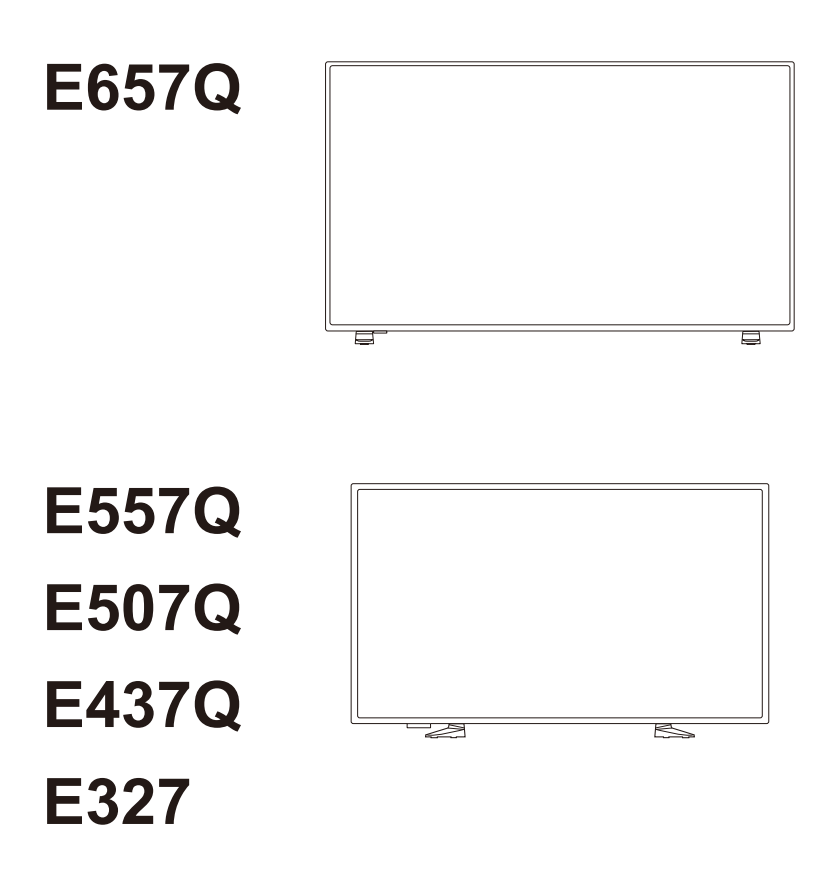

U vindt uw modelnaam op het label aan de achterkant van het scherm.

# **Index**

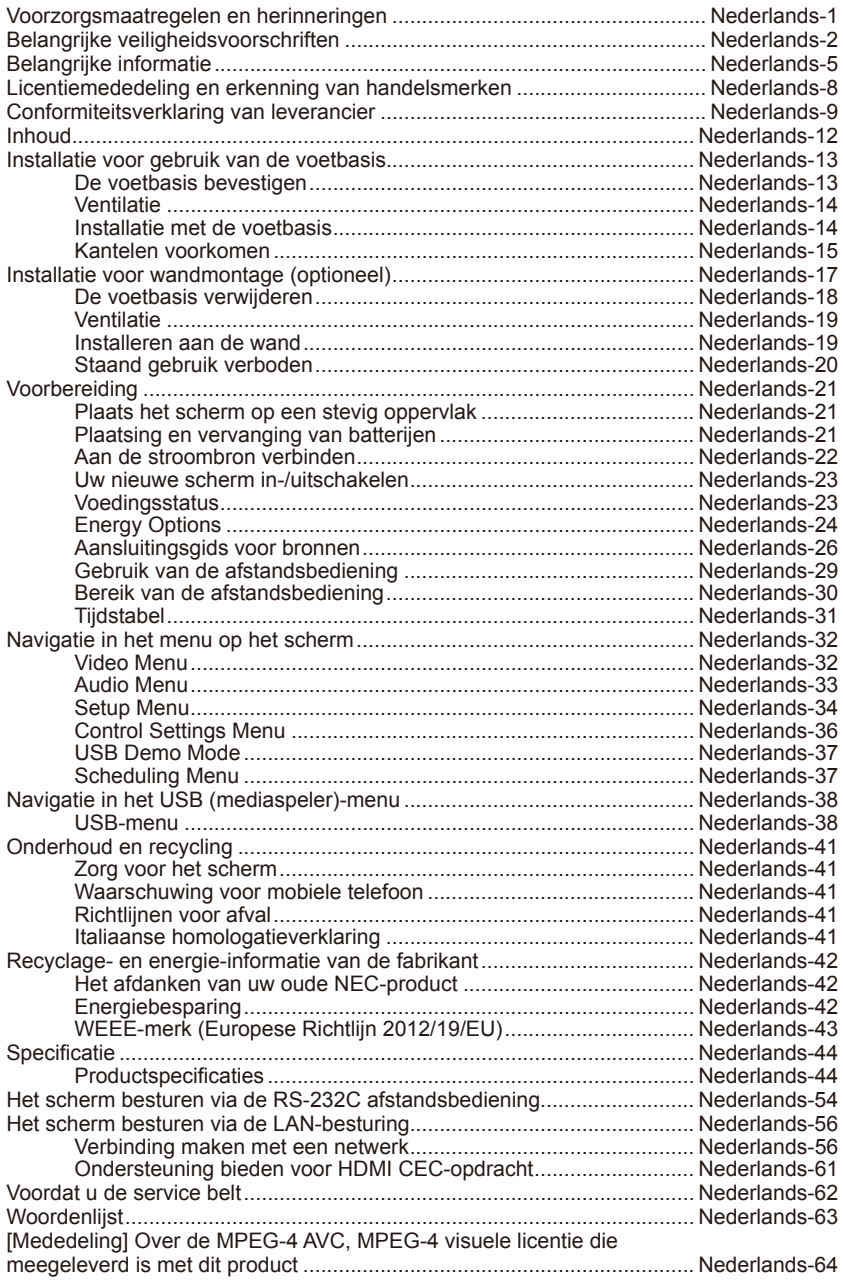

## **www.necdisplaysolutions.com**

## <span id="page-2-0"></span>**Voorzorgsmaatregelen en herinneringen**

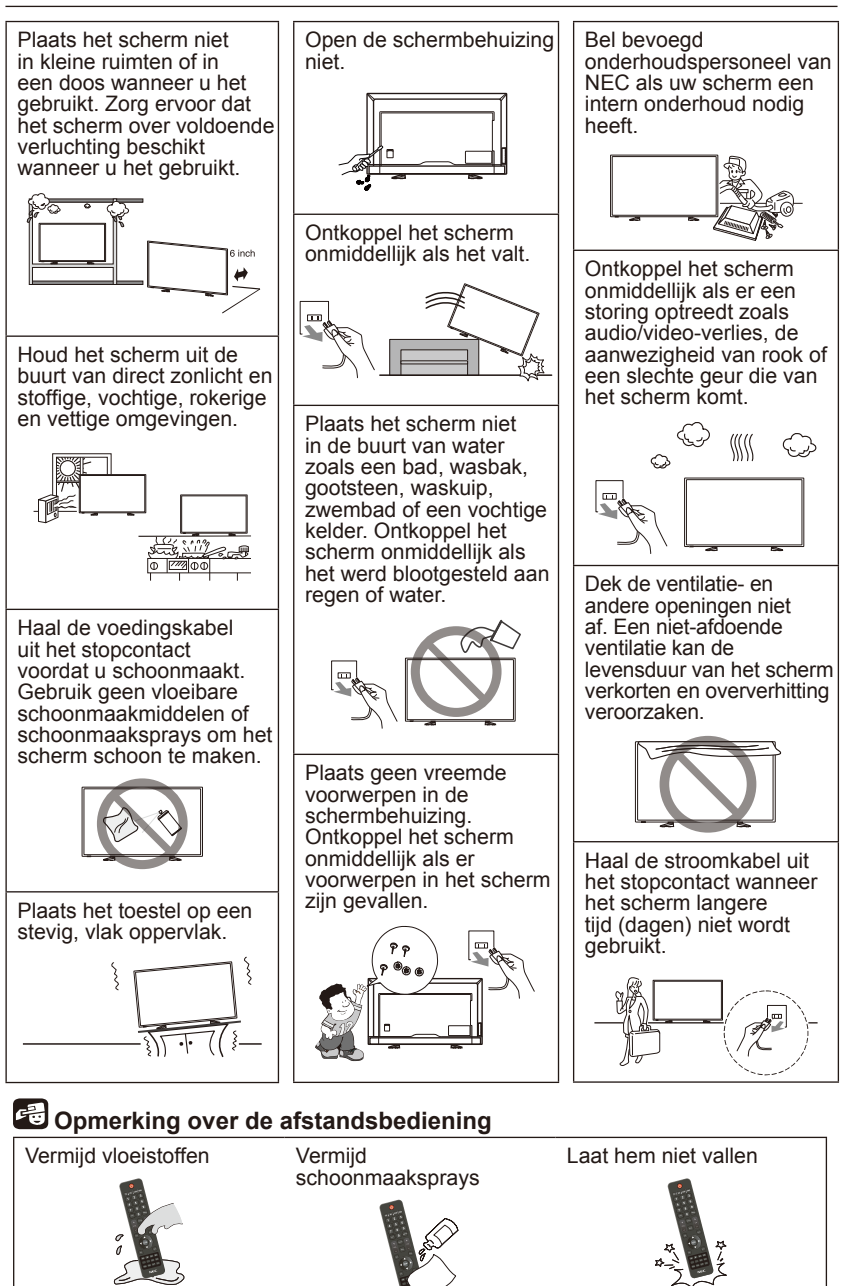

# lederlands Nederlands

# <span id="page-3-0"></span>**Belangrijke veiligheidsvoorschriften**

#### **Lees dit voordat u de apparatuur bedient**

Volg alle waarschuwingen en instructies op dit scherm.

- 1. Lees deze instructies.
- 2. Houd deze instructies bij.
- 3. Neem alle waarschuwingen in acht.
- 4. Volg alle instructies.
- 5. Gebruik dit apparaat niet in de buurt van water.
- 6. Maak alleen met een droge doek schoon.
- 7. Zorg dat de ventilatieopeningen niet worden afgedekt. Installeer volgens de instructies van de fabrikant.
- 8. Installeer het apparaat niet in de buurt van warmtebronnen zoals radiatoren, verwarmingsroosters, fornuizen or andere apparaten (inclusief versterkers) die hitte produceren.
- 9. Schakel de veiligheidsvoorziening van de gepolariseerde of aardingsstekker niet uit. Een gepolariseerde stekker heeft twee pennen waarvan een breder is dan de ander. Een aardingsstekker heeft twee pennen en een aardingspen. De brede pen of de aardingspen worden geleverd voor uw veiligheid. Als de meegeleverde stekker niet op uw stopcontact past, vraag dan een elektricien om de stekker te vervangen.
- 10. Zorg ervoor dat er niet op een stroomkabel kan worden gestapt of dat de kabel knikt, met name bij de stekkers, contacten en waar de kabel uit het apparaat komt.
- 11. Gebruik alleen door de fabrikant vermelde hulpstukken/ accessoires.
- 12. Gebruik het apparaat alleen met door de fabrikant vermelde of meegeleverde kar, houder, drievoet, beugel of tafel. Wees voorzichtig als u een kar gebruikt; als u de combinatie kar/ apparaat verplaatst, kunt u gewond raken als het apparaat kantelt.

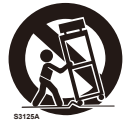

- 13. Ontkoppel het apparaat tijdens onweersbuien of als het lange tijd niet wordt gebruikt.
- 14. Het onderhoud mag alleen worden uitgevoerd door bevoegde en hiervoor opgeleide onderhoudstechnici. Onderhoud is nodig wanneer het apparaat is beschadigd, zoals wanneer de stroomkabel of stekker is beschadigd, vloeistof is gemorst of voorwerpen in het apparaat zijn gevallen, het apparaat aan regen of vocht is blootgesteld, niet normaal werkt of is gevallen. Ontkoppel het apparaat onmiddellijk als een van bovenstaande zaken bij het scherm het geval is.

#### **Nederlands-2 Nederlands-3**

- 15. Het scherm voldoet aan de aanbevolen veiligheidsnormen voor stabiliteit. Oefen geen buitensporige kracht uit op de voorkant of bovenkant van de behuizing. Hierdoor kan het product kantelen en schade en/of letsel veroorzaken.
- 16. Raak de vloeibare kristallen niet aan in geval het scherm of het glas breekt en ga voorzichtig te werk.
- 17. Volg de door de fabrikant aanbevolen instructies voor installaties aan een muur, op een plank of aan het plafond.
- 18. Ontspan uw ogen door af en toe naar een voorwerp te kijken dat ten minste 1,50 m van u is verwijderd. Knipper vaak met de ogen.
- 19. Plaats geen zware voorwerpen op de voedingskabel. Een beschadigde voedingskabel kan elektrische schokken of brand tot gevolg hebben.
- 20. Gebruik het scherm niet bij hoge temperaturen of in vochtige, stoffige of vettige omgevingen.
- 21. De voedingskabel mag niet gebogen, geknikt of op een andere manier beschadigd zijn.
- 22. Stel het apparaat niet bloot aan druip- of spatwater en plaats geen voorwerpen gevuld met vloeistoffen, zoals een vaas, op het apparaat

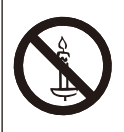

**WAARSCHUWING:** Houd te allen tijde kandelaars of andere open vlammen weg van het product om het verspreiden van vuur te voorkomen.

## **WAARSCHUWING - Stabiliteitsgevaar**

Een scherm kan vallen en ernstig persoonlijk letsel of de dood veroorzaken. Heel wat letsel, vooral bij kinderen, kan worden vermeden door eenvoudige voorzorgsmaatregelen als:

- Gebruik ALTIJD door de fabrikant van het scherm aanbevolen behuizingen of houders of montagemethodes.
- Gebruik ALLEEN meubilair dat het scherm veilig kan dragen.
- Zorg er ALTIJD voor dat het scherm niet over de rand van het dragende meubilair helt.
- Leer kinderen ALTIJD over het gevaar van het beklimmen van meubilair om aan het scherm of de besturingselementen ervan te kunnen.
- Geleid snoeren en kabels die aangesloten zijn op uw scherm ALTIJD zodat ze niet kunnen worden vastgegrepen of er niet kan worden aan getrokken of over gestruikeld.
- Plaats een scherm NOOIT op een onstabiele locatie.
- Plaats het scherm NOOIT op hoog meubilair (bijvoorbeeld kasten of boekenkasten) zonder zowel het meubilair als het scherm aan een geschikte steun vast te maken.
- Plaats het scherm NOOIT op doeken of ander materiaal dat zich tussen het scherm en ondersteunend meubilair kan bevinden.
- Plaats NOOIT voorwerpen zoals speelgoed en afstandsbedieningen, die kinderen ertoe kunnen aanzetten om te klimmen, bovenop het scherm of op het meubilair waarop het scherm zich bevindt.

Als het bestaande scherm behouden blijft en ergens anders wordt geplaatst, moeten dezelfde bovenstaande voorzorgsmaatregelen in acht worden genomen.

## **WAARSCHUWING:**

Om letsel te voorkomen moet dit apparaat goed worden bevestigd aan de vloer/muur volgens de installatie-instructies.

# <span id="page-6-0"></span>**Belangrijke informatie**

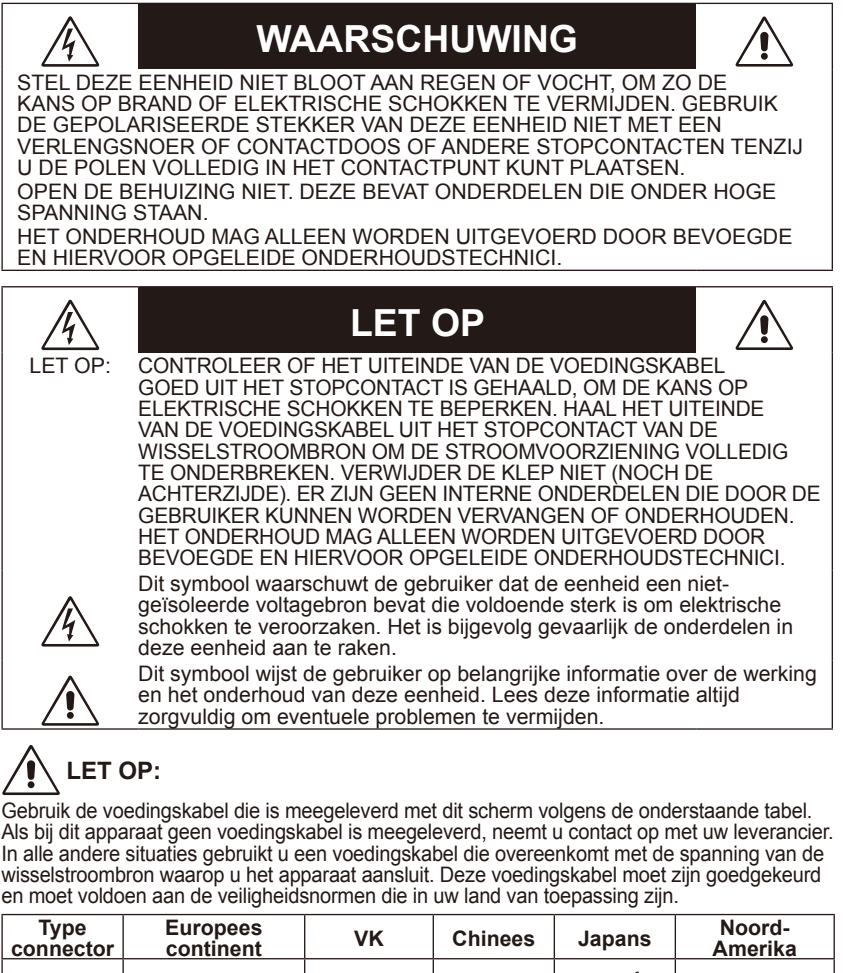

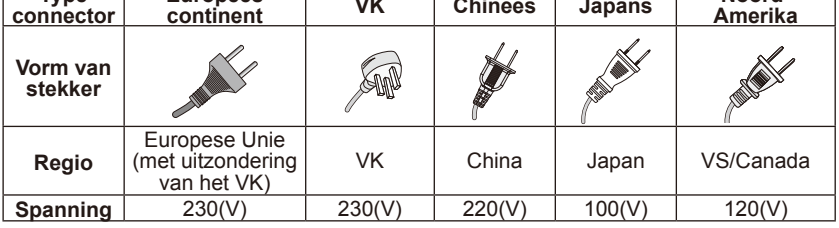

Dit scherm werkt op 100-240 volt, 50-60 Hz wisselstroom. Steek de voedingskabel in een stopcontact met 100-240 volt, 50-60 Hz. De stekker wordt gebruikt als stroomonderbreker en blijft gemakkelijk te bedienen.

# **Nederlands-4 Nederlands-5**

Om een elektrische schok van het scherm te vermijden, gebruikt u geen verlengsnoer, contactdoos of ander stopcontact tenzij de pennen en aardingsaansluiting volledig kunnen worden ingebracht om blootstelling van de pennen te voorkomen.

Sluit het scherm nooit aan op een andere dan de vermelde spanning.

# **LET OP:**

Verwijder nooit de achterkant van het scherm omdat u dan kunt worden blootgesteld aan hele hoge spanningen en ander gevaar. Als het scherm niet goed werkt, ontkoppel dan het scherm en neem contact op met uw erkende leverancier of onderhoudscentrum.

Pas alleen de besturingselementen aan die in de instructies werden vermeld. Ongepaste wijzigingen die niet uitdrukkelijk door NEC zijn goedgekeurd, kunnen de garantie van de gebruiker nietig maken.

#### **Waarschuwing over geplaatste batterijen**

Als u de batterijen niet op de juiste manier gebruikt, kan dit leiden tot lekkages of barsten.

NEC raadt aan de batterijen als volgt te gebruiken:

- Gebruik niet tegelijkertijd verschillende merken batterijen.
- Als de batterij niet op de juiste wijze is geplaatst, bestaat er gevaar voor explosie. Vervang batterijen alleen door batterijen van hetzelfde of een gelijkwaardig type.
- Gebruik niet tegelijkertijd nieuwe en oude batterijen. Dit kan de levensduur van de batterij verkorten of het lekken van vloeistof uit de batterijen veroorzaken.
- Verwijder lege batterijen onmiddellijk om te voorkomen dat er accuzuur in het compartiment gaat lekken.
- Raak geen uitgelekt accuzuur aan. Deze vloeistof kan de huid beschadigen.
- Verwijder de batterijen als u de afstandsbediening voor langere tijd niet gebruikt.
- De batterijen mogen niet worden blootgesteld aan overmatige warmte, zoals zonnestralen, vuur en dergelijke.

#### **Ingebrand beeld**

Bij de lcd-technologie kan een fenomeen optreden dat bekend staat als een 'inbranding'. Een inbranding of ingebrand beeld wordt duidelijk wanneer een residu van een vorig beeld op het scherm zichtbaar blijft. In tegenstelling tot crt-schermen is een inbranding op een lcd-scherm niet van blijvende aard, maar de weergave van niet-veranderende beelden gedurende langere tijd moet worden vermeden. U maakt de inbranding ongedaan door het scherm net zo lang uitgeschakeld te laten als het vorige beeld op het scherm is weergegeven. Als een beeld bijvoorbeeld gedurende één uur is weergegeven en een residu van dat beeld blijft achter, schakelt u het scherm één uur uit om het ingebrande beeld ongedaan te maken.

#### **Nederlands-6 Nederlands-7**

#### **OPMERKING:**

Zoals bij alle andere persoonlijke weergaveapparaten raadt NEC DISPLAY SOLUTIONS u aan regelmatig gebruik te maken van bewegende beelden en een bewegende schermbeveiliging wanneer het scherm inactief is of het scherm uit te schakelen als u deze niet gebruikt.

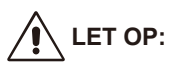

Deze onderhoudsinstructies zijn uitsluitend bedoeld voor gekwalificeerd onderhoudspersoneel. Voer geen ander onderhoud dan dat in de bedieningsinstructies uit tenzij u daarvoor gekwalificeerd bent, om het risico op elektrische schokken te verminderen.

## <span id="page-9-0"></span>**Licentiemededeling en erkenning van handelsmerken**

Windows is een geregistreerd handelsmerk van Microsoft Corporation. NEC is een geregistreerd handelsmerk van NEC Corporation. Alle overige merk- en productnamen zijn handelsmerken of geregistreerde handelsmerken van hun respectieve eigenaren.

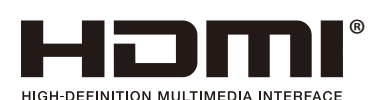

De termen HDMI en HDMI High-Definition Multimedia Interface en het HDMI-logo zijn handelsmerken of gedeponeerde handelsmerken van HDMI Licensing Administrator, Inc. in de Verenigde Staten en andere landen.

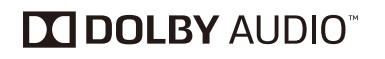

Vervaardigd onder licentie van Dolby Laboratories. Dolby, Dolby Audio en het dubbele-D-symbool zijn handelsmerken van Dolby Laboratories.

HDCP (High-bandwidth Digital Content Protection): HDCP is een systeem waarmee wordt voorkomen dat illegale videogegevens worden gekopieerd via een digitaal signaal. Als materiaal niet wordt weergegeven via de digitale ingang, betekent dit niet noodzakelijk dat de monitor niet goed werkt. Bij de implementatie van HDCP kan het voorkomen dat bepaalde inhoud wordt beschermd door HDCP en niet kan worden weergegeven door de beslissing/ intentie van de HDCP-community (Digital Content Protection, LLC).

CRESTRON en CRESTRON ROOMVIEW zijn handelsmerken of gedeponeerde handelsmerken van Crestron Electronics, Inc. in de Verenigde Staten en andere landen.

GPL/LGPL-softwarelicenties

Het product bevat software gelicentieerd onder de GNU General Public License (GPL), GNU Lesser General Public License (LGPL) e.a.

Adobe en het Adobe-logo zijn gedeponeerde handelsmerken of handelsmerken van Adobe Systems Incorporated in de Verenigde Staten en/ of andere landen.

# <span id="page-10-0"></span>**Conformiteitsverklaring van leverancier**

Dit apparaat voldoet aan deel 15 van de FCC-voorschriften. Het gebruik is onderworpen aan de volgende twee voorwaarden. (1) Dit apparaat mag geen schadelijke interferentie veroorzaken, en (2) dit apparaat moet elke interferentie aanvaarden, inclusief interferentie die ongewenste werking kan veroorzaken.

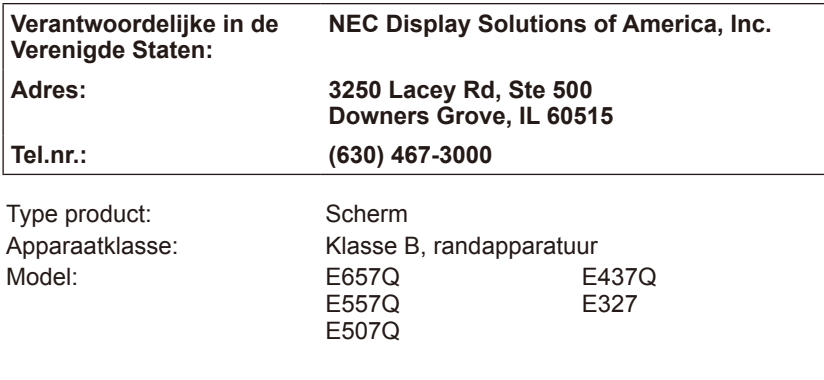

# **FC**

#### **Conformiteitsverklaring van Canadees Ministerie van Communicatie**

- DOC: Dit digitale apparaat van klasse B voldoet aan alle vereisten van de Canadese wetgeving op radiostoring.
- C-UL: Dit apparaat is voorzien van het C-UL keurmerk en voldoet aan de Canadese veiligheidsvoorschriften conform CSA C22.2 No. 62368-1- 14.

#### **FCC-informatie:**

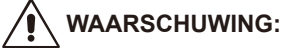

De Federal Communications Commission staat geen modificaties of wijzigingen toe aan de eenheid BEHALVE diegene die zijn gespecificeerd door NEC Display Solutions of America, Inc. in deze handleiding. Wanneer u dit wettelijke voorschrift niet naleeft, kan dat uw recht om deze apparatuur te bedienen ongeldig maken.

- 1. Gebruik de opgegeven aangesloten kabels voor het kleurenscherm E657Q / E557Q / E507Q / E437Q / E327 om geen radio- en tv-storing te veroorzaken. Het gebruik van andere kabels en adapters kan radio- en tvstoring veroorzaken.
	- (1) Gebruik de meegeleverde voedingskabel of een equivalente kabel die voldoet aan de FCC-voorschriften.
	- (2) Gebruik de meegeleverde beschermde HDMI-signaalkabel.
	- (3) Gebruik voor mini D-Sub 15-pins en USB een beschermde signaalkabel met ferrietkern.
	- (4) Gebruik voor D-sub 9-pins en coaxiaal een beschermde signaalkabel.
- 2. Dit apparaat is getest en voldoet aan de limieten van een digitaal apparaat van klasse B overeenkomstig deel 15 van de FCC-regels. Deze limieten bieden redelijke bescherming tegen schadelijke interferentie bij een installatie in een woonomgeving. Deze apparatuur genereert, gebruikt en kan radiofrequentie energie uitstralen; als dit niet wordt geïnstalleerd en gebruikt in overeenstemming met de instructies, kan dit schadelijke interferentie in radiocommunicatie veroorzaken. Er is echter geen garantie dat interferentie niet zal optreden in een bepaalde installatie. Als deze apparatuur schadelijke interferentie veroorzaakt in radio- of televisieontvangst, wat kan worden bepaald door de apparatuur uit en weer in te schakelen, dient de gebruiker de interferentie te verhelpen met een of meer van de hierna vermelde maatregelen:
	- De ontvangstantenne heroriënteren of verplaatsen.
	- De afstand tussen de apparatuur en de ontvanger vergroten.
	- De apparatuur aansluiten op een stopcontact van een andere stroomkring dan de stroomkring waarop de ontvanger is aangesloten.
	- Neem voor hulp contact op met uw verdeler of een ervaren radio-/ televisietechnicus.

Indien nodig, moet de gebruiker contact opnemen met de verdeler of een ervaren radio/televisietechnicus voor bijkomende aanbevelingen. De volgende brochure van de Federal Communications Commission kan nuttig zijn voor de gebuiker: "How to Identify and Resolve Radio-TV Interference Problems." Deze brochure is verkrijgbaar bij de U.S. Government Printing Office, Washington, D.C., 20402, leveringsnummer 004-000-00345-4.

# **FCC-waarschuwing**

Om te blijven voldoen aan de voorschriften en mogelijke storingen te voorkomen, kunnen ferrietkernen worden gebruikt voor de aansluiting van dit scherm op video-apparatuur. Er moet ook een afstand van minstens 400 mm tot andere randapparatuur worden aangehouden.

#### **Kabels**

Voor aansluitingen op dit apparaat moeten beschermde kabels met metalen RF/EMI-connectorkapjes worden gebruikt om in regel te zijn met de FCCregels en -voorschriften.

#### **Mededeling voor Canada**

CAN ICES-3 (B) / NMB-3(B) Analog and Digital Television Receiving Apparatus — Appareil de réception de télévision analogique et numérique, Canada BETS-7 / NTMR-7

Indien nodig, moet de gebruiker contact opnemen met de verdeler of een ervaren radio/televisietechnicus voor bijkomende aanbevelingen. De volgende brochure van de Federal Communications Commission kan nuttig zijn voor de gebuiker: "How to Identify and Resolve Radio-display Interference Problems." Deze brochure is verkrijgbaar bij de U.S. Government Printing Office, Washington, D.C., 20402, leveringsnummer 004-000-00345-4.

## <span id="page-13-0"></span>**Inhoud**

De doos\*<sup>1</sup> van uw nieuwe NEC-scherm bevat de volgende voorwerpen:

- Scherm
- Voedingskabel\*<sup>2</sup>
- HDMI-kabel
- Afstandsbediening
- 2 AAA-batterijen van 1,5 V
- Installatiehandleiding x1

#### E657Q / E557Q / E507Q / E437Q / E327

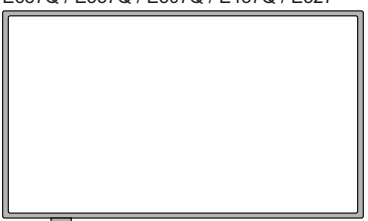

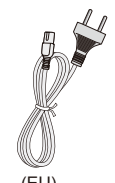

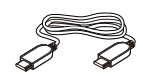

Voedingskabel\*<sup>2</sup>

(EU) HDMI-kabel

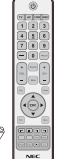

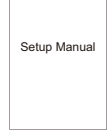

Draadloze afstandsbediening en AAA-batterijen Installatiehandleiding

#### **OPMERKING:**

- \*1: Bewaar de originele doos en het verpakkingsmateriaal zodat u het scherm later probleemloos kunt vervoeren of verzenden.
- \*2: Het type en aantal voedingskabels dat wordt meegeleverd, is afhankelijk van de verzendlocatie van het scherm. Wanneer er meer dan één voedingskabel is meegeleverd, gebruik dan een voedingskabel die overeenkomt met de spanning van de wisselstroombron waarop u het apparaat aansluit. Deze voedingskabel moet zijn goedgekeurd en moet voldoen aan de veiligheidsnormen die in uw land van toepassing zijn.
- \*3: De volgende voetbasis en -schroef zijn optionele onderdelen.

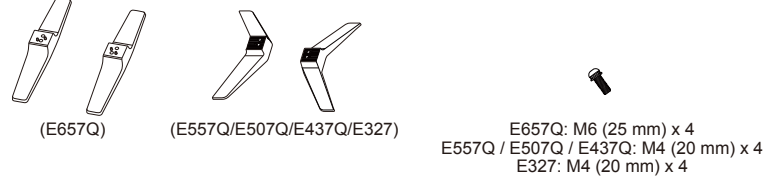

Voetbasis Voetschroef

#### **Nederlands-12 Nederlands-13**

## <span id="page-14-0"></span>**Installatie voor gebruik van de voetbasis**

**BELANGRIJK:** Oefen geen druk uit op het scherm. Dit kan de integriteit van het scherm aantasten. De garantie van de fabrikant dekt geen misbruik door de gebruiker of onjuiste installatie.

## **De voetbasis bevestigen**

**E657Q**

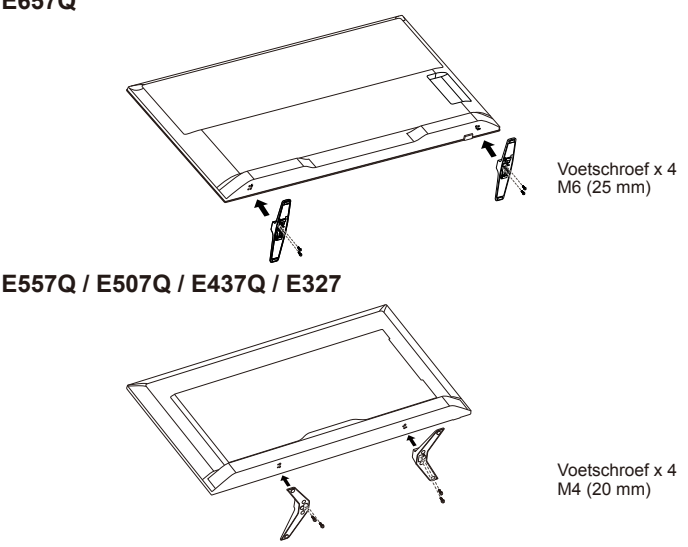

- 1. Plaats het scherm naar onder gericht op een zacht en vlak oppervlak om krassen en schade te vermijden.
- 2. Plaats de voetbasis voorzichtig op een lijn met de knop van het scherm en draai de schroeven vast met een kruisschroevendraaier.

# **LET OP:**

De voetbasis is heel zwaar. Installeer hem met zorg om letsels te vermijden zoals wanneer u de voetbasis op uw voet laat vallen.

## <span id="page-15-0"></span>**Ventilatie**

De sleuven en openingen in het scherm zijn bedoeld voor de nodige ventilatie. Deze sleuven en openingen mogen nooit worden bedekt om ervoor te zorgen dat het scherm naar behoren functioneert en het te beschermen tegen oververhitting.

Zonder goede ventilatie kan er stof op het scherm ophopen en wordt het vuil. Voor een goede ventilatie zorgt u voor het volgende:

- Installeer het scherm niet naar omhoog, omlaag of zijwaarts gericht.
- Installeer het scherm niet gekanteld of ondersteboven.
- Bedek de sleuven en openingen nooit met een doek of ander materiaal.
- Blokkeer de sleuven en openingen niet door het scherm op een bed, bank, vloerkleed of een andere vergelijkbare ondergrond te plaatsen.
- Plaats het scherm nooit in een kleine ruimte zoals een boekenkast of inbouwkast, tenzij voor voldoende ventilatie is gezorgd.

Laat wat ruimte rond het scherm zoals hieronder getoond. Anders is de luchtcirculatie onvoldoende en kan oververhitting ontstaan, wat tot brand of schade aan het scherm kan leiden.

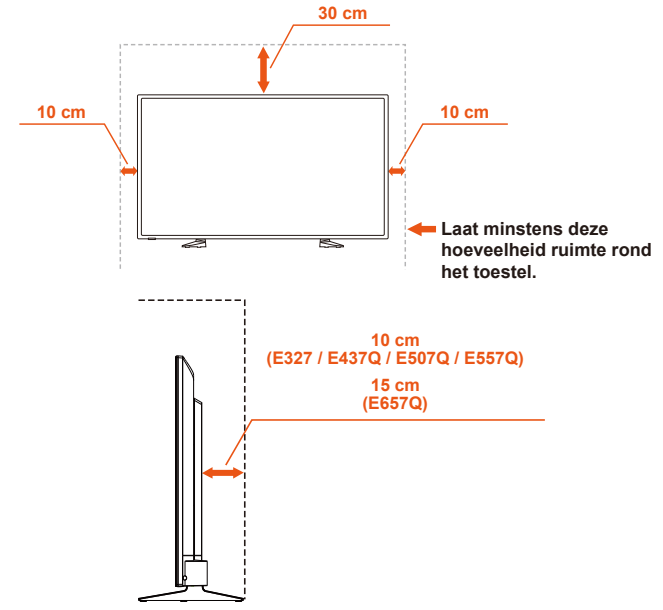

### **Installatie met de voetbasis**

Installeer het scherm nooit waar de luchtcirculatie geblokkeerd is.

## <span id="page-16-0"></span>**Kantelen voorkomen**

Wanneer u het scherm gebruikt met de optionele tafelvoet, dient u de monitor te bevestigen aan een wand met behulp van een kabel of ketting die het gewicht van de monitor kan dragen om vallen van de monitor te voorkomen.

#### **E657Q**

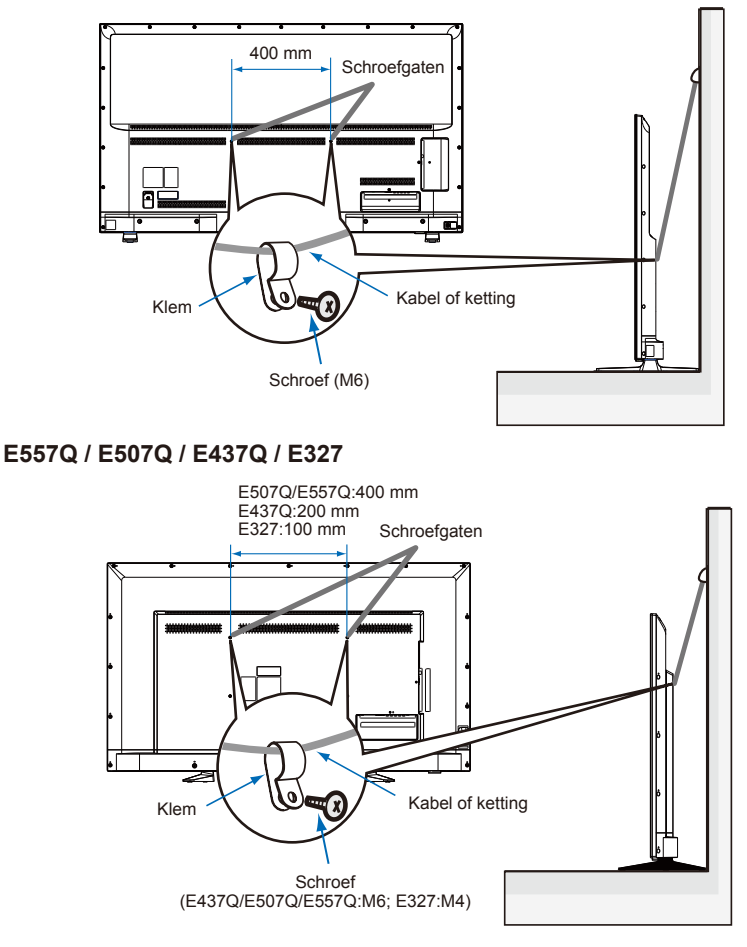

Voordat u de monitor bevestigd aan de wand, dient u er zeker van te zijn dat de wand het gewicht van de monitor kan dragen.

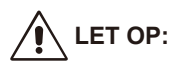

Verwijder de kabel of ketting van de wand voordat u de monitor verplaatst.

#### **Voorwerpen en ventilatiegaten**

Duw nooit enige voorwerpen door de sleuven van de behuizing aangezien ze gevaarlijke onderdelen onder hoogspanning kunnen aanraken of onderdelen kunnen kortsluiten, wat kan leiden tot een brand of elektrische schok. Plaats geen voorwerpen op het scherm.

## <span id="page-18-0"></span>**Installatie voor wandmontage (optioneel)**

#### **Voor de klant:**

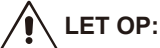

Monteer de monitor NIET zelf. Voor een correcte installatie wordt sterk aangeraden om een beroep te doen op een opgeleide en gekwalificeerde technicus. Neem contact op met uw leverancier om een lijst van gekwalificeerde installateurs te verkrijgen. Montage op een wand of plafond en het inhuren van een technicus gebeurt op verantwoordelijkheid van de klant.

#### **Onderhoud**

- Voer periodieke controles uit op losse schroeven, speling, vervormingen of andere problemen die zich kunnen voordoen met de montageapparatuur. Als u een probleem vaststelt, roep dan de hulp in van gekwalificeerd personeel voor onderhoud.
- Controleer regelmatig de montagelocatie op tekenen van schade of zwakte die na verloop van tijd kunnen verschijnen.

Blokkeer GEEN ventilatie-openingen met montage- of andere accessoires.

## **Voor bevoegde NEC-technici:**

#### **stabiliteitsgevaar.**

Het toestel kan vallen en ernstig persoonlijk letsel of de dood veroorzaken. Om letsel te voorkomen moet dit toestel goed worden bevestigd aan de vloer/ muur volgens de installatie-instructies.

Inspecteer de locatie waar de eenheid moet worden gemonteerd zorgvuldig. Niet alle wanden of plafonds zijn geschikt om het gewicht van de eenheid te dragen. Het gewicht van deze monitor staat vermeld onder Specificatie (zie de pagina Specificatie). De productgarantie dekt geen schade veroorzaakt door onjuiste installatie, aanpassingen of natuurrampen. Niet-naleving van deze aanbevelingen kan de garantie ongeldig maken.

Om een veilige installatie te garanderen, moeten twee of meer beugels worden gebruikt om de eenheid te monteren. Bevestig de eenheid minstens aan twee punten op de installatielocatie.

We raden aan om uw scherm op een afstand van ten minste 60 mm van de wand te houden om interferentie van de kabel te vermijden. Voordat u het scherm aan de wand monteert, dient u de voetbasis te verwijderen. Monteer voor uw veiligheid uitsluitend een in UL vermelde wandmontagebeugel die het gewicht van het scherm kan dragen. (Raadpleeg de pagina Specificatie.) Ga als volgt te werk om een wandmontagebeugel aan uw scherm te bevestigen:

## <span id="page-19-0"></span>**De voetbasis verwijderen**

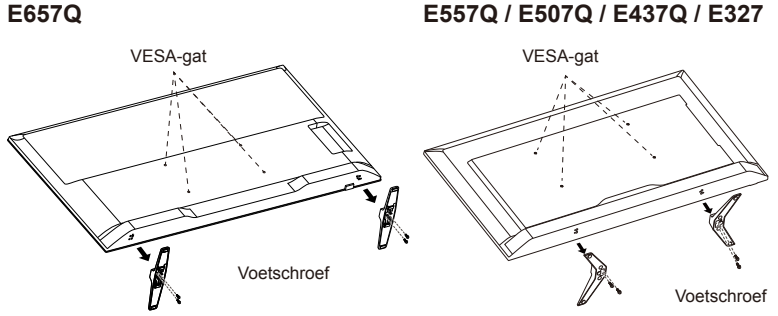

- 1. Draai de schroeven op de knop van de voetbasis los en verwijder vervolgens de voetbasis.
- 2. Bevestig de wandmontagemeubel aan de achterkant van uw scherm met vier M4-schroeven (alleen voor 32") of M6-schroeven (alleen voor 43"/50"/55"/65").

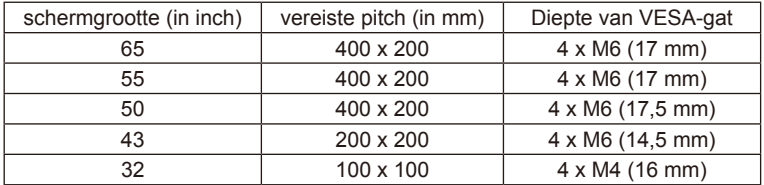

#### **OPMERKING:**

De wandmontageoplossing wordt niet met de eenheid meegeleverd en is los verkrijgbaar. Neem contact op met uw leverancier van NEC voor meer informatie.

Het is nodig om een schroef met de juiste lengte te leveren (dikte wandmontagebeugel + diepte VESA-gat).

## <span id="page-20-0"></span>**Ventilatie**

De sleuven en openingen in het scherm zijn bedoeld voor de nodige ventilatie. Deze sleuven en openingen mogen nooit worden bedekt om ervoor te zorgen dat het scherm naar behoren functioneert en het te beschermen tegen oververhitting.

Zonder goede ventilatie kan er stof op het scherm ophopen en wordt het vuil. Voor een goede ventilatie zorgt u voor het volgende:

- Installeer het scherm niet naar omhoog, omlaag of zijwaarts gericht.
- Installeer het scherm niet gekanteld of ondersteboven.
- Bedek de sleuven en openingen nooit met een doek of ander materiaal.
- Blokkeer de sleuven en openingen niet door het scherm op een bed, bank, vloerkleed of een andere vergelijkbare ondergrond te plaatsen.
- Plaats het scherm nooit in een kleine ruimte zoals een boekenkast of inbouwkast, tenzij voor voldoende ventilatie is gezorgd.

Laat wat ruimte rond het scherm zoals hieronder getoond. Anders is de luchtcirculatie onvoldoende en kan oververhitting ontstaan, wat tot brand of schade aan het scherm kan leiden.

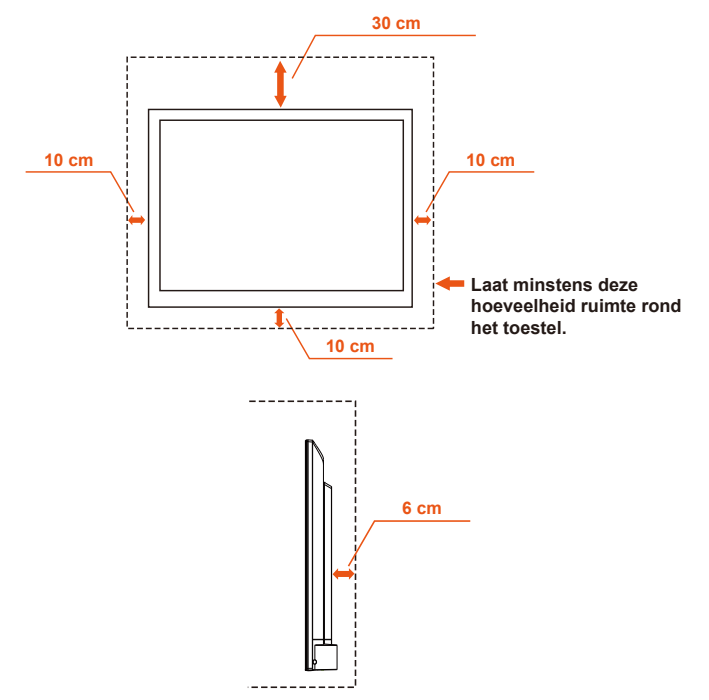

## **Installeren aan de wand**

<span id="page-21-0"></span>Alleen te gebruiken met in UL vermeld wandmontagebeugel met minimaal gewicht/last: Raadpleeg de pagina Specificatie.

Eenheid zonder basisgewicht: Door de apparatuur en bijhorende montage blijft alles stevig op zijn plaats tijdens de test.

Gebruikte wandmontagekit, afstand van VESA-compatibel wandbeugel, diameter van schroefafmeting: Raadpleeg de pagina Specificatie.

## **Staand gebruik verboden**

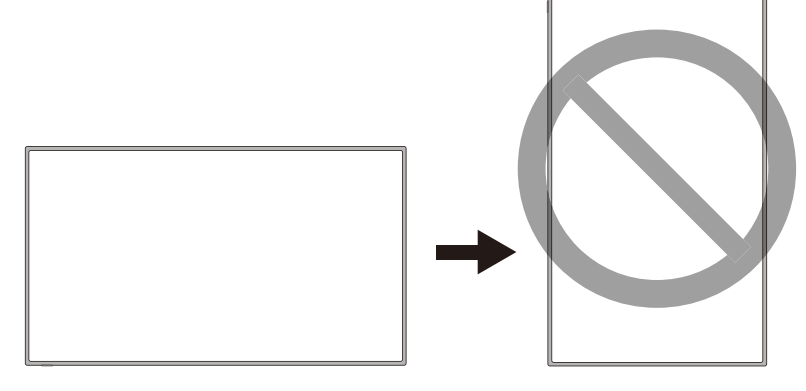

# **LET OP:**

Draai het scherm niet van liggend naar staand.

## <span id="page-22-0"></span>**Plaats het scherm op een stevig oppervlak**

Zorg ervoor dat het scherm op een plaats staat met een vrije luchtstroom. Bedek de ventilatieopeningen op de achterkant niet. Plaats het scherm niet in de buurt van open vlammen. Het scherm mag niet worden geplaatst in een omgeving waar het kan worden blootgesteld aan hitte, direct zonlicht of regen en water. Stel de apparatuur niet bloot aan vloeistoffen.

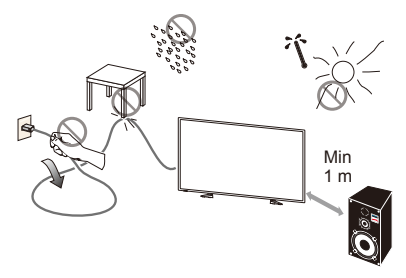

## **Plaatsing en vervanging van batterijen**

De afstandsbediening wordt met twee AAA-batterijen van 1,5 V van stroom voorzien. Plaats of vervang de batterijen als volgt:

- 1. Open de batterijklep van de afstandsbediening door het te duwen en te trekken in de richting van de pijl.
- 2. Plaats twee nieuwe AAA-batterijen voor de afstandsbediening. Wanneer u oude batterijen vervangt, duwt u ze naar de veren en tilt u ze eruit.
- 3. Let erop dat de batterijen overeenkomen met de tekens (+) en (-) van het compartiment voor de batterijen.
- 4. Voer de onderkant van de batterij, de (-)-kant, eerst in het batterijcompartiment, duw het naar de veren toe en voer de bovenkant van de batterij, de (+)-kant, op zijn plaats. Breng de batterij niet met geweld in het batterijcompartiment.
- 5. Sluit de batterijklep en zorg ervoor dat de nokken in de overeenstemmende gaten rusten en de klep naar omlaag duwen tot het zich met een klik sluit.

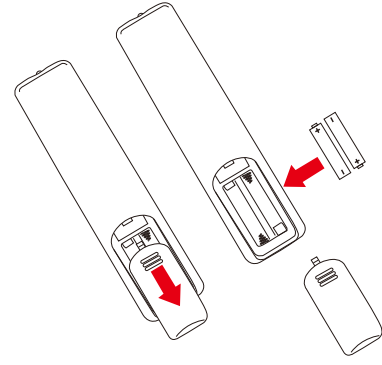

## <span id="page-23-0"></span>**Aan de stroombron verbinden**

Het scherm moet dicht bij een gemakkelijk toegankelijk stopcontact worden geplaatst. Steek de polen helemaal in het stopcontact. Een losse verbinding kan voor een verslechtering van het beeld zorgen.

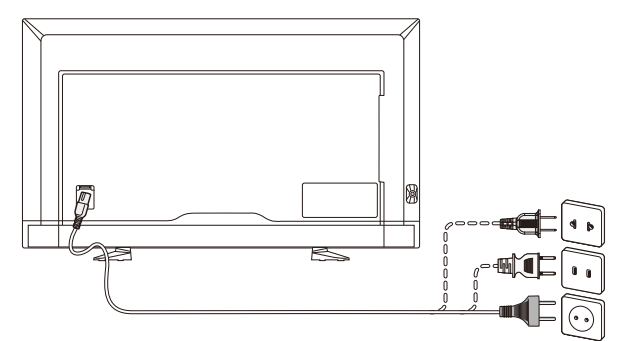

Wanneer de voedingskabel is aangesloten, wordt het scherm ingeschakeld en licht het voorste led onderaan het scherm rood op of is het uitgeschakeld.

#### **Kabelinformatie:**

**LET OP:**

Gebruik de opgegeven aangesloten kabels voor het kleurenscherm E657Q / E557Q / E507Q / E437Q / E327 om geen radio- en tv-storing te veroorzaken. Het gebruik van andere kabels en adapters kan radio- en tv-storing veroorzaken.

- (1) Gebruik de meegeleverde voedingskabel of een equivalente kabel die voldoet aan de FCC-voorschriften.
- (2) Gebruik de meegeleverde beschermde HDMI-signaalkabel.
- (3) Gebruik voor mini D-Sub 15-pins en USB een beschermde signaalkabel met ferrietkern.
- (4) Gebruik voor D-sub 9-pins en coaxiaal een beschermde signaalkabel.

## <span id="page-24-0"></span>**Uw nieuwe scherm in-/uitschakelen**

Druk op de aan/uit-knop op de afstandsbediening of druk op de aan/uit-knop aan de onderkant van het scherm. Het scherm wordt ingeschakeld.

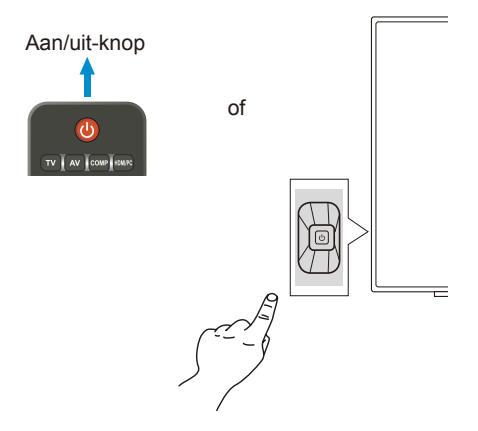

### **Voedingsstatus**

In de AAN-modus werkt het scherm als volgt wanneer geen extern signaal wordt ingevoerd.

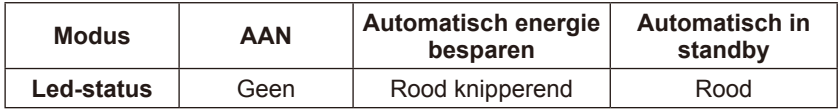

## <span id="page-25-0"></span>**Energy Options**

Op de monitor zijn de drie volgende modi beschikbaar.

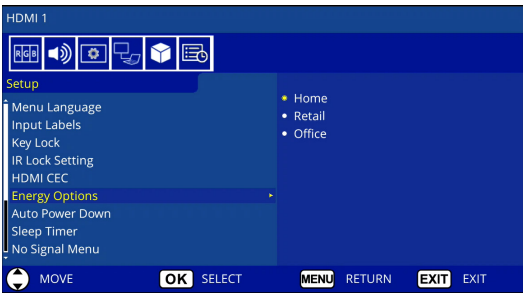

LAN en RS-232C kunnen worden geselecteerd voor de bediening van de monitor. De bediening van de modus Energy Options (Energieopties) wisselt afhankelijk van de bedieningsselectie.

## **Wanneer RS-232C voor bediening is geselecteerd**

#### **Home-modus / Office-modus**

- Wanneer er geen signaal is, wordt NO SIGNAL weergegeven en schakelt de monitor naar de modus Automatisch in standby nadat een vastgelegde tijdsperiode is verstreken.
- Wanneer een signaal de geselecteerde invoeraansluiting bereikt, schakelt de monitor naar de AAN-modus.

#### **Retail-modus**

Wanneer er geen signaal is, wordt NO SIGNAL weergegeven maar schakelt de monitor niet naar de modus Energy Options (Energieopties) (hij blijft in de AAN-modus).

### **Wanneer LAN voor bediening is geselecteerd**

#### **Home-modus**

- Wanneer er geen signaal is, wordt NO SIGNAL weergegeven en schakelt de monitor naar de modus Automatisch energie besparen nadat een vastgelegde tijdsperiode is verstreken. Als geen LAN-signaal wordt ontvangen in de modus Automatisch

energie besparen, schakelt de monitor na 3 minuten naar de modus Automatisch in standby.

- Wanneer een signaal de geselecteerde invoeraansluiting bereikt, schakelt de monitor naar de AAN-modus.

#### **Retail-modus**

Wanneer er geen signaal is, wordt NO SIGNAL weergegeven maar schakelt de monitor niet naar de modus Energy Options (Energieopties) (hij blijft in de AAN-modus).

#### **Office-modus**

- Wanneer er geen signaal is, wordt NO SIGNAL weergegeven en schakelt de monitor naar de modus Automatisch energie besparen nadat een vastgelegde tijdsperiode is verstreken. De monitor blijft in de modus Automatisch energie besparen, ongeacht of een LAN-signaal wordt ingevoerd of niet.
- Wanneer een signaal de geselecteerde invoeraansluiting bereikt, schakelt de monitor naar de AAN-modus.

#### **LET OP:**

- Als de voedingskabel ontkoppeld is in de modus Automatisch energie besparen of modus Automatisch in standby, dan bevindt de monitor zich in de modus Automatisch in standby wanneer de voedingskabel opnieuw wordt aangesloten.
- Wanneer de modus energieopties wordt geschakeld naar Home, Retail of Office, keren de Video Menu-instellingen terug naar hun standaardwaarden.
- Wanneer Retail is geselecteerd voor de energieopties, keren de Video Menu-instellingen terug naar hun standaardwaarden als de voedingskabel ontkoppeld en opnieuw aangesloten wordt of als de monitor uit en in wordt geschakeld met de afstandsbediening of met de knop op de monitor.

### <span id="page-27-0"></span>**Aansluitingsgids voor bronnen E657Q**

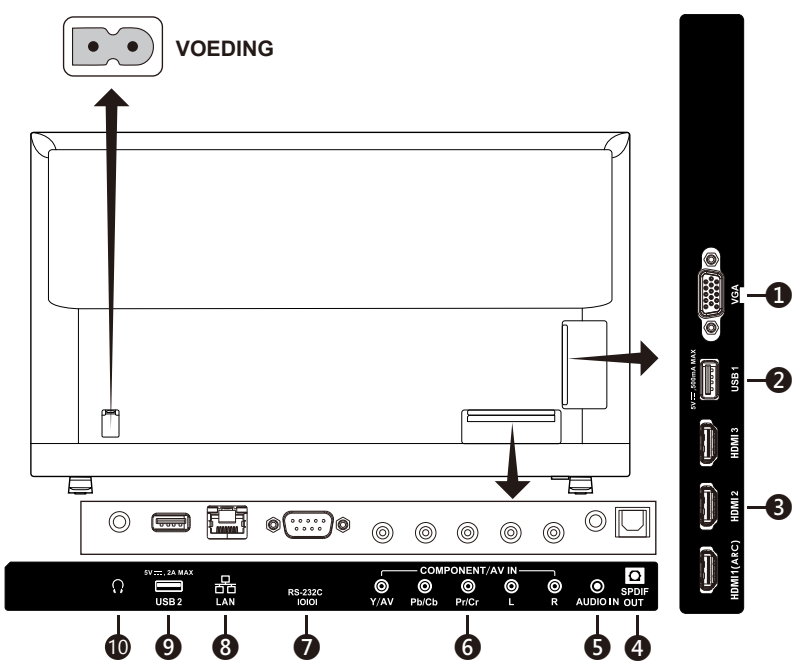

- 1. **VGA –** Aansluiting op de video van uw pc.
- 2. **USB1 poort –** Wordt gebruikt voor toegang tot foto-, muziek- en filmbestanden.

Zorg dat de vorm en oriëntatie van de connector correct is uitgelijnd bij het aansluiten van het USB-apparaat of de kabel.

- 3. **HDMI (HDMI-1, HDMI-2, HDMI-3) –** Aansluiting op uw HDMI-apparaten. HDMI-1-uitgang kan ARC (Audio Return Channel)-functie ondersteunen. ARC-output heeft geen invloed op geluidseffecten (Geluidsmodus, balans, bass, treble op OSD).
- 4. **SPDIF OUT-** Gebruik een digitale audiokabel om aan te sluiten op het stereo home-theatersysteem. SPDIF-output heeft geen invloed op geluidseffecten (Geluidsmodus, balans, bass, treble op OSD). SPDIFoutput heeft geen Auto-functie voor interne luidsprekers op OSD.
- 5. **AUDIO IN –** Aansluiting op de audio van uw pc.
- 6. **COMPONENT / AV IN –**
	- Component: Aansluiting op digitale videoapparatuur op de aansluitingen Video Groen (Y), Blauw (Pb), Rood (Pr), en overeenstemmende aansluitingen Audio Wit (L) en Rood (R).
	- Composiet: Aansluiting op digitale videoapparatuur op de aansluiting Video Groen (AV) en overeenstemmende aansluitingen Audio Wit (L) en Rood (R).

#### **Nederlands-26 Nederlands-27**

- 7. **RS-232C –** Aansluiting op uw pc en de besturingsopdrachten van de pc ontvangen.
- 8. **LAN-poort (RJ-45) –** LAN-aansluiting.
- 9. **USB2-poort –** Voedingspoort 5V/2A (maximum) Zorg dat de vorm en oriëntatie van de connector correct is uitgelijnd bij het aansluiten van het USB-apparaat of de kabel. Wanneer u de USB (2A)-poort gebruikt voor de voeding, gebruik dan een USB-kabel die 2A ondersteunt.

Bind de USB-kabel niet vast. Dit kan hitte of brand veroorzaken.

10. **Hoofdtelefoon –** Aansluiting op uw hoofdtelefoon.

#### **E557Q / E507Q / E437Q / E327**

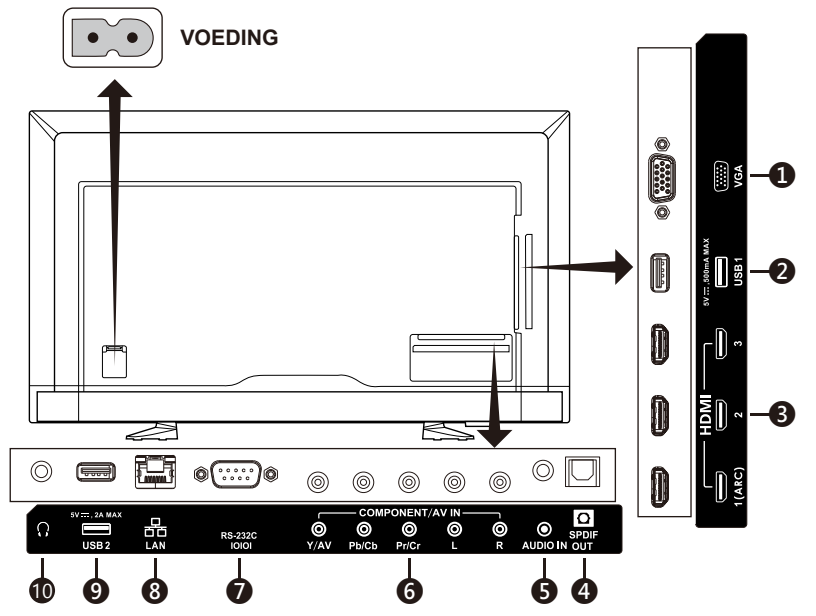

- 1. **VGA –** Aansluiting op de video van uw pc.
- 2. **USB1 poort –** Wordt gebruikt voor toegang tot foto-, muziek- en filmbestanden.

Zorg dat de vorm en oriëntatie van de connector correct is uitgelijnd bij het aansluiten van het USB-apparaat of de kabel.

- 3. **HDMI (HDMI-1, HDMI-2, HDMI-3) –** Aansluiting op uw HDMI-apparaten. HDMI-1-uitgang kan ARC (Audio Return Channel)-functie ondersteunen. ARC-output heeft geen invloed op geluidseffecten (Geluidsmodus, balans, bass, treble op OSD).
- 4. **SPDIF OUT-** Gebruik een digitale audiokabel om aan te sluiten op het stereo home-theatersysteem. SPDIF-output heeft geen invloed op geluidseffecten (Geluidsmodus, balans, bass, treble op OSD). SPDIFoutput heeft geen Auto-functie voor interne luidsprekers op OSD.
- 5. **AUDIO IN –** Aansluiting op de audio van uw pc.

#### **Nederlands-26 Nederlands-27**

#### 6. **COMPONENT / AV IN –**

- Component: Aansluiting op digitale videoapparatuur op de aansluitingen Video Groen (Y), Blauw (Pb), Rood (Pr), en overeenstemmende aansluitingen Audio Wit (L) en Rood (R).
- Composiet: Aansluiting op digitale videoapparatuur op de aansluiting Video Groen (AV) en overeenstemmende aansluitingen Audio Wit (L) en Rood (R).
- 7. **RS-232C –** Aansluiting op uw pc en de besturingsopdrachten van de pc ontvangen.
- 8. **LAN-poort (RJ-45) –** LAN-aansluiting.
- 9. **USB2-poort –** Voedingspoort 5V/2A (maximum) Zorg dat de vorm en oriëntatie van de connector correct is uitgelijnd bij het aansluiten van het USB-apparaat of de kabel. Wanneer u de USB (2A)-poort gebruikt voor de voeding, gebruik dan een USB-kabel die 2A ondersteunt.

Bind de USB-kabel niet vast. Dit kan hitte of brand veroorzaken.

10. **Hoofdtelefoon –** Aansluiting op uw hoofdtelefoon.

# <span id="page-30-0"></span>**Gebruik van de afstandsbediening**

### **(Power)**

Druk hierop om de stroom in/uit te schakelen (stand-by). (OPMERKING: Om de stroom volledig uit te schakelen, haalt u de voedingskabel uit het stopcontact.)

#### **TV**

Geen functie.

#### **AV**

Druk hierop om de Composietbronmodus te kiezen.

#### **COMP**

Druk hierop om de Componentbronmodus te kiezen.

#### **HDMI/PC**

Druk herhaaldelijk hierop om de PC IN- of HDMI-bronmodus te kiezen.

#### $0 - 91 -$

Geen functie.

#### **PRE CH**

Geen functie.

#### **Source**

Druk herhaaldelijk hierop om de diverse invoerbronnen te kiezen.

#### **Mute**

Het geluid in-/uitschakelen.

#### **VOL + / VOL**

Druk op + of **–** om het volume aan te passen.

#### **CH + / CH**

Geen functie.

#### **Exit**

Druk hierop om het OSD-menu te verlaten.

#### **Display**

Druk hierop om de informatie te tonen.

#### **FAV**

Geen functie.

#### **Menu**

Druk hierop om het OSD-menu te openen.

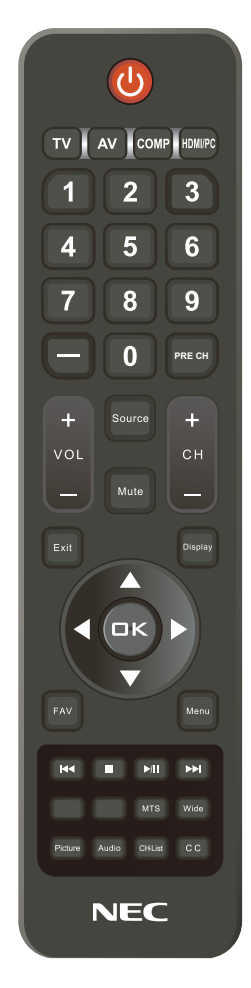

#### $\blacktriangle$ ,  $\nabla$ ,  $\blacktriangleleft$ ,  $\blacktriangleright$ , OK

Druk hierop om de diverse functies op het menu te selecteren of te bevestigen.

#### $\mathsf{H} \mathsf{H}$  ,  $\blacksquare$  ,  $\mathsf{H} \mathsf{H}$  ,  $\mathsf{H} \mathsf{H}$

Gebruik dit in het USB-menu en HDMI CEC-functie.

#### **MTS**

Geen functie.

#### **Nederlands-28 Nederlands-29**

#### <span id="page-31-0"></span>**Wide**

Druk hierop om de beeldverhouding van het scherm te kiezen: Normal / Zoom / Wide / Cinema / Auto

(Beeldverhoudingsopties verschillen naargelang video-ingang.)

#### **Picture**

Druk hierop om de beeldmodus te kiezen: Dynamic / Standard / Energy Savings / Theater / Game / Custom / HDR Video of HDR Dynamic *(Behalve E327)*

#### **Audio**

Druk hierop om de geluidsmodus te kiezen: Standard / Movie / Music / News / Custom

**CH-List** Geen functie.

### **C C**

Geen functie.

Zodra uw AV-apparaat is aangesloten, drukt u op de knop Source (bron) op de afstandsbediening om de relevante bron te bekijken. (bv.: Druk op de knop COMP om "Component" te selecteren als u een bron op de Component-invoer hebt aangesloten.)

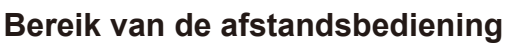

Richt bij het indrukken van een knop de bovenkant van de afstandsbediening op de sensor voor de afstandsbediening op het scherm.

Gebruik de afstandsbediening binnen een afstand van ongeveer 7 m vanaf de afstandsbedieningssensor of binnen een horizontale en verticale hoek van minder dan 30° binnen een afstand van ongeveer 3,5 m.

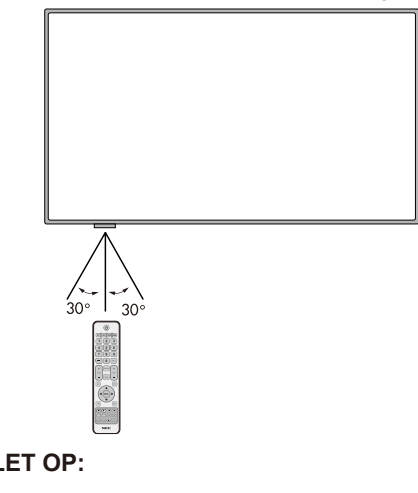

Belangrijk: De afstandsbediening werkt misschien niet als de afstandsbedieningssensor in contact komt met direct zonlicht of sterke verlichting of als er zich een object in het pad bevindt.

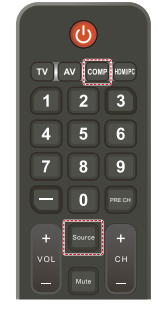

## <span id="page-32-0"></span>**Tijdstabel**

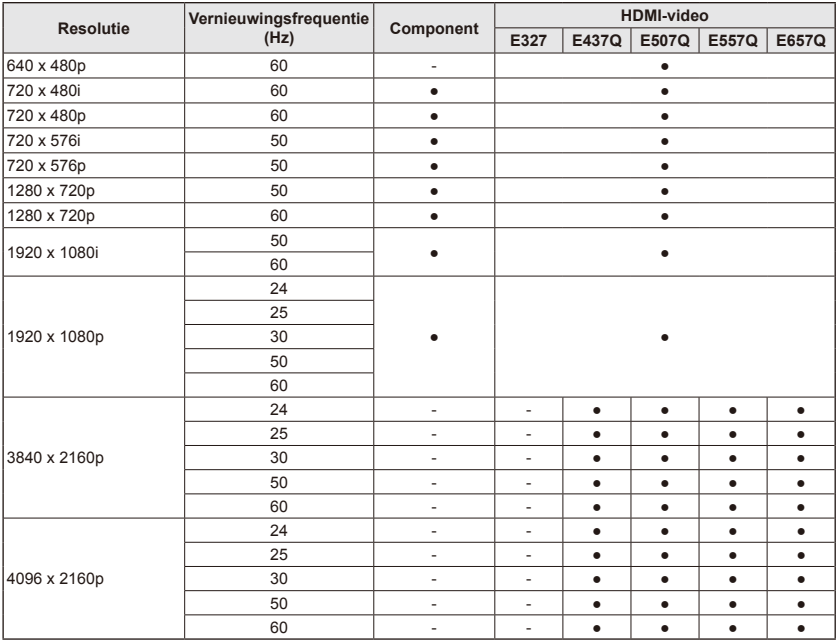

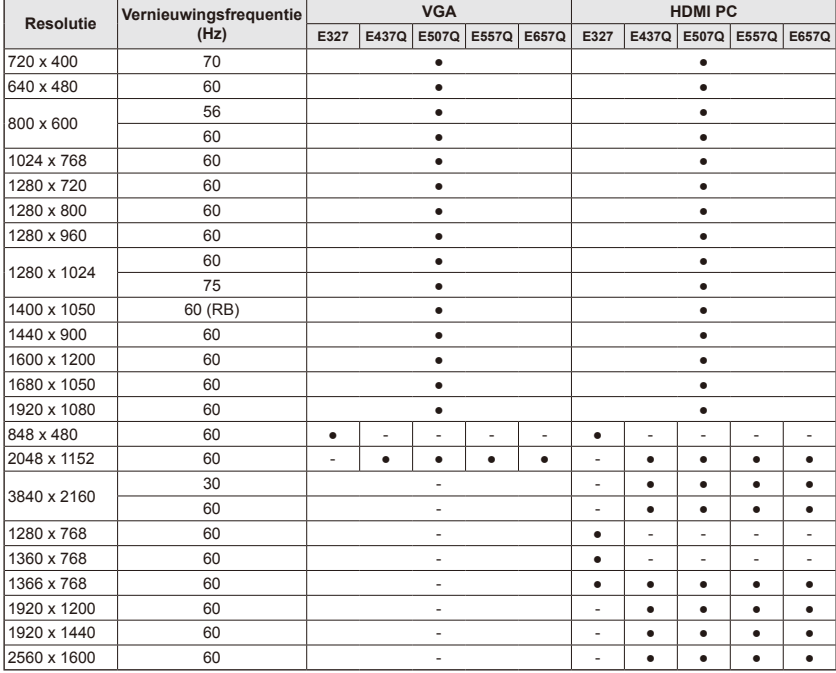

# <span id="page-33-0"></span>**Navigatie in het menu op het scherm**

Druk op de knop **Menu** om het hoofdmenu weer te geven en op **Exit** om het te sluiten.

Gebruik de Navigatietoetsen om te navigeren en een item te selecteren, aan te passen of te bevestigen in het OSD (On Screen Display)-menu.

**OPMERKING:** Enkele functies zijn mogelijk alleen beschikbaar in specifieke omstandigheden.

## **Video Menu**

In het videomenu kunt u video-items aanpassen.

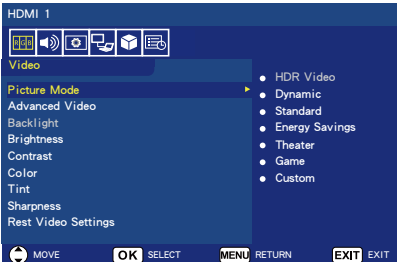

#### 1. **Picture Mode**

Ga naar dit menu om vooraf ingestelde beeldinstellingen te selecteren en zo de prestaties van uw scherm te optimaliseren. **Dynamic** / **Standard** / **Energy Savings** / **Theater** / **Game** / **Custom**

#### **HDR Video (Dynamic)**  *(Behalve E327)*  (afhankelijk van het formaat van de ingevoerde inhoud).

#### 2. **Advanced Video**

Hiermee selecteert u geavanceerde video-instellingen.

#### **[Aspect Ratio]**

Hiermee past u aan hoe het beeld het scherm vult.

#### **Normal** / **Zoom** / **Wide** / **Cinema** / **Auto**

#### **[Backlight Dimming]**

Hiermee optimaliseert u de helderheid van de achtergrondverlichting om het contrast te verbeteren en het totale stroomverbruik te verminderen.

#### **Off** / **Low** / **High**

#### **[Color Temperature]**

Hiermee selecteert u de wittoon van het beeld. **Cool** / **Normal** / **Warm / Native**

#### **[Noise Reduction]**

Instelling om videoruis te verminderen.

#### **Off** / **Low** / **Mid** / **High**

#### **[Adaptive Contrast]**

Verbeter de contrasten tussen duister en helderheid om het beeld te optimaliseren.

#### **Off** / **On**

#### **[Gamma]**

Hiermee past u de helderheid van het middenbereik van het beeld aan.

#### **Low / Mid / High**

#### **[Room Light Sensing]**

Wanneer dit is ingeschakeld, zal er rekening worden gehouden met de omgevingsverlichting om de finale beeldweergavekwaliteit te bepalen.

#### **On** / **Off**

**[MEMC]** *(Alleen voor E557Q / E657Q)*

Hiermee selecteert u vloeiende weergave van snelle actiescènes.

#### **Off / Smooth / Ultra Smooth / 24p Film Mode**

#### **[Color Enhance]**

Hiermee wijzigt u de kleur en verzadiging van het beeld om het kleurrijker en levendiger te maken.

#### **Off** / **Vivid** / **Wide**

**[HDR Mode]** *(Behalve E327)* Hiermee selecteert u de verschillende helderheidsniveaus van HDR-inhoud. **Auto** / **Low** / **Mid** / **High**

#### <span id="page-34-0"></span>3. **Backlight**

Hiermee stelt u de helderheid van de achtergrondverlichting in op  $0 - 100$ .

Als Room Light Sensing wordt ingeschakeld, wordt de Backlight-functie uitgeschakeld.

#### 4. **Brightness**

Hiermee past u de helderheid van het beeld aan van 0 — 100.

#### 5. **Contrast**

Hiermee past u het beeldcontrast aan van  $0 - 100$ .

#### 6. **Color**

Hiermee past u de kleur van het beeld aan van  $0 - 100$ .

#### 7. **Tint**

Hiermee past u de kleurtoon (Rood, Groen, Blauw) van het beeld aan van R50 ─ G50.

#### 8. **Sharpness**

Pas objectranden aan om het detail van het beeld te optimaliseren van 0 ─ 100.

9. **Reset Video Settings** Hiermee herstelt u alle video-instellingen naar de fabriekswaarden.

## **Audio Menu**

In het Audiomenu kan de gebruiker de audio-instelling aanpassen.

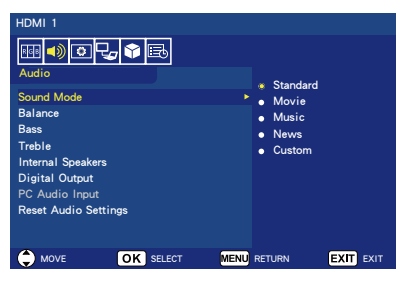

1. **Sound Mode**

Hiermee selecteert u vooraf ingestelde audiomodi. **Standard / Movie / Music / News / Custom**

#### 2. **Balance**

Hiermee past u de audiobalans aan voor de interne linker- en rechterluidsprekers van het scherm van  $L50 - R50$ .

#### 3. **Bass**

Hiermee verbetert u de lage frequenties.

**0** ─ **100**

4. **Treble**

Hiermee verbetert u de hoge frequenties. **0** ─ **100**

#### 5. **Internal Speakers**

Stel de audio-uitgang naar de interne luidsprekers in.

- **Auto:** Het geluid wordt niet naar de luidsprekers uitgevoerd als een kabel aangesloten is op de hoofdtelefoonaansluiting.
- **On:** Het geluid wordt altiid naar de luidsprekers uitgevoerd.
- **Off:** Het geluid wordt niet naar de luidsprekers uitgevoerd.

#### 6. **Digital Output**

Selecteer het SPDIF (optische uitvoer) digitale audio-indeling. **RAW:** Uitvoer in de RAWindeling.

**PCM:** Uitvoer in de PCMindeling.

#### 7. **PC Audio Input**

Selecteer of het audiosignaal van de AUDIO IN-aansluiting al dan niet moet worden gebruikt wanneer het HDMI-signaal geen audiosignaal (DVI-signaal enz.) bevat.<br>**Off:** 

- **Off:** Gebruik de AUDIO INaansluiting niet.
- **On:** Gebruik de AUDIO INaansluiting.
- 8. **Reset Audio Settings** Hiermee herstelt u alle audio-instellingen naar de fabriekswaarden.

## <span id="page-35-0"></span>**Setup Menu**

Volgens diverse vereisten in verschillende bronmodi kunnen bepaalde functies in het menu verborgen (uitgeschakeld) zijn.

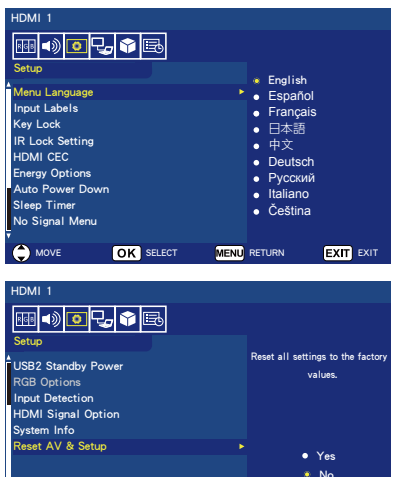

#### 1. **Menu Language**

Hiermee selecteert u de taal van het menu op het scherm. **English / Español/ Français /** 日 本語 **/** 中文 **/ Deutsch / Русский / Italiano / Čeština**

MOVE OK SELECT MENU RETURN EXIT EXIT

#### 2. **Input Labels**

Schakel tussen de labels van de invoeraansluiting en maak labels aan naar keuze.

#### 3. **Key Lock**

Vergrendel (schakel uit) de aan/ uit-knop op het scherm. **On** / **Off**

### 4. **IR Lock Setting**

Selecteer **On** (aan) om uw afstandsbediening te vergrendelen, en de afstandsbediening kan niet langer het scherm bedienen. Druk gedurende 5 seconden op de knop **Display** om het te ontgrendelen.

#### 5. **HDMI CEC**

Met deze functie kunt u het HDMI CEC-compatibel apparaat bedienen dat via de HDMIconnector is aangesloten.

#### **[Enable CEC]**

Selecteer **On** (aan) om HDMI CEC in te schakelen.

#### **[Audio Receiver]**

Selecteer **On** (aan) om de functie ARC (Audio Return Channel) in te schakelen.

ARC is een audio-link die andere kabels tussen de monitor en de receiver of het luidsprekersysteem kan vervangen. De HDMI-1 terminal kan de functie ARC ondersteunen.

#### **[Device List]** Dit toont de lijst met apparaten.

6. **Energy Options Wanneer RS-232C voor bediening is geselecteerd**

#### **Home-modus / Office-modus**

- Wanneer er geen signaal is, wordt NO SIGNAL weergegeven en schakelt de monitor naar de modus Automatisch in standby nadat een vastgelegde tijdsperiode is verstreken.
- Wanneer een signaal de geselecteerde invoeraansluiting bereikt, schakelt de monitor naar de AAN-modus.

#### **Retail-modus**

Wanneer er geen signaal is, wordt NO SIGNAL weergegeven maar schakelt de monitor niet naar de modus Energy Options (Energieopties) (hij blijft in de AAN-modus).

#### **Wanneer LAN voor bediening is geselecteerd**

#### **Home-modus**

• Wanneer er geen signaal is, wordt NO SIGNAL weergegeven en schakelt de monitor naar de modus Automatisch energie besparen nadat een vastgelegde tijdsperiode is verstreken.
Als geen LAN-signaal wordt ontvangen in de modus Automatisch energie besparen, schakelt de monitor na 3 minuten naar de modus Automatisch in standby.

• Wanneer een signaal de geselecteerde invoeraansluiting bereikt, schakelt de monitor naar de AAN-modus.

#### **Retail-modus**

Wanneer er geen signaal is, wordt NO SIGNAL weergegeven maar schakelt de monitor niet naar de modus Energy Options (Energieopties) (hij blijft in de AAN-modus).

#### **Office-modus**

- Wanneer er geen signaal is, wordt NO SIGNAL weergegeven en schakelt de monitor naar de modus Automatisch energie besparen nadat een vastgelegde tijdsperiode is verstreken. Het scherm blijft in de modus Automatisch energie besparen, ongeacht of een LAN-signaal wordt ingevoerd of niet.
- Wanneer een signaal de geselecteerde invoeraansluiting bereikt, schakelt de monitor naar de AAN-modus.

### 7. **Auto Power Down**

Selecteer **On** zodat uw scherm automatisch uitschakelt wanneer u in 4 uur tijd op geen enkele knop drukt.

### 8. **Sleep Timer**

Hiermee selecteert u hoe lang het duurt voordat het scherm automatisch wordt uitgeschakeld. **Off / 5** / **10** / **15** / **30** / **60** / **90** / **120** / **180** / **240** (minuten)

### 9. **No Signal Menu**

Stel de tijd in tot wanneer de monitor in standby-modus gaat wanneer het bericht No Signal wordt weergegeven. **Off** / **10 seconds** / **30 seconds** / **1 minutes** / **5 minutes** / **10** 

**minutes** / **15 minutes**

#### 10. **USB2 Standby Power** Selecteer **On** om de voeding te behouden op de USB2-poort tijdens Automatisch energie besparen of in de modus Automatisch in standby. **On** / **Off**

### 11. **RGB Options**

*(Alleen beschikbaar voor VGAinvoer en wanneer er een VGAsignaal wordt ingevoerd)*

### **[Auto Adjust]**

Hier past u de beeldinstellingen zoals positie automatisch aan.

### **[H. Position]**

Hiermee past u de horizontale plaatsing aan.

### **[V. Position]**

Hiermee past u de verticale plaatsing aan.

### **[Clock]**

Stel dit in op het minimumniveau als er ruis is.

### **[Phase]**

Hiermee elimineert u flikkering en vervorming.

### **[Reset RGB Options]**

Hiermee reset u de RGB-opties naar de fabrieksinstellingen.

### 12. **Input Detection**

Wanneer er meerdere invoerbronnen zijn, wordt automatisch geschakeld naar de aansluiting die een ingangssignaal ontvangt. Druk op de knop **Display** op de afstandsbediening om de geselecteerde invoeraansluiting in het informatievenster weer te geven.

**None**: Er wordt handmatig tussen de invoeraansluitingen geschakeld.

**First**: Wanneer de signaalinvoer

naar de actueel weergegeven aansluiting eindigt, zoekt en schakelt de monitor automatisch naar een andere aansluiting met een ingangssignaal. De monitor schakelt niet wanneer een nieuw signaal

wordt ingevoerd in een andere aansluiting dan deze die op dit moment wordt weergegeven.

**Custom**: Alleen de ingestelde ingangssignalen worden gedetecteerd.

13. **HDMI Signal Option** *(Behalve E327)*

Selecteer de EDID-optie in overeenstemming met uw eigen bronapparaten.

Als er een pop-upvenster verschijnt waarin staat 'no audio' of 'no image', verander deze optie dan in standaard.

**Standard** Hiermee wordt inhoud in normale HDMIkwaliteit zoals 4K 30Hz of FHD HDMI weergegeven vanaf bronapparaten met DCP 1.4.

**Professional** Hiermee wordt inhoud in hoge HDMIkwaliteit zoals 4K 60Hz of HDR weergegeven vanaf bronapparaten met HDCP 2.2.

### 14. **System Info**

Dit geeft de scherminformatie weer.

### 15. **Reset AV & Setup**

Hiermee reset u alle **Audio**-, **Video**- en **Setup**-instellingen naar de fabrieksinstellingen. *(Behalve Netwerkinstellingen)*

# **Control Settings Menu**

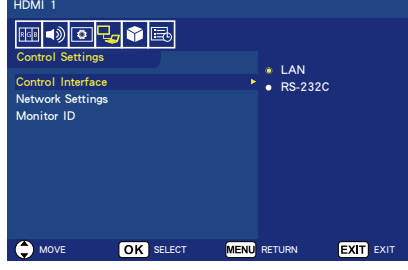

#### 1. **Control Interface** Selecteer de

bedieningsaansluiting.

**LAN:** De bediening verloopt via de netwerkaansluiting (LAN). **RS-232C:** De bediening verloopt via RS-232C. LAN en RS-232 kunnen niet tegelijkertijd worden gebruikt.

### 2. **Network Settings**

Configureer de netwerkinstellingen van de monitor.

### **[DHCP]**

**ON:** De netwerkinstellingen worden verkregen van de DHCPserver op het netwerk. **Manual DNS:** De

netwerkinstellingen worden verkregen van de DHCP-server op het netwerk, maar de DNS wordt handmatig ingesteld. **OFF:** Configureer de vaste netwerkinstellingen.

**[IP ADDRESS]** Hiermee stelt u het IP-adres in voor de monitor die verbonden is met het netwerk.

**[SUBNET MASK]** Hiermee stelt u het subnetmasker in voor de monitor die verbonden is met het netwerk.

**[DEFAULT GATEWAY]** Hiermee stelt u de standaard gateway in voor de monitor die verbonden is met het netwerk.

**[DNS PRIMARY]** Hiermee stelt u het adres in van de primaire DNS-server.

**[DNS SECONDARY]** Hiermee stelt u het adres in van de secundaire DNS-server.

**[MAC ADDRESS]** Hiermee geeft u het MAC ADDRESS weer voor de monitor die verbonden is met het netwerk. U kunt dit niet veranderen.

**[SAVE]** Hiermee slaat u de instellingen op.

3. **Monitor ID** Stel het ID van de monitor in een bereik van **1** tot **100** in.

### **USB Demo Mode**

De monitor kan automatisch afbeelding-, muziek- en videobestanden afspelen die opgeslagen zijn in de map NDS\_ DEMO op het USB-opslagapparaat.

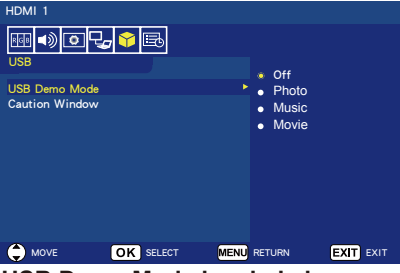

**USB Demo Mode inschakelen** Om de USB demo mode in te schakelen moet u de Retailmodus onder Energy Options in het Setup Menu instellen.

• Selecteer welk bestandstype wordt afgespeeld met de USBdemomodus.

### **USB Demo Mode starten**

De demomodus wordt automatisch gestart wanneer:

- USB Demo Mode is ingeschakeld.
- een demo-map met de naam "NDS\_DEMO" wordt opgeslagen op het USB-opslagapparaat.
- de invoerbronnen niet zijn ingesteld op USB.
- Er is geen OSD-weergave op het scherm, behalve No signal found.
- de gebruiker langer dan 8 seconden niets heeft gedaan.

### **Bestanden afspelen in USB Demo Mode**

Tijdens de demomodus:

- werken de knoppen **Power, Volume** en **Mute** op de afstandsbediening. Met alle andere knoppen wordt de demo onderbroken en wordt het scherm ingesteld op de vorige bron.
- Als het USB-opslagapparaat wordt verwijderd, wordt de demo ook onderbroken.
- Als de monitor wordt uitgeschakeld tijdens de demomodus, gaat de demo verder wanneer de monitor weer wordt ingeschakeld (als het USB-opslagapparaat nog steeds is aangesloten).

# **Scheduling Menu**

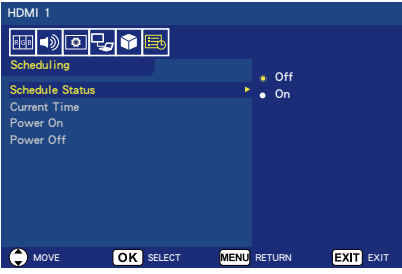

### 1. **Schedule Status**

Met deze functie kan uw scherm automatisch in- en uitschakelen. Selecteer **On** (aan) om Tijdschema in te schakelen.

- 2. **Current Time** Stel de huidige tijd in voordat u
	- deze functie gebruikt.
- 3. **Power On**

Stel de tijd in waarop uw scherm moet worden ingeschakeld.

### 4. **Power Off**

Stel de tijd in waarop uw scherm moet worden uitgeschakeld.

# **Navigatie in het USB (mediaspeler)-menu**

### **USB-menu**

U kunt bladeren naar afbeelding-, muziek- of videobestanden die opgeslagen zijn op het USBopslagapparaat.

- **Opmerking:** Het USB-opslagapparaat met de bestanden moet aangesloten zijn op USBpoort 1.
- Naar het USB-menu gaan Druk op de knop **Source** op de afstandsbediening om het menu van de invoeraansluiting weer te geven en selecteer vervolgens **USB** en druk op de knop **OK**.
- Het USB-menu verlaten Druk op de knop **Source** op de afstandsbediening, selecteer een andere invoeraansluiting en druk vervolgens op de knop **OK**. U kunt ook drukken op de knop **Exit** op de afstandsbediening.

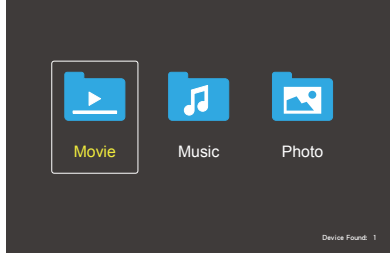

Selecteer het type bestand (movie, music en photo) dat u wilt weergeven.

### **Bestandsselectie**

(1) Een bestand afspelen

Selecteer een bestand met de knoppen ▲, ▼, ◄, ► op de afstandsbediening en druk vervolgens op de knop ▶/II.

- (2) Geselecteerde bestanden afspelen
	- Selecteer meerdere bestanden en druk op de knop **OK** om een vinkje aan de bestanden toe te voegen.
- De aangevinkte bestanden worden in het USBopslagapparaat als een afspeellijst opgeslagen.
- De bestanden worden afgespeeld in de volgorde waarin de vinkies zijn toegevoegd.

### **Bedieningsknoppen**

- Druk op de knop **Menu** wanneer een bestand wordt afgespeeld om het bedieningsmenu op het scherm weer te geven.
- Druk op de knoppen ◄, ► om een item in het bedieningsmenu te selecteren en druk vervolgens op de knop **OK**.
- Druk op de knop **Display** wanneer een bestand wordt afgespeeld om het informatievenster op het scherm weer te geven.
- Druk op de knop **EXIT** om het bedieningsmenu te verbergen.

### **Beeldbediening**

• Selecteer bestanden met de knoppen ▲, ▼, ◄, ► en druk op de knop ►/II om een diashow te starten.

Druk opnieuw op de knop ►/II om de diashow te pauzeren.

- $\cdot$  Selecteer  $\blacksquare$  om de diashow te pauzeren met behulp van het bedieningsmenu op het scherm. Selecteer **Ru** om de diashow te hervatten.
- Selecteer  $\blacksquare$  of druk op de knop om terug te keren naar de vorige afbeelding.
- Selecteer  $\blacksquare$  of druk op de knop  $\blacktriangleright$  om naar de volgende afbeelding te gaan.
- Selecteer  $\blacksquare$  of druk op de knop  $\blacksquare$ om de diashow te stoppen.

### **Repeat Play**

U kunt kiezen om de bestanden herhaald af te spelen. De volgende modi zijn beschikbaar.

### **Nederlands-38 Nederlands-39**

### Repeat

- Alle bestanden in dezelfde map worden tot het laatste in volgorde afgespeeld.
- Als u diverse bestanden aanvinkt en afspeelt, worden deze bestanden eenmaal afgespeeld.

### مل<br>Repeat

- Eén bestand in de map wordt herhaald afgespeeld.
- Het eerste aangevinkte bestand wordt herhaald afgespeeld.

### **یث**<br>Repeat

- Alle bestanden in dezelfde map worden herhaald afgespeeld.
- Als u diverse bestanden aanvinkt en afspeelt, worden deze bestanden herhaald afgespeeld in de volgorde waarin ze zijn aangevinkt.

### Repeat **R**

- Alle bestanden in dezelfde map worden herhaald en in willekeurige volgorde afgespeeld.
- Als u diverse bestanden aanvinkt en afspeelt, worden deze bestanden herhaald en in willekeurige volgorde afgespeeld.

### **Andere functies**

- Selecteer **Play om de playlist van** bestanden te bekijken. U kunt ook de af te spelen bestanden in de lijst selecteren.
- Wanneer een bestand wordt afgespeeld, selecteert u of drukt u op de knop **Display** om informatie te tonen over het bestand dat wordt afgespeeld.
- Selecteer  $\Omega$  of  $\Omega$  om een weergegeven afbeelding te draaien.

### **Zoomfunctie**

- Selecteer  $\mathbb{R}$  of  $\mathbb{R}$  om de beeldgrootte te wijzigen. **8**, **4**, **2**, **1**, **1/2**, **1/4**, **1/8**.
- $\cdot$  Selecteer  $\blacksquare$  om de vergrote afbeelding te scrollen.

### **Bediening van video en muziek**

• Selecteer bestanden met de knoppen ▲, ▼, ◄, ► en druk op de knop ►/II om de weergave te starten.

Druk opnieuw op de knop ►/II om de weergave te pauzeren.

- $\cdot$  Selecteer  $\blacksquare$  om de weergave te pauzeren met behulp van het bedieningsmenu op het scherm. Selecteer  $\blacksquare$  om de weergave te hervatten.
- Selecteer **PF** om snel vooruit af te spelen.

**FF2X**, **FF4X**, **FF8X**, **FF16X**, **FF32X** *(Het geluid wordt niet uitgevoerd.)*

• Selecteer **KE** om snel achteruit af te spelen.

**FF2X**, **FF4X**, **FF8X**, **FF16X**, **FF32X** *(Het geluid wordt niet uitgevoerd.)*

- Selecteer  $\mathbb{E}$  of druk op de knop om terug te keren naar het vorige bestand.
- Selecteer  $\blacksquare$  of druk op de knop om naar het volgende bestand te gaan.
- Selecteer  $\blacksquare$  of druk op de knop  $\blacksquare$ om de weergave te stoppen.

### **Weergave herhalen**

U kunt kiezen om de bestanden herhaald af te spelen. De volgende modi zijn beschikbaar.

### $\lceil \frac{C}{\text{Roseat}} \rceil$

- Alle bestanden in dezelfde map worden tot het laatste in volgorde afgespeeld.
- Als u diverse bestanden aanvinkt en afspeelt, worden deze bestanden eenmaal afgespeeld.

### مل<br><sub>1</sub>00914

- Eén bestand in de map wordt herhaald afgespeeld.
- Het eerste aangevinkte bestand wordt herhaald afgespeeld.

### می<br>Repeat

- Alle bestanden in dezelfde map worden herhaald afgespeeld.
- Als u diverse bestanden aanvinkt en afspeelt, worden deze bestanden herhaald afgespeeld in de volgorde waarin ze zijn aangevinkt.

### می<br>Repeat

- Alle bestanden in dezelfde map worden herhaald en in willekeurige volgorde afgespeeld.
- Als u diverse bestanden aanvinkt en afspeelt, worden deze bestanden herhaald en in willekeurige volgorde afgespeeld.

### AB-Repeat **AB** *(Alleen voor video)*

• U kunt een gedeelte van een video in een lus afspelen.

### **Andere functies**

- Selecteer **Play om de playlist van** bestanden te bekijken. U kunt ook de af te spelen bestanden in de lijst selecteren.
- Wanneer een bestand wordt afgespeeld, selecteert u of drukt u op de knop **Display** om informatie te tonen over het bestand dat wordt afgespeeld.
- Selecteer  $\blacksquare$  of druk op de knop **Wide** om de beeldverhouding van het scherm te kiezen terwijl een videobestand wordt afgespeeld. **4:3** / **16:9** / **Auto**

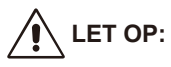

- er is geen garantie, behalve dan USB-apparaten voor massaopslag.
- De ondersteuning van alle USBapparaten kan niet worden verzekerd.
- Gebruik geen USB-hub.
- Er is geen ondersteuning voor USB met meerdere partities.

### **OPMERKING:**

- Ondersteuning voor USB Type A-connector (DC 5 V, max. 500 mA). Voor een USB-apparaat met meer dan 500 mA, raden we aan om een adapter of een externe stroomvoorziening te gebruiken.
- We raden aan om een USBapparaat te gebruiken dat is geformatteerd voor NTFS (New Technology File System) met dit scherm.
- Wanneer u een USB-apparaat dat wordt gebruikt bij dit scherm en is geformatteerd voor FAT16 of FAT32, aansluit op een computer, kan er een bericht verschijnen waarin u wordt gevraagd om het USB-apparaat te scannen. Scan in dat geval het USB-apparaat.

### **Bestandsformaat voor USB**

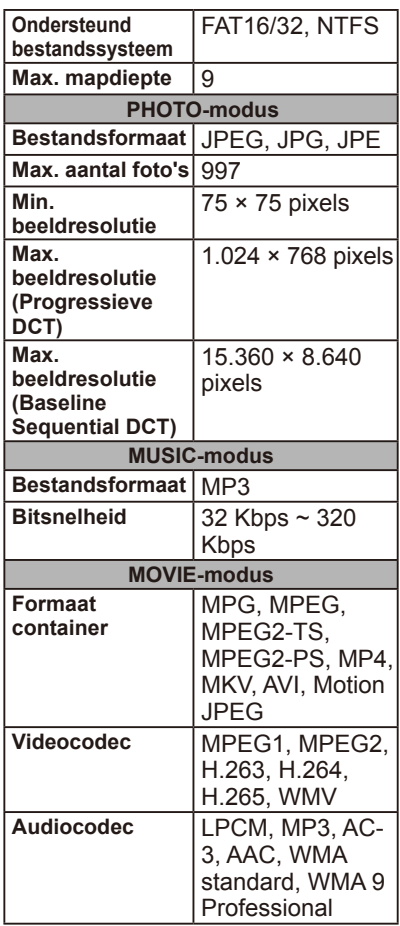

# **LET OP:**

• Soms is het niet mogelijk om een videobestand af te spelen, zelfs wanneer niet aan de bovenstaande voorwaarden is voldaan. Het bestand wordt mogelijk niet correct afgespeeld naargelang de bitsnelheid.

Videobestanden die zijn gemaakt met een codec die niet door het scherm wordt ondersteund, kunnen niet worden afgespeeld.

### **Zorg voor het scherm**

Wrijf of sla niet op het scherm met iets hards. Dit kan het scherm krassen, ontsieren of zelfs permanent beschadigen. Haal de stroomkabel uit het stopcontact voordat u het scherm schoonmaakt. Stof het scherm af door met een zachte, schone doek op het scherm en de behuizing te vegen. Als het scherm extra moet worden schoongemaakt, gebruik dan een schone, vochtige doek. Gebruik geen enkele soort vloeibare schoonmaakmiddelen, schoonmaaksprays of solventen.

### **Waarschuwing voor mobiele telefoon**

Houd uw mobiele telefoon uit de buurt van uw scherm om storingen in het beeld of van het geluid te vermijden, wat mogelijk tot permanente schade aan uw scherm kan leiden.

## **Richtlijnen voor afval**

Om milieuvriendelijke producten te produceren bevat uw nieuwe scherm materiaal dat kan worden gerecycled en opnieuw worden gebruikt. Aan het einde van de levensduur van uw scherm, kunnen gespecialiseerde bedrijven het afval van het scherm minimaliseren door het herbruikbare materiaal te scheiden van het niet-herbruikbare materiaal. Zorg ervoor dat u uw scherm wegdoet volgens de plaatselijke voorschriften.

# **Italiaanse homologatieverklaring**

Questo apparecchio è fabbricato nella Comunità Economica Europea nel rispetto delle disposizioni di cui al D. M. 26/03/92 ed in particolare è conforme alle prescrizioni dell'art. 1 dello stesso D.M. Si dichiara che l'apparecchi.

# **Recyclage- en energie-informatie van de fabrikant**

NEC DISPLAY SOLUTIONS zet zich nadrukkelijk in voor de bescherming van het milieu en beschouwt recyclage als één van de topprioriteiten van het bedrijf in een poging om de milieulast tot een minimum te beperken. Wij hebben ons voorgenomen om milieuvriendelijke producten te ontwikkelen en streven er steeds naar om de nieuwste onafhankelijke standaarden van instellingen als ISO (Internationale organisatie voor standaardisering) en TCO (Zweedse vakbond) mee te helpen definiëren en na te leven.

### **Het afdanken van uw oude NEC-product**

Het doel van recycling is een milieuvoordeel te verkrijgen door hergebruik, bijwerken, herstellen of terugwinnen van materiaal. Toegewijde recyclinglocaties zorgen ervoor dat componenten die schadelijk zijn voor het milieu voorzichtig worden behandeld en veilig worden verwijderd. Om voor de beste recycling van onze producten te zorgen, biedt **NEC DISPLAY SOLUTIONS een variëteit aan recycling-procedures** en geven we advies over hoe het product op een milieuvriendelijke manier te behandelen als het einde van de levensduur bereikt is.

Alle vereiste informatie over het verwijderen van het product en landspecifieke informatie over recyclinglocaties vindt u op de volgende websites:

**https://www.nec-display-solutions.com/greencompany/** (in Europa), **https://www.nec-display.com** (in Japan) of

**https://www.necdisplay.com** (in de VS).

### **Energiebesparing**

Deze monitor is uitgerust met een geavanceerde energiebesparingsfunctie. Wanneer een Display

Power Management-signaal naar de monitor wordt gestuurd, wordt de Energiebesparingsstand

ingeschakeld. Dit scherm gaat naar twee soorten Energiebesparingsstand terwijl

de functie Energy Options de Home-modus instelt. Wanneer u de LAN-modus selecteert, zal het scherm automatisch naar de modus Automatisch energie besparen (genetwerkte Standby-modus) gaan. Als u de RS-232C-modus selecteert, gaat dit scherm automatisch naar de modus Automatisch in standby (algemene Standby-modus).

Ga voor meer informatie naar:

**https://www.necdisplay.com/** (in de VS)

**https://www.nec-display-solutions.com/** (in Europa) **https://www.nec-display.com/global/index.html** (wereldwijd)

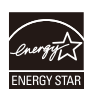

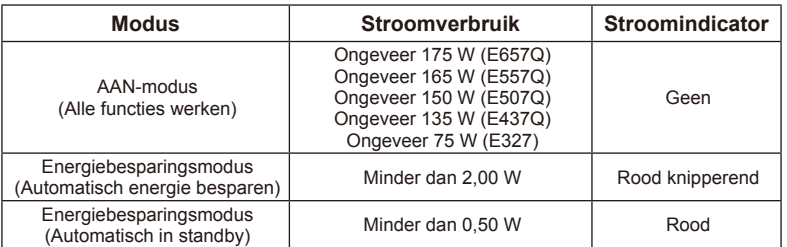

### **WEEE-merk (Europese Richtlijn 2012/19/EU)**

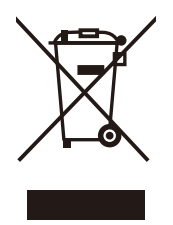

### **Uw gebruikte product wegwerpen: In de Europese Unie**

Volgens de wetgeving van de EU, van toepassing in alle lidstaten, is het vereist dat u gebruikte elektrische en elektronische apparatuur voorzien van het symbool (links) apart wegwerpt en scheidt van het huishoudelijke afval. Hieronder vallen ook monitors en elektrische accessoires zoals signaal- of voedingskabels. Als u deze producten wegwerpt, volg dan de richtlijnen van uw lokale overheid of

doe navraag bij de winkel waar u het product heeft aangeschaft. Indien van toepassing volgt u de geldende wetgeving of overeenkomsten die u mogelijk hebt gesloten. Het symbool op elektrische en elektronische producten is mogelijk alleen van toepassing op de huidige lidstaten van de Europese Unie.

### **Buiten de Europese Unie**

Als buiten de Europese Unie woont en elektrische of elektronische apparaten wilt wegwerpen, neem dan contact op met de lokale overheid en doe navraag over de juiste methode voor wegwerpen.

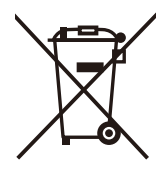

**Voor de EU:** De rolemmer met het kruis geeft aan dat gebruikte batterijen niet in de vuilnisbak mogen! Er is een afzonderlijk verzamelsysteem voor gebruikte batterijen, zodat ze juist kunnen worden verwerkt en gerecycled volgens de wetgeving.

**Volgens de EU-richtlijn 2006/66/EC mag de batterij niet onjuist worden weggeworpen. De batterij wordt gescheiden en verwerkt door de lokale dienst.**

### **Productspecificaties E657Q**

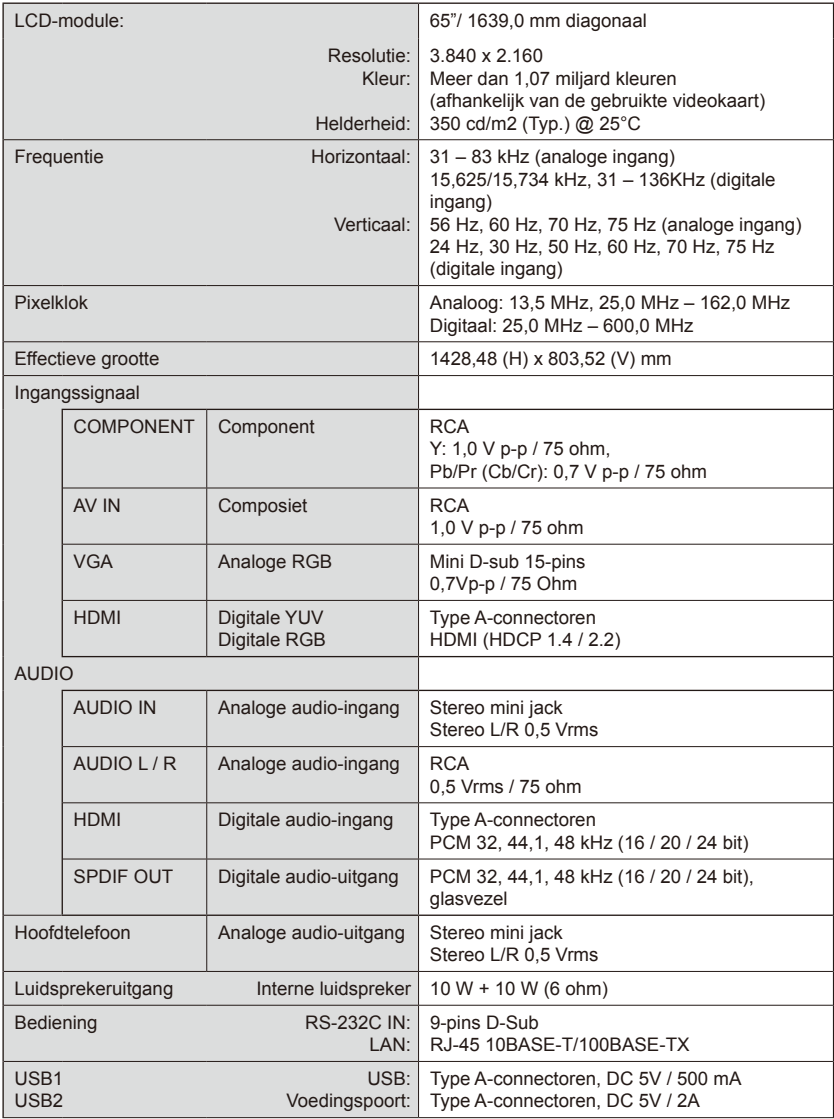

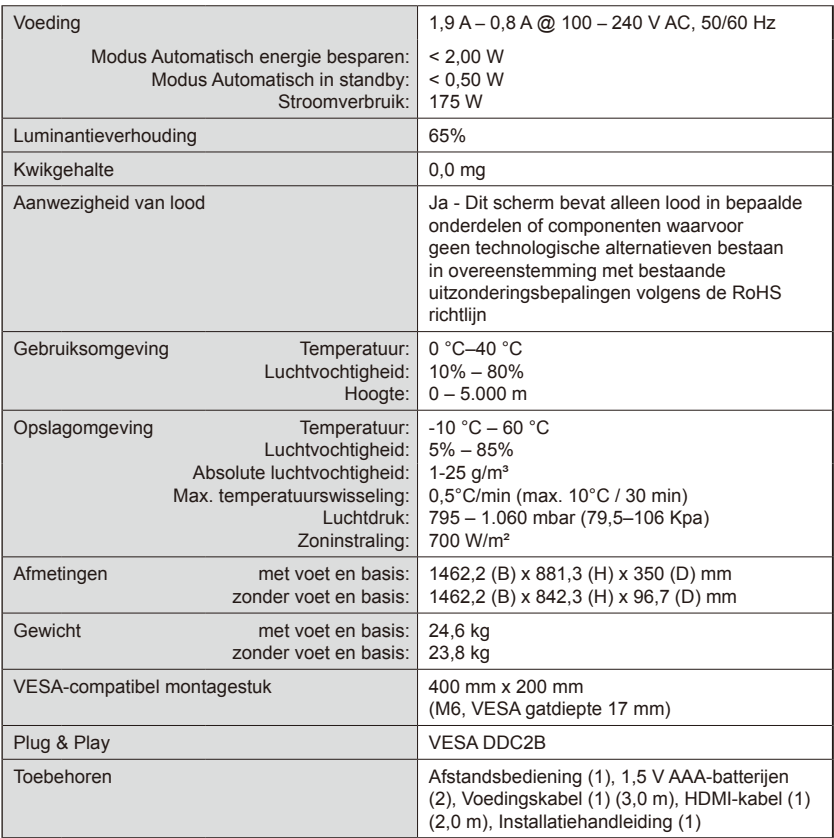

#### **OPMERKING:**

- Alle specificaties, gewichten en afmetingen zijn onderhevig aan wijzigingen zonder voorafgaande kennisgeving. Ga naar<www.necdisplay.com>voor gedetailleerde specificaties en afmetingen voor aangepaste installaties.
- Dit model is mogelijk niet compatibel met functies en/of specificaties die in de toekomst kunnen worden toegevoegd.

### **E557Q**

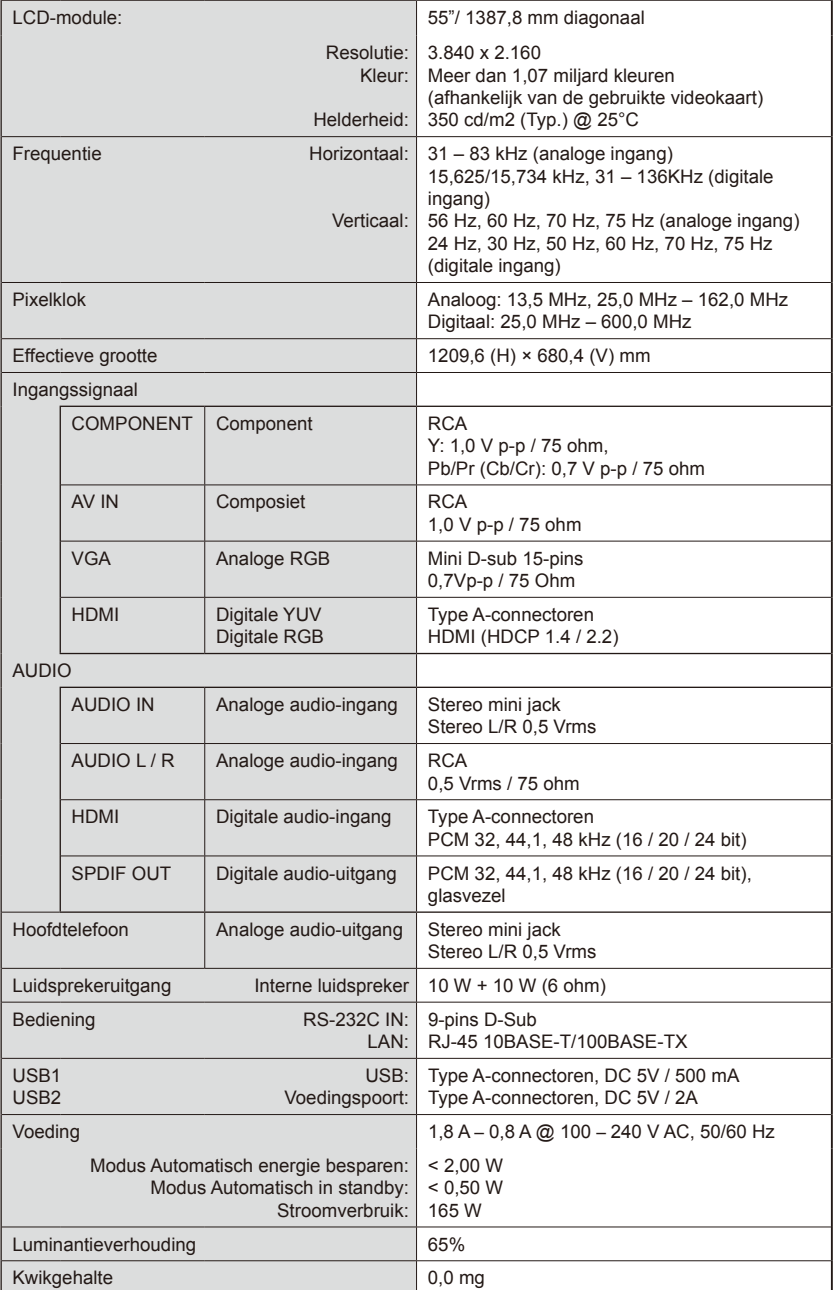

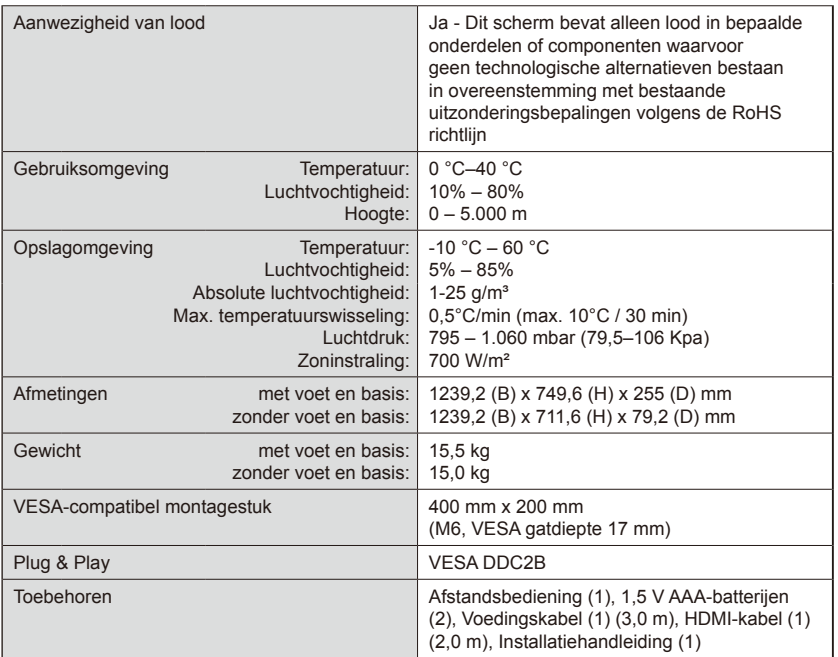

#### **OPMERKING:**

- Alle specificaties, gewichten en afmetingen zijn onderhevig aan wijzigingen zonder voorafgaande kennisgeving. Ga naar<www.necdisplay.com>voor gedetailleerde specificaties en afmetingen voor aangepaste installaties.
- Dit model is mogelijk niet compatibel met functies en/of specificaties die in de toekomst kunnen worden toegevoegd.

### **E507Q**

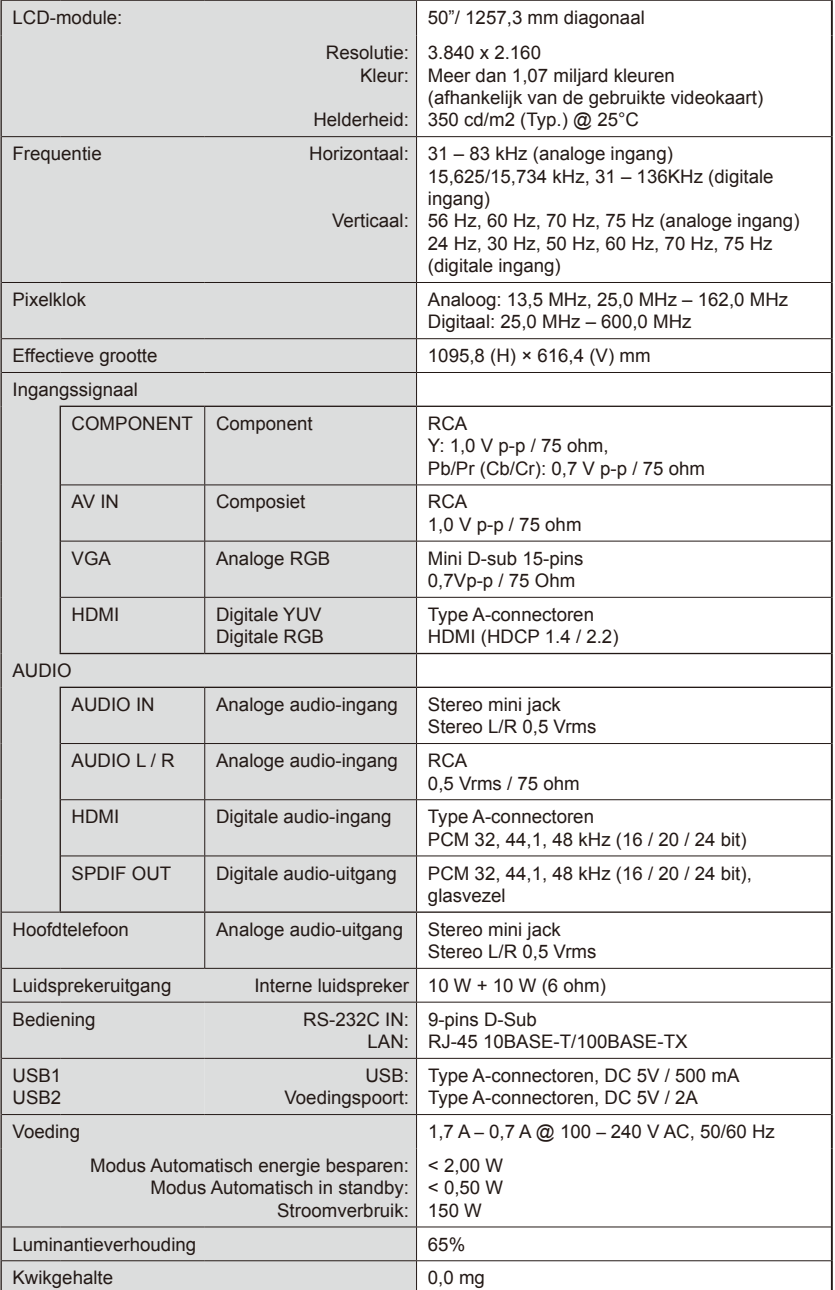

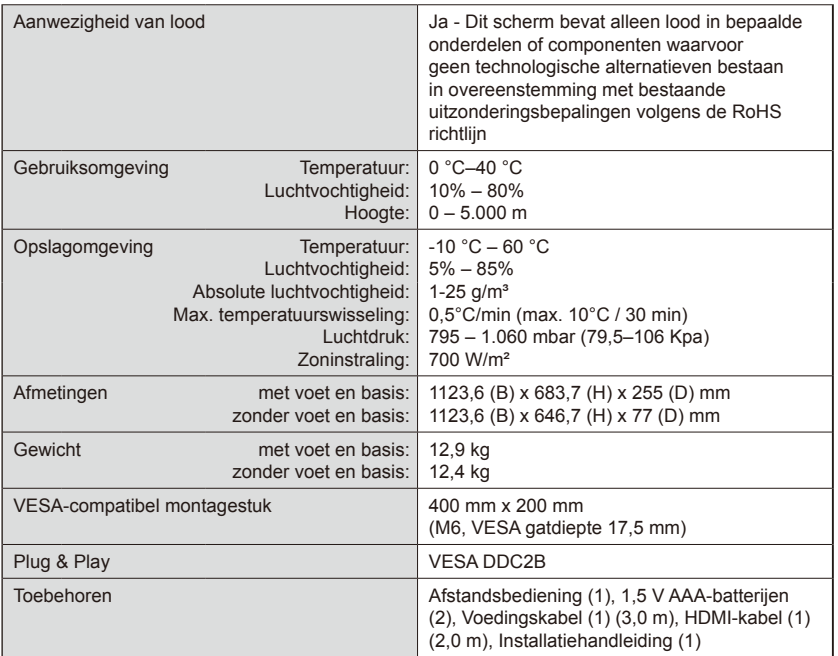

#### **OPMERKING:**

- Alle specificaties, gewichten en afmetingen zijn onderhevig aan wijzigingen zonder voorafgaande kennisgeving. Ga naar<www.necdisplay.com>voor gedetailleerde specificaties en afmetingen voor aangepaste installaties.
- Dit model is mogelijk niet compatibel met functies en/of specificaties die in de toekomst kunnen worden toegevoegd.

### **E437Q**

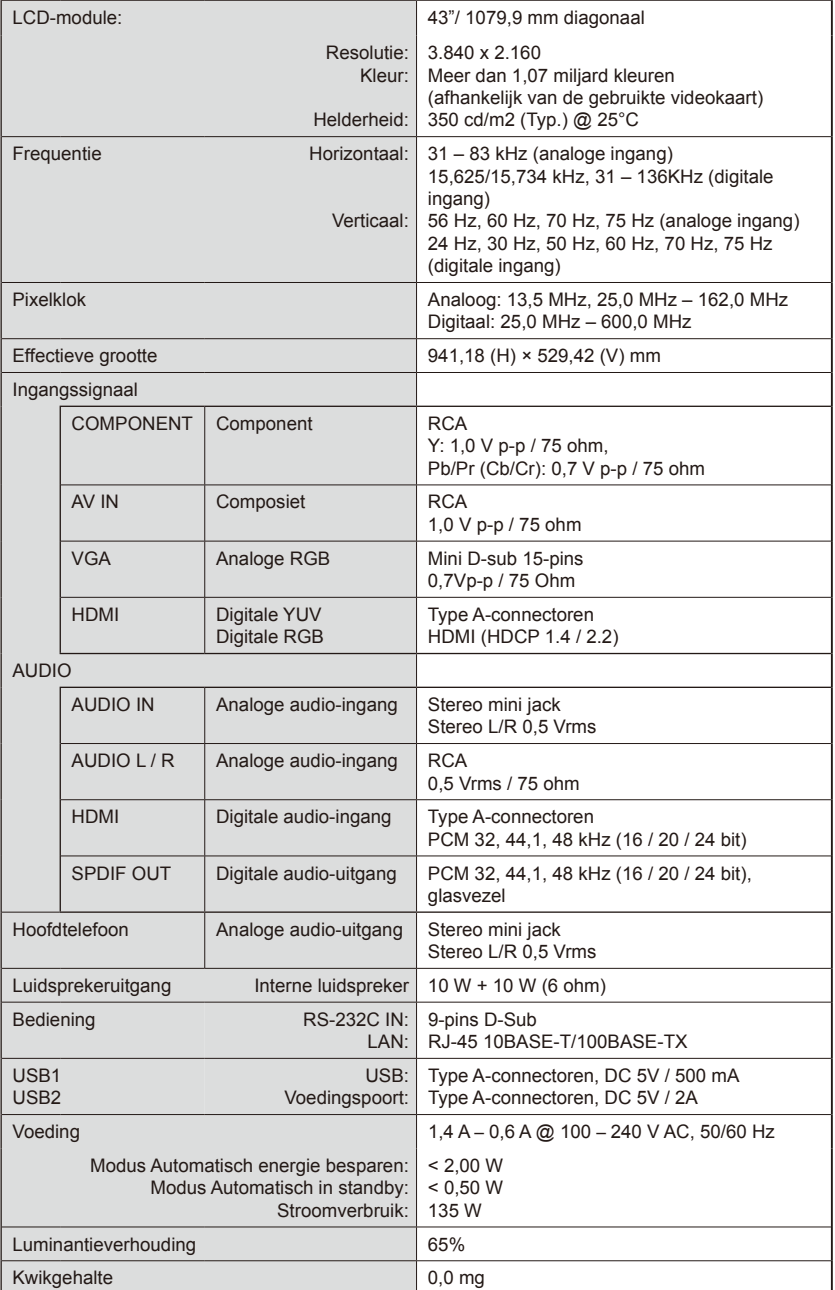

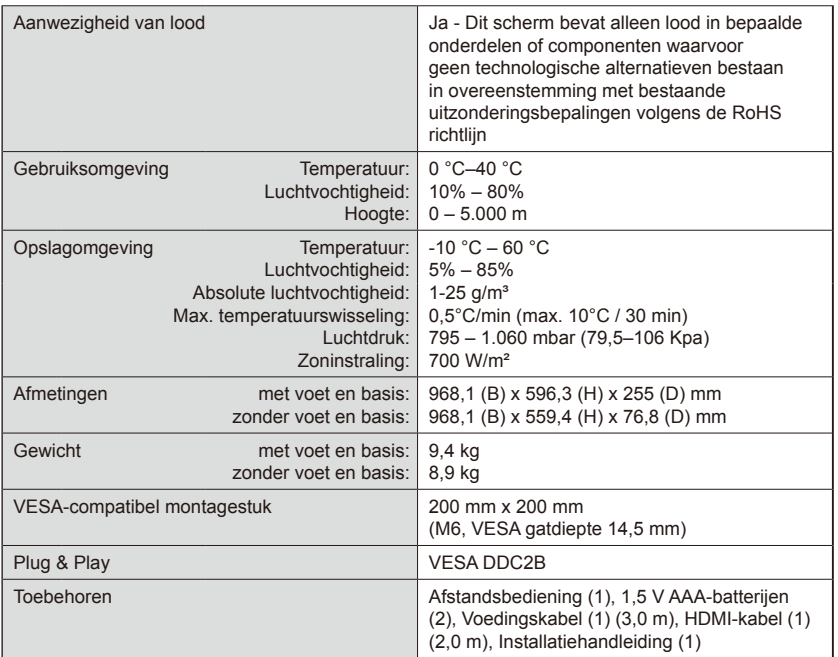

#### **OPMERKING:**

- Alle specificaties, gewichten en afmetingen zijn onderhevig aan wijzigingen zonder voorafgaande kennisgeving. Ga naar<www.necdisplay.com>voor gedetailleerde specificaties en afmetingen voor aangepaste installaties.
- Dit model is mogelijk niet compatibel met functies en/of specificaties die in de toekomst kunnen worden toegevoegd.

### **E327**

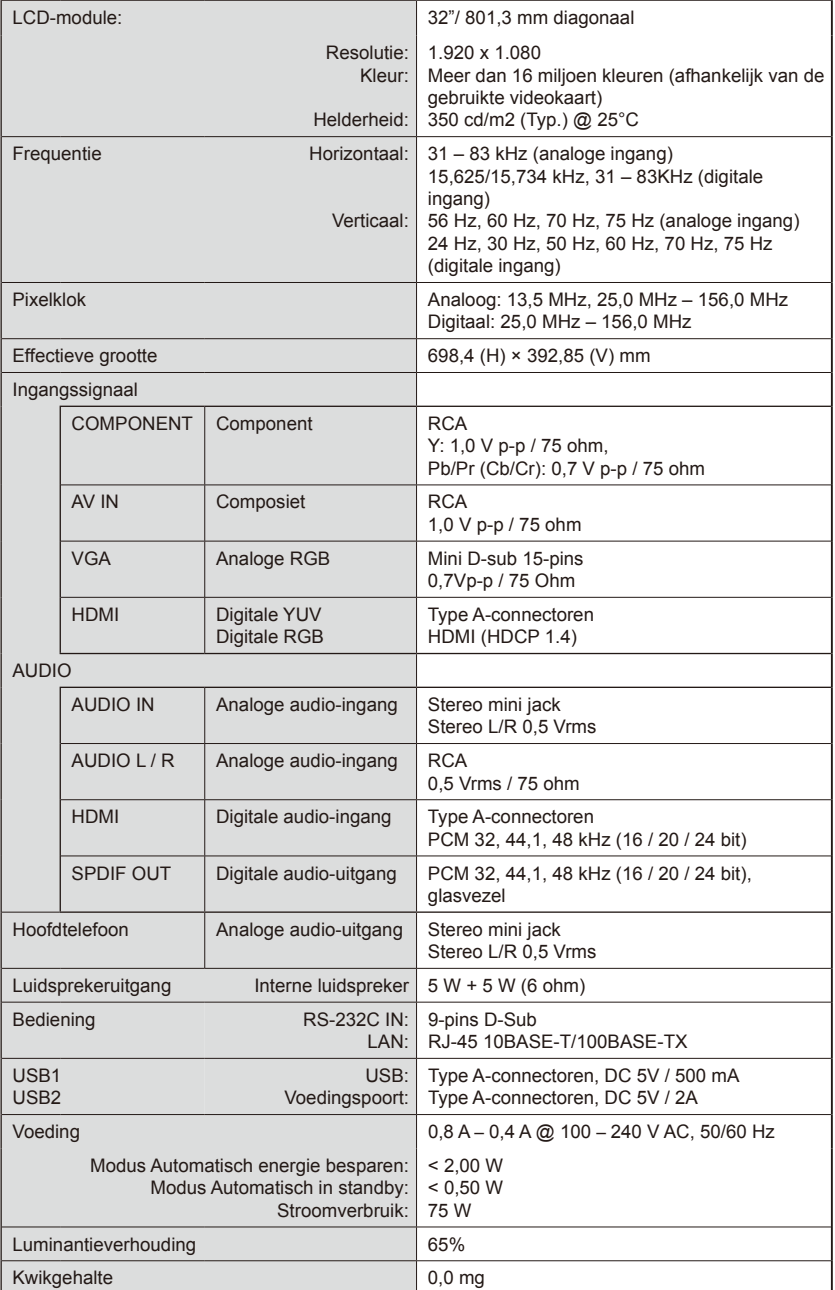

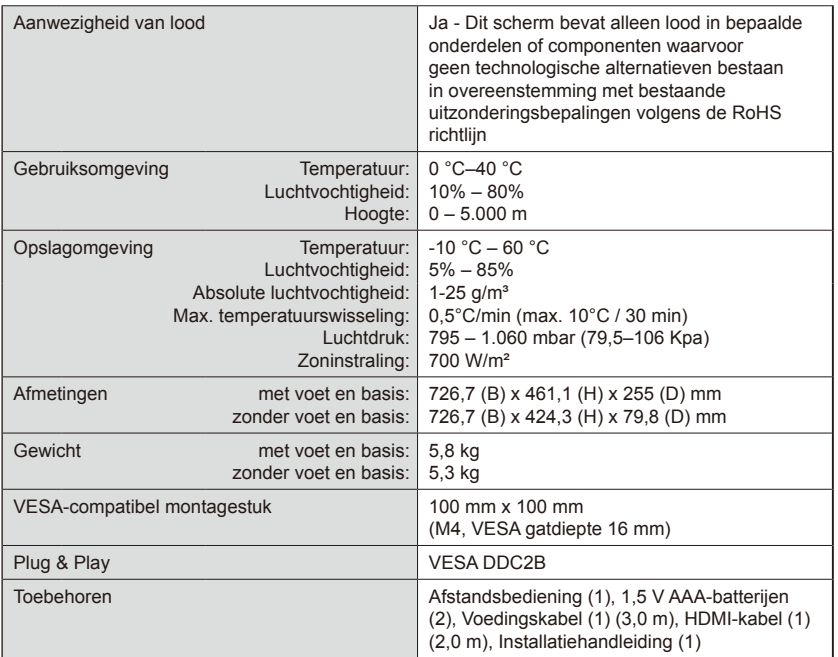

#### **OPMERKING:**

- Alle specificaties, gewichten en afmetingen zijn onderhevig aan wijzigingen zonder voorafgaande kennisgeving. Ga naar<www.necdisplay.com>voor gedetailleerde specificaties en afmetingen voor aangepaste installaties.
- Dit model is mogelijk niet compatibel met functies en/of specificaties die in de toekomst kunnen worden toegevoegd.

# **Het scherm besturen via de RS-232C afstandsbediening**

Dit scherm kan worden bestuurd door een pc aan te sluiten met een RS-232C terminal (omgekeerd type).

### Aansluiting

Scherm + computer.

- Schakel de hoofdvoeding van de monitor uit wanneer u een computer aansluit op de monitor.
- Schakel eerst de aan te sluiten computer in en schakel daarna de hoofdvoeding van de monitor in. Als u de computer en monitor in omgekeerde volgorde inschakelt, werkt de com-poort mogelijk niet.

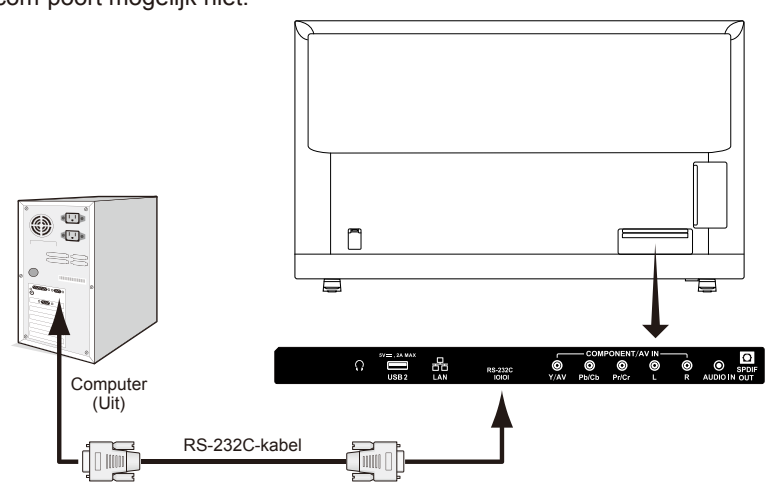

**OPMERKING:** Als uw computer alleen is uitgerust met een 25-pins seriële poortconnector, is een 25-pins

seriële poortadapter vereist.

Neem contact op met uw leverancier voor meer informatie.

Voor de pintoewijzing, zie "2) RS-232C ingang/uitgang".

### **Communicatieprocedure**

Verzend de bedieningsopdrachten vanaf de pc via de RS-232C-connector. Het scherm werkt volgens de ontvangen opdracht en verzendt een antwoordbericht naar de pc.

Verzend geen meerdere opdrachten tegelijkertijd. Wacht tot de pc het antwoord ontvangt voordat u de volgende opdracht verzendt.

### **1) Interface**

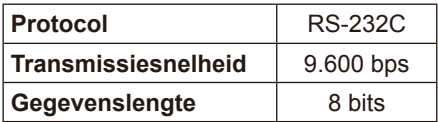

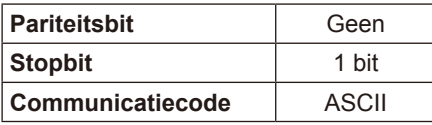

Dit scherm gebruikt RXD-, TXD- en GND-lijnen voor RS-232C-besturing. Voor RS-232C-controle moet een nulmodemkabel (niet meegeleverd) worden gebruikt.

### **2) PINTOEWIJZING**

RS-232C ingang/uitgang

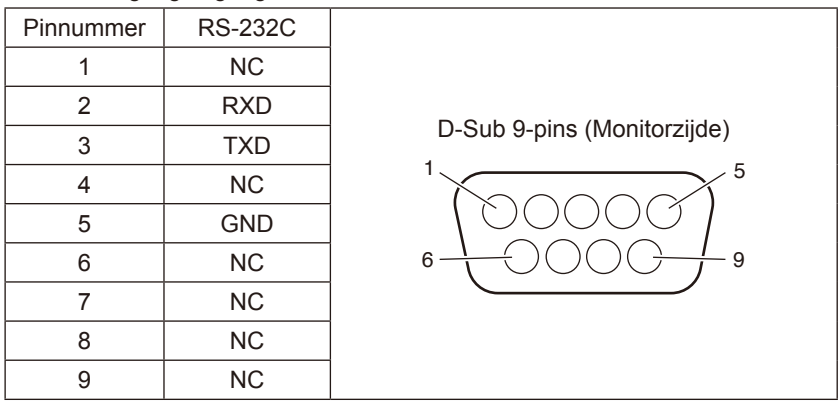

Dit scherm gebruikt RXD-, TXD- en GND-lijnen voor RS-232C-besturing.

### **Commandodiagram voor besturing**

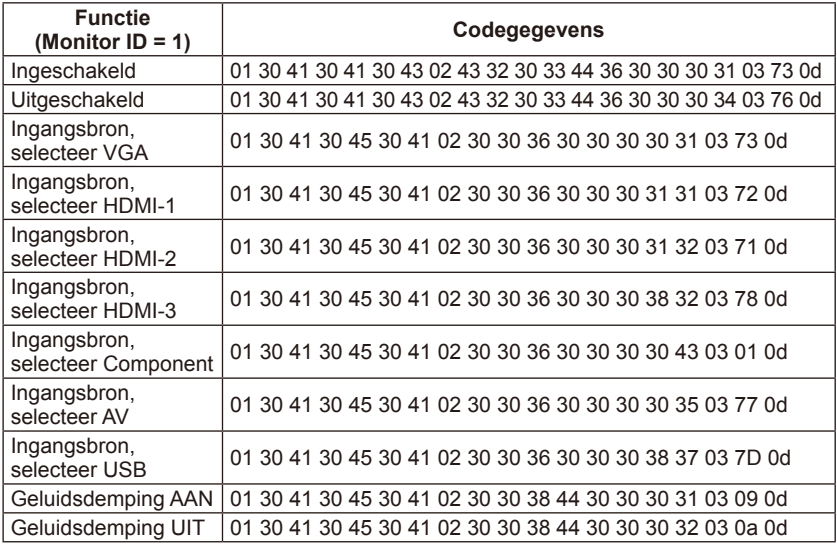

# **Het scherm besturen via de LAN-besturing**

### **Verbinding maken met een netwerk**

Met behulp van een LAN-kabel kunt u de netwerkinstellingen specificeren door middel van een HTTP-serverfunctie.

Om een LAN-verbinding te kunnen gebruiken, moet u een IP-adres toewijzen.

### **Voorbeeld van LAN-verbinding:**

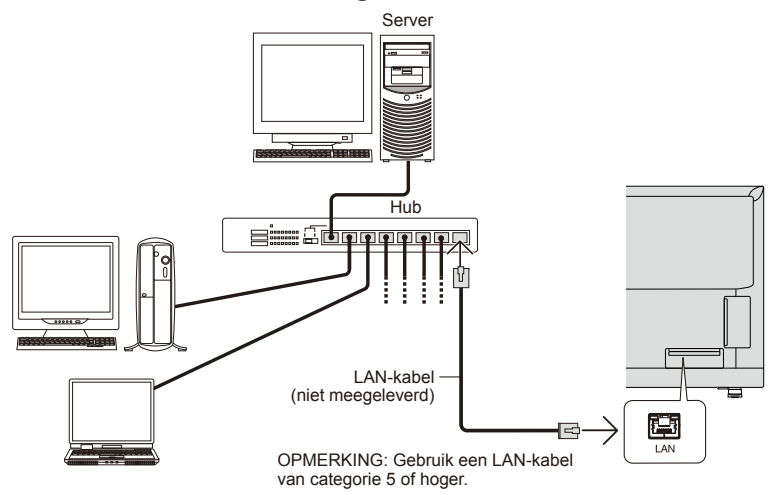

### **Netwerkinstelling met behulp van een HTTP-browser**

### **Overzicht**

Door de monitor te verbinden met een netwerk, kunt u de monitor besturen vanaf een computer via het netwerk.

Het IP-adres en subnetmasker van de monitor kunnen worden ingesteld op het scherm Netwerkinstellingen van de webbrowser met behulp van een HTTP-server. Zorg dat u voor de webbrowser "Microsoft Internet Explorer 10" of hoger gebruikt.

(Dit apparaat maakt gebruik van "JavaScript" en "Cookies" en de browser moet worden ingesteld om deze functies te accepteren. De instelmethode zal verschillen naargelang de browserversie. Raadpleeg de Hulpbestanden en de andere informatie in uw software.)

De HTTP-serverfunctie is toegankelijk door de webbrowser te starten op de computer via het netwerk dat verbonden is met de monitor en de volgende URL in te voeren:

### **Netwerkinstelling**

http://<het IP-adres van de monitor>/index.html

- **HINT:** Het standaard IP-adres wordt automatisch toegewezen aan de monitor. De exclusieve toepassing kan worden gedownload van onze website.
- **OPMERKING**: Als het scherm MONITORNETWERKINSTELLINGEN niet verschijnt in de webbrowser, drukt u op de toetsen Ctrl+F5 om uw webbrowser te vernieuwen (of de cache te wissen). Als de monitor traag reageert op commando's of klikken op toetsen in de browser, of de algemene bedieningssnelheid is onaanvaardbaar, kan dat het gevolg zijn van zwaar netwerkverkeer of de instellingen op uw netwerk. Als dat gebeurt, raadpleeg dan uw netwerkbeheerder. De monitor reageert mogelijk niet als de toetsen op de browser herhaaldelijk snel worden ingedrukt. Als dat gebeurt, wacht dan even en probeer opnieuw. Als u nog steeds geen reactie krijgt, schakel de monitor dan uit en opnieuw in. Gebruik het besturingscommando om een monitor te besturen. Zie "Commandodiagram voor besturing".

### **Voorbereiding voor het gebruik**

Verbind de monitor met het netwerk met behulp van een in de handel verkrijgbare LAN-kabel voordat u browserhandelingen probeert uit te voeren. Het kan zijn dat bediening via een browser die gebruik maakt van een proxyserver niet mogelijk is naargelang het type proxyserver en de instelmethode.

Hoewel het type proxyserver een rol speelt, kan het zijn dat bepaalde ingestelde items niet worden weergegeven, afhankelijk van de doeltreffendheid van de cache en wordt de inhoud die is ingesteld via de browser mogelijk niet weergegeven. Het wordt aanbevolen om geen proxyserver te gebruiken tenzij de netwerkomgeving dat vereist.

#### **Hantering van het adres voor bediening via een browser**

Een hostnaam kan worden gebruikt in de volgende gevallen (overeenkomstig met het IP-adres van de monitor): de hostnaam moet worden geregistreerd in de domeinnaamserver (DNS) door de netwerkbeheerder. U heeft dan toegang tot de netwerkinstellingen van de monitor via deze geregistreerde hostnaam met behulp van een compatibele browser. Als de hostnaam is geconfigureerd in het "HOSTS"-bestand van de gebruikte computer, kunt u naar de netwerkinstellingen van de monitor gaan via deze hostnaam met behulp van een compatibele browser.

Voorbeeld 1:Wanneer de hostnaam van de monitor is ingesteld op "pd.nec. co.jp", zijn de netwerkinstellingen toegankelijk door

http://pd.nec.co.jp/index.html in te geven als adres of in te voeren in de zoekbalk.

Voorbeeld 2:Wanneer het IP-adres van de monitor "192.168.73.1" is, zijn de mailmeldingsinstellingen toegankelijk door http://192.168.73.1/index.html in te geven als adres of in te

voeren in de zoekbalk.

### **Nederlands-56 Nederlands-57**

### **Bediening**

Ga naar het volgende adres om HOME weer te geven. http://<het IP-adres van de monitor>/index.html Klik op elke link in de linkse kolom onder HOME.

**OPMERKING**: Functie van de knoppen die worden weergegeven op instellingspagina's.

[TOEPASSEN]: Hiermee slaat u uw instellingen op.

[ANNULEREN]: Hiermee gaat u terug naar de vorige instellingen.

 OPMERKING: ANNULEREN wordt uitgeschakeld nadat u op TOEPASSEN hebt geklikt.

[OPNIEUW LADEN]: Hiermee laadt u de instellingen opnieuw.

[RESET]: Hiermee herstelt u de oorspronkelijke instelling.

### **Network Settings**

Klik op "NETWERK" in de linkse kolom onder HOME.

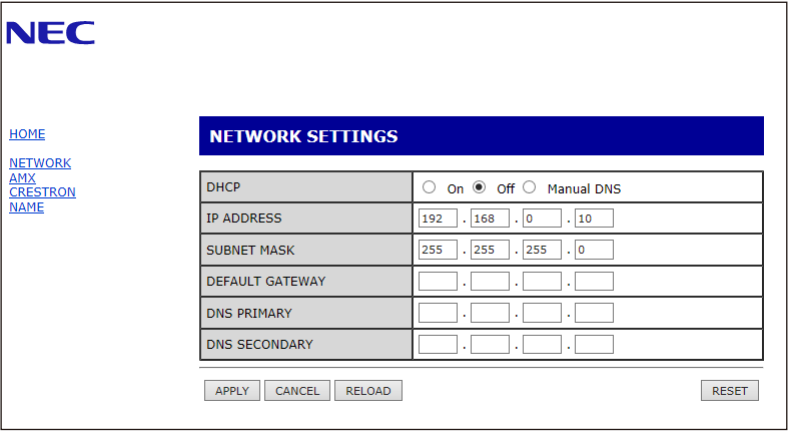

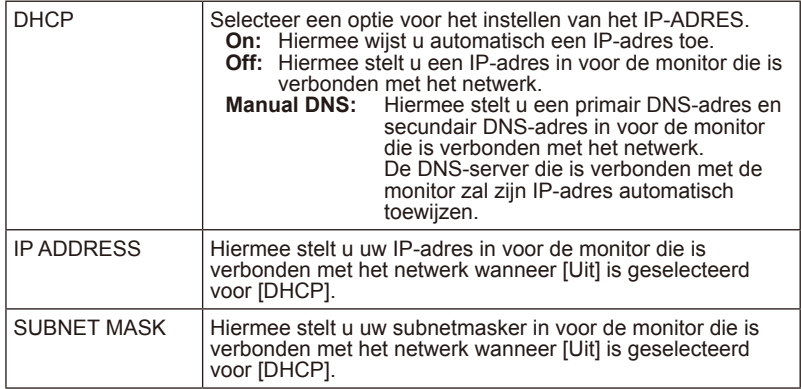

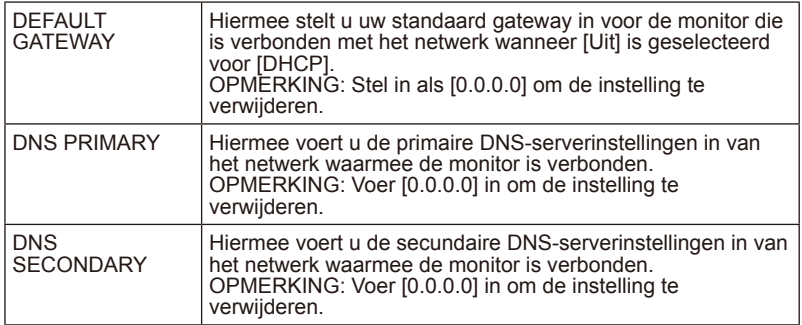

### **AMX Settings**

Klik op "AMX" in de linkse kolom onder HOME.

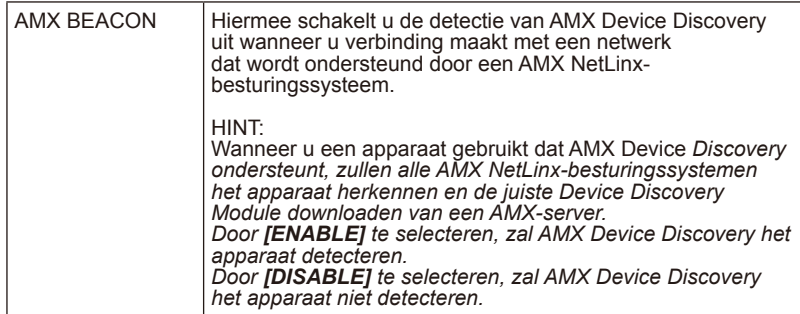

### **CRESTRON Settings**

Klik op "CRESTRON" in de linkse kolom onder HOME.

CRESTRON ROOMVIEW-compatibiliteit. De monitor ondersteunt CRESTRON ROOMVIEW, waardoor meerdere apparaten die in het netwerk verbonden zijn,

kunnen worden beheerd en bestuurd via een computer of controller. Ga voor meer informatie naar http://www.crestron.com

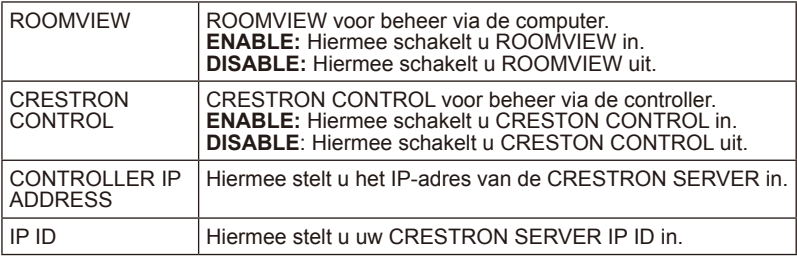

**HINT:** De CRESTRON-instellingen zijn alleen vereist voor gebruik met CRESTRON ROOMVIEW.

### Ga voor meer informatie naar http://www.crestron.com

### **Nederlands-58 Nederlands-59**

### **Name Settings**

Klik op "NAME" in de linkse kolom onder HOME.

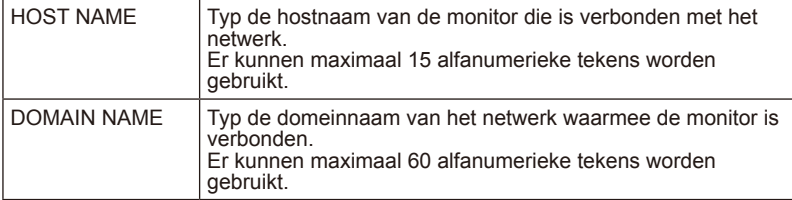

### **Ondersteuning bieden voor HDMI CEC-opdracht**

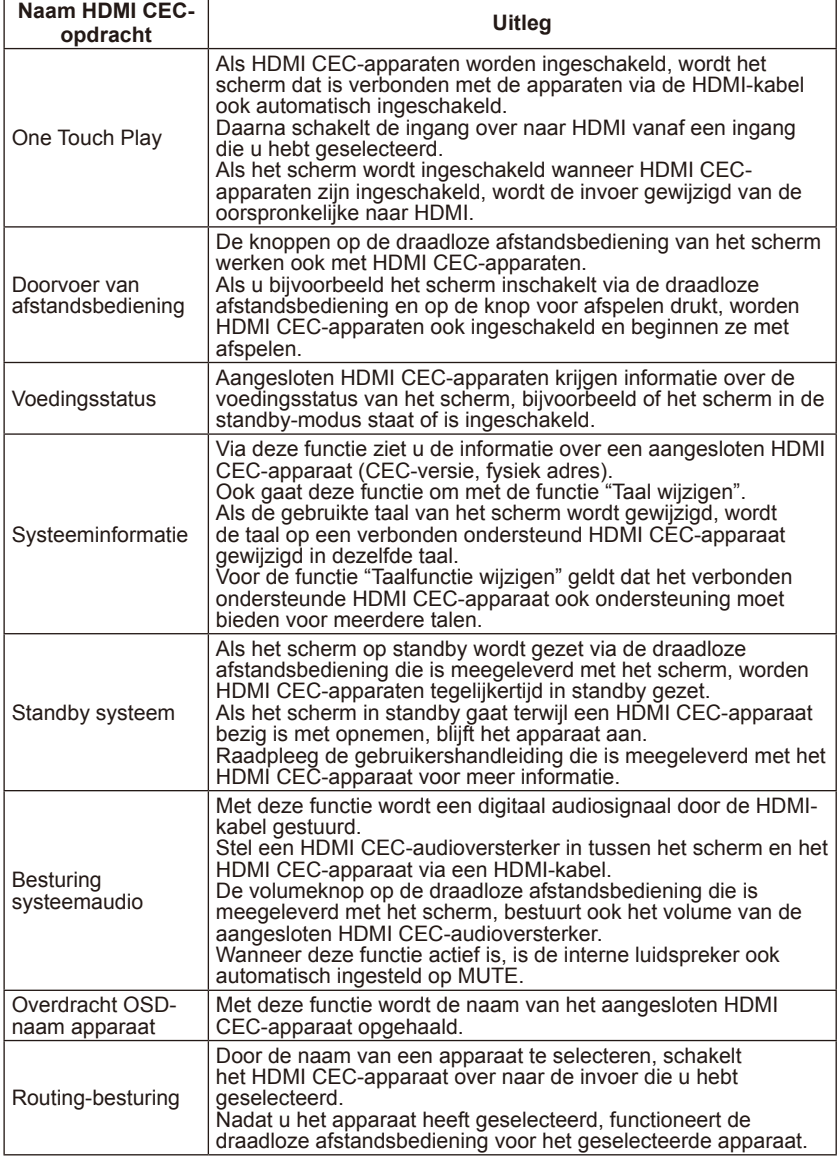

CEC is een afkorting van Consumer Electronics Control.

### **OPMERKING:**

• Afhankelijk van het verbonden apparaat, werkt het apparaat soms niet correct.

# **Voordat u de service belt**

Voer deze eenvoudige controles uit voordat u de service belt. Deze tips kunnen u tijd en geld besparen omdat de kosten voor de installatie van de ontvanger en voor aanpassingen van de bedieningselementen van de klant niet door uw garantie worden gedekt.

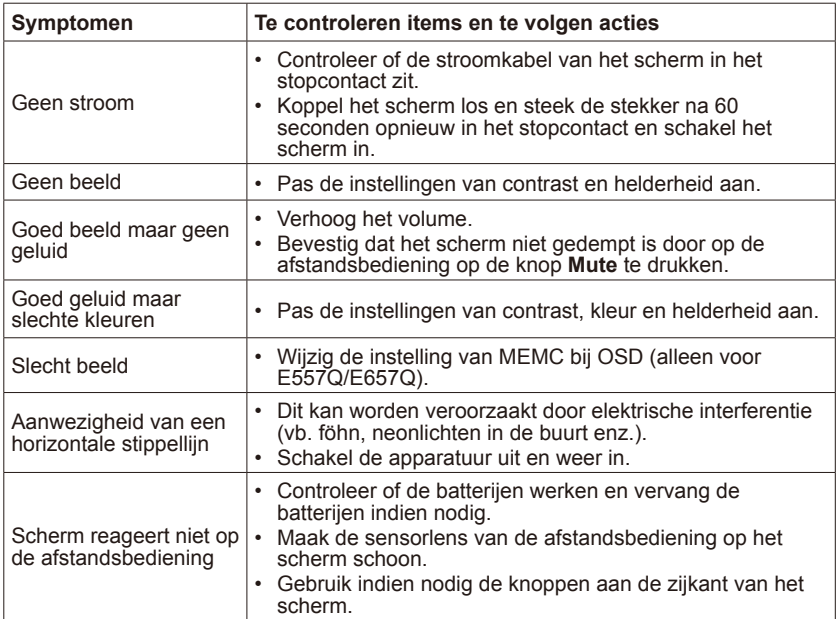

# **Woordenlijst**

### **HDMI-ingangen**

Er bevinden zich audio-/video-ingang voor High-Definition Multimedia Interface op de ontvanger. Deze connectoren worden gebruikt voor de invoer van audio- en videosignalen. Ontworpen om beelden met hogere resolutie te ontvangen en opties voor geluidsaansluiting te bieden.

### **Menu**

Op het scherm is een lijst met functies beschikbaar voor aanpassingen door de gebruiker.

### **Sleep Timer**

U kunt een tijdsperiode instellen waarna het scherm automatisch wordt uitgeschakeld.

# **[Mededeling] Over de MPEG-4 AVC, MPEG-4 visuele licentie die meegeleverd is met dit product**

### **1. MPEG-4 AVC**

THIS PRODUCT IS LICENSED UNDER THE AVC PATENT PORTFOLIO LICENSE FOR THE PERSONAL USE OF A CONSUMER OR OTHER USES IN WHICH IT DOES NOT RECEIVE REMUNERATION TO (i) ENCODE VIDEO IN COMPLIANCE WITH THE AVC STANDARD ("AVC VIDEO") AND/ OR (ii) DECODE AVC VIDEO THAT WAS ENCODED BY A CONSUMER ENGAGED IN A PERSONAL ACTIVITY AND/OR WAS OBTAINED FROM A VIDEO PROVIDER LICENSED TO PROVIDE AVC VIDEO. NO LICENSE IS GRANTED OR SHALL BE IMPLIED FOR ANY OTHER USE. ADDITIONAL INFORMATION MAY BE OBTAINED FROM MPEG LA, L.L.C. SEE HTTP:// WWW.MPEGLA.COM

### **2. MPEG-4 Visual**

THIS PRODUCT IS LICENSED UNDER THE MPEG-4 VISUAL PATENT PORTFOLIO LICENSE FOR THE PERSONAL AND NON-COMMERCIAL USE OF A CONSUMER FOR (i) ENCODING VIDEO IN COMPLIANCE WITH THE MPEG-4 VISUAL STANDARD ("MPEG-4 VIDEO") AND/OR (ii) DECODING MPEG-4 VIDEO THAT WAS ENCODED BY A CONSUMER ENGAGED IN A PERSONAL AND NONCOMMERCIAL ACTIVITY AND/OR WAS OBTAINED FROM A VIDEO PROVIDER LICENSED BY MPEG LA TO PROVIDE MPEG-4 VIDEO. NO LICENSE IS GRANTED OR SHALL BE IMPLIED FOR ANY OTHER USE. ADDITIONAL INFORMATION INCLUDING THAT RELATING TO PROMOTIONAL, INTERNAL AND COMMERCIAL USES AND LICENSING MAY BE OBTAINED FROM MPEG LA, LLC. SEE HTTP://WWW.MPEGLA.COM.

# **GPL/LGPL Software Licenses Used by the Product**

Thank you for purchasing an NEC product.

### **1. GPL/LGPL software**

The product includes software licensed under GNU General Public License (GPL) or GNU Lesser General Public License (LGPL).

We disclose the software's source codes so that you may get, copy, distribute and modify it licensed under GPL or LGPL.

For the full text of GPL and LGPL, refer to the next page and later.

- We cannot answer any question relating to the contents of the source codes.
- There is no guarantee or warranty for the disclosed GPL/LGPL software per se, which does not influence the conditions of the warranty or guarantee for the product.

#### **[Getting the source codes]**

Request the source codes from the following website. https://form.nec.jp/nec-display/root\_en/2755e4/Inquiry.do?fid=2755e4

The product includes software licensed under the licenses below. For the license agreements below, refer to each document. (Next page and later)

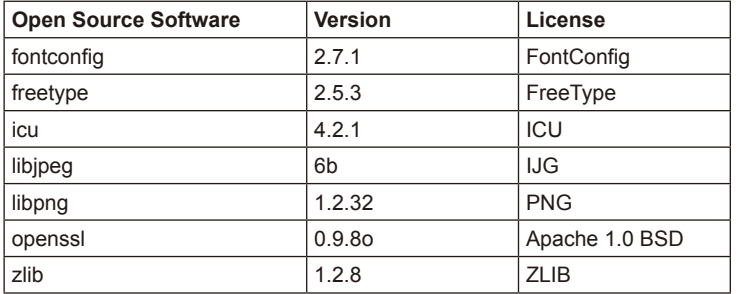

### **GNU GENERAL PUBLIC LICENSE**

Version 2, June 1991

Copyright (C) 1989, 1991 Free Software Foundation, Inc. 51 Franklin Street, Fifth Floor, Boston, MA 02110-1301, USA

Everyone is permitted to copy and distribute verbatim copies of this license document, but changing it is not allowed.

### **Preamble**

The licenses for most software are designed to take away your freedom to share and change it. By contrast, the GNU General Public License is intended to guarantee your freedom to share and change free software--to make sure the software is free for all its users. This General Public License applies to most of the Free Software Foundation`s software and to any other program whose authors commit to using it. (Some other Free Software Foundation software is covered by the GNU Lesser General Public License instead.) You can apply it to your programs, too.

When we speak of free software, we are referring to freedom, not price. Our General Public Licenses are designed to make sure that you have the freedom to distribute copies of free software (and charge for this service if you wish), that you receive source code or can get it if you want it, that you can change the software or use pieces of it in new free programs; and that you know you can do these things.

To protect your rights, we need to make restrictions that forbid anyone to deny you these rights or to ask you to surrender the rights. These restrictions translate to certain responsibilities for you if you distribute copies of the software, or if you modify it.

For example, if you distribute copies of such a program, whether gratis or for a fee, you must give the recipients all the rights that you have. You must make sure that they, too, receive or can get the source code. And you must show them these terms so they know their rights.

We protect your rights with two steps: (1) copyright the software, and (2) offer you this license which gives you legal permission to copy, distribute and/or modify the software.

Also, for each author`s protection and ours, we want to make certain that everyone understands that there is no warranty for this free software. If the software is modified by someone else and passed on, we want its recipients to know that what they have is not the original, so that any problems introduced by others will not reflect on the original authors` reputations.

Finally, any free program is threatened constantly by software patents. We wish to avoid the danger that redistributors of a free program will individually obtain patent licenses, in effect making the program proprietary. To prevent this, we have made it clear that any patent must be licensed for everyone`s free use or not licensed at all.

The precise terms and conditions for copying, distribution and modification follow.

### **TERMS AND CONDITIONS FOR COPYING, DISTRIBUTION AND MODIFICATION**

0. This License applies to any program or other work which contains a notice placed by the copyright holder saying it may be distributed under the terms of this General Public License. The "Program", below, refers to any such program or work, and a "work based on the Program" means either the Program or any derivative work under copyright law: that is to say, a work containing the Program or a portion of it, either verbatim or with modifications and/or translated into another language. (Hereinafter, translation is included without limitation in the term "modification".) Each licensee is addressed as "you".

Activities other than copying, distribution and modification are not covered by this License; they are outside its scope. The act of running the Program is not restricted, and the output from the Program is covered only if its contents constitute a work based on the Program (independent of having been made by running the Program). Whether that is true depends on what the Program does.

1. You may copy and distribute verbatim copies of the Program`s source code as you receive it, in any medium, provided that you conspicuously and appropriately publish on each copy an appropriate copyright notice and disclaimer of warranty; keep intact all the notices that refer to this License and to the absence of any warranty; and give any other recipients of the Program a copy of this License along with the Program.

You may charge a fee for the physical act of transferring a copy, and you may at your option offer warranty protection in exchange for a fee.

- 2. You may modify your copy or copies of the Program or any portion of it, thus forming a work based on the Program, and copy and distribute such modifications or work under the terms of Section 1 above, provided that you also meet all of these conditions:
	- a) You must cause the modified files to carry prominent notices stating that you changed the files and the date of any change.
	- b) You must cause any work that you distribute or publish, that in whole or in part contains or is derived from the Program or any part thereof, to be licensed as a whole at no charge to all third parties under the terms of this License.
	- c) If the modified program normally reads commands interactively when run, you must cause it, when started running for such interactive use in the most ordinary way, to print or display an announcement including an appropriate copyright notice and a notice that there is no warranty (or else, saying that you provide a warranty) and that users may redistribute the program under these conditions, and telling the user how to view a copy of this License. (Exception: if the Program itself is interactive but does not normally print such an announcement, your work based on the Program is not required to print an announcement.)

These requirements apply to the modified work as a whole. If identifiable sections of that work are not derived from the Program, and can be reasonably considered independent and separate works in themselves, then this License, and its terms, do not apply to those sections when you distribute them as separate works. But when you distribute the same sections as part of a whole which is a work based on the Program, the distribution

of the whole must be on the terms of this License, whose permissions for other licensees extend to the entire whole, and thus to each and every part regardless of who wrote it.

Thus, it is not the intent of this section to claim rights or contest your rights to work written entirely by you; rather, the intent is to exercise the right to control the distribution of derivative or collective works based on the Program.

In addition, mere aggregation of another work not based on the Program with the Program (or with a work based on the Program) on a volume of a storage or distribution medium does not bring the other work under the scope of this License.

- 3. You may copy and distribute the Program (or a work based on it, under Section 2) in object code or executable form under the terms of Sections 1 and 2 above provided that you also do one of the following:
	- a) Accompany it with the complete corresponding machine-readable source code, which must be distributed under the terms of Sections 1 and 2 above on a medium customarily used for software interchange; or
	- b) Accompany it with a written offer, valid for at least three years, to give any third party, for a charge no more than your cost of physically performing source distribution, a complete machine-readable copy of the corresponding source code, to be distributed under the terms of Sections 1 and 2 above on a medium customarily used for software interchange; or,
	- c) Accompany it with the information you received as to the offer to distribute corresponding source code. (This alternative is allowed only for noncommercial distribution and only if you received the program in object code or executable form with such an offer, in accord with Subsection b above.)

The source code for a work means the preferred form of the work for making modifications to it. For an executable work, complete source code means all the source code for all modules it contains, plus any associated interface definition files, plus the scripts used to control compilation and installation of the executable. However, as a special exception, the source code distributed need not include anything that is normally distributed (in either source or binary form) with the major components (compiler, kernel, and so on) of the operating system on which the executable runs, unless that component itself accompanies the executable.

If distribution of executable or object code is made by offering access to copy from a designated place, then offering equivalent access to copy the source code from the same place counts as distribution of the source code, even though third parties are not compelled to copy the source along with the object code.

4. You may not copy, modify, sublicense, or distribute the Program except as expressly provided under this License. Any attempt otherwise to copy, modify, sublicense or distribute the Program is void, and will automatically terminate your rights under this License. However, parties who have received copies, or rights, from you under this License will not have their licenses terminated so long as such parties remain in full compliance.

- 5. You are not required to accept this License, since you have not signed it. However, nothing else grants you permission to modify or distribute the Program or its derivative works. These actions are prohibited by law if you do not accept this License. Therefore, by modifying or distributing the Program (or any work based on the Program), you indicate your acceptance of this License to do so, and all its terms and conditions for copying, distributing or modifying the Program or works based on it.
- 6. Each time you redistribute the Program (or any work based on the Program), the recipient automatically receives a license from the original licensor to copy, distribute or modify the Program subject to these terms and conditions. You may not impose any further restrictions on the recipients` exercise of the rights granted herein. You are not responsible for enforcing compliance by third parties to this License.
- 7. If, as a consequence of a court judgment or allegation of patent infringement or for any other reason (not limited to patent issues), conditions are imposed on you (whether by court order, agreement or otherwise) that contradict the conditions of this License, they do not excuse you from the conditions of this License. If you cannot distribute so as to satisfy simultaneously your obligations under this License and any other pertinent obligations, then as a consequence you may not distribute the Program at all. For example, if a patent license would not permit royalty-free redistribution of the Program by all those who receive copies directly or indirectly through you, then the only way you could satisfy both it and this License would be to refrain entirely from distribution of the Program.

If any portion of this section is held invalid or unenforceable under any particular circumstance, the balance of the section is intended to apply and the section as a whole is intended to apply in other circumstances.

It is not the purpose of this section to induce you to infringe any patents or other property right claims or to contest validity of any such claims; this section has the sole purpose of protecting the integrity of the free software distribution system, which is implemented by public license practices. Many people have made generous contributions to the wide range of software distributed through that system in reliance on consistent application of that system; it is up to the author/donor to decide if he or she is willing to distribute software through any other system and a licensee cannot impose that choice.

This section is intended to make thoroughly clear what is believed to be a consequence of the rest of this License.

- 8. If the distribution and/or use of the Program is restricted in certain countries either by patents or by copyrighted interfaces, the original copyright holder who places the Program under this License may add an explicit geographical distribution limitation excluding those countries, so that distribution is permitted only in or among countries not thus excluded. In such case, this License incorporates the limitation as if written in the body of this License.
- 9. The Free Software Foundation may publish revised and/or new versions of the General Public License from time to time. Such new versions will be similar in spirit to the present version, but may differ in detail to address new problems or concerns.

Each version is given a distinguishing version number. If the Program specifies a version number of this License which applies to it and "any later version", you have the option of following the terms and conditions either of that version or of any later version published by the Free Software Foundation. If the Program does not specify a version number of this License, you may choose any version ever published by the Free Software Foundation.

10. If you wish to incorporate parts of the Program into other free programs whose distribution conditions are different, write to the author to ask for permission. For software which is copyrighted by the Free Software Foundation, write to the Free Software Foundation; we sometimes make exceptions for this. Our decision will be guided by the two goals of preserving the free status of all derivatives of our free software and of promoting the sharing and reuse of software generally.

### **NO WARRANTY**

- 11. BECAUSE THE PROGRAM IS LICENSED FREE OF CHARGE, THERE IS NO WARRANTY FOR THE PROGRAM, TO THE EXTENT PERMITTED BY APPLICABLE LAW. EXCEPT WHEN OTHERWISE STATED IN WRITING THE COPYRIGHT HOLDERS AND/OR OTHER PARTIES PROVIDE THE PROGRAM "AS IS" WITHOUT WARRANTY OF ANY KIND, EITHER EXPRESSED OR IMPLIED, INCLUDING, BUT NOT LIMITED TO, THE IMPLIED WARRANTIES OF MERCHANTABILITY AND FITNESS FOR A PARTICULAR PURPOSE. THE ENTIRE RISK AS TO THE QUALITY AND PERFORMANCE OF THE PROGRAM IS WITH YOU. SHOULD THE PROGRAM PROVE DEFECTIVE, YOU ASSUME THE COST OF ALL NECESSARY SERVICING, REPAIR OR CORRECTION.
- 12. IN NO EVENT UNLESS REQUIRED BY APPLICABLE LAW OR AGREED TO IN WRITING WILL ANY COPYRIGHT HOLDER, OR ANY OTHER PARTY WHO MAY MODIFY AND/OR REDISTRIBUTE THE PROGRAM AS PERMITTED ABOVE, BE LIABLE TO YOU FOR DAMAGES, INCLUDING ANY GENERAL, SPECIAL, INCIDENTAL OR CONSEQUENTIAL DAMAGES ARISING OUT OF THE USE OR INABILITY TO USE THE PROGRAM (INCLUDING BUT NOT LIMITED TO LOSS OF DATA OR DATA BEING RENDERED INACCURATE OR LOSSES SUSTAINED BY YOU OR THIRD PARTIES OR A FAILURE OF THE PROGRAM TO OPERATE WITH ANY OTHER PROGRAMS), EVEN IF SUCH HOLDER OR OTHER PARTY HAS BEEN ADVISED OF THE POSSIBILITY OF SUCH DAMAGES.

### **END OF TERMS AND CONDITIONS**

How to Apply These Terms to Your New Programs

If you develop a new program, and you want it to be of the greatest possible use to the public, the best way to achieve this is to make it free software which everyone can redistribute and change under these terms.

To do so, attach the following notices to the program. It is safest to attach them to the start of each source file to most effectively convey the exclusion of warranty; and each file should have at least the "copyright" line and a pointer to where the full notice is found.

one line to give the program`s name and an idea of what it does. Copyright (C) yyyy name of author

### **Nederlands-70 Nederlands-71**
This program is free software; you can redistribute it and/or modify it under the terms of the GNU General Public License as published by the Free Software Foundation; either version 2 of the License, or (at your option) any later version.

This program is distributed in the hope that it will be useful, but WITHOUT ANY WARRANTY; without even the implied warranty of MERCHANTABILITY or FITNESS FOR A PARTICULAR PURPOSE. See the GNU General Public License for more details.

You should have received a copy of the GNU General Public License along with this program; if not, write to the Free Software Foundation, Inc., 51 Franklin Street, Fifth Floor, Boston, MA 02110-1301, USA.

Also add information on how to contact you by electronic and paper mail.

If the program is interactive, make it output a short notice like this when it starts in an interactive mode:

Gnomovision version 69, Copyright (C) year name of author

Gnomovision comes with ABSOLUTELY NO WARRANTY; for details type `show w`. This is free software, and you are welcome to redistribute it under certain conditions; type `show c` for details.

The hypothetical commands `show w` and `show c` should show the appropriate parts of the General Public License. Of course, the commands you use may be called something other than `show w` and `show c`; they could even be mouse-clicks or menu items--whatever suits your program.

You should also get your employer (if you work as a programmer) or your school, if any, to sign a "copyright disclaimer" for the program, if necessary. Here is a sample; alter the names:

Yoyodyne, Inc., hereby disclaims all copyright interest in the program `Gnomovision` (which makes passes at compilers) written by James Hacker.

signature of Ty Coon, 1 April 1989

Ty Coon, President of Vice

This General Public License does not permit incorporating your program into proprietary programs. If your program is a subroutine library, you may consider it more useful to permit linking proprietary applications with the library. If this is what you want to do, use the GNU Lesser General Public License instead of this License.

# **GNU GENERAL PUBLIC LICENSE**

Version 3, 29 June 2007 Copyright © 2007 Free Software Foundation, Inc. <http://fsf.org/> Everyone is permitted to copy and distribute verbatim copies of this license document, but changing it is not allowed.

# **Preamble**

The GNU General Public License is a free, copyleft license for software and other kinds of works. The licenses for most software and other practical works are designed to take away your freedom to share and change the works. By contrast, the GNU General Public License is intended to guarantee your freedom to share and change all versions of a program--to make sure it remains free software for all its users. We, the Free Software Foundation, use the GNU General Public License for most of our software; it applies also to any other work released this way by its authors. You can apply it to your programs, too.

When we speak of free software, we are referring to freedom, not price. Our General Public Licenses are designed to make sure that you have the freedom to distribute copies of free software (and charge for them if you wish), that you receive source code or can get it if you want it, that you can change the software or use pieces of it in new free programs, and that you know you can do these things.

To protect your rights, we need to prevent others from denying you these rights or asking you to surrender the rights. Therefore, you have certain responsibilities if you distribute copies of the software, or if you modify it: responsibilities to respect the freedom of others.

For example, if you distribute copies of such a program, whether gratis or for a fee, you must pass on to the recipients the same freedoms that you received. You must make sure that they, too, receive or can get the source code. And you must show them these terms so they know their rights.

Developers that use the GNU GPL protect your rights with two steps: (1) assert copyright on the software, and (2) offer you this License giving you legal permission to copy, distribute and/or modify it.

For the developers' and authors' protection, the GPL clearly explains that there is no warranty for this free software. For both users' and authors' sake, the GPL requires that modified versions be marked as changed, so that their problems will not be attributed erroneously to authors of previous versions.

Some devices are designed to deny users access to install or run modified versions of the software inside them, although the manufacturer can do so. This is fundamentally incompatible with the aim of protecting users' freedom to change the software. The systematic pattern of such abuse occurs in the area of products for individuals to use, which is precisely where it is most unacceptable. Therefore, we have designed this version of the GPL to prohibit the practice for those products. If such problems arise substantially in other domains, we stand ready to extend this provision to those domains in future versions of the GPL, as needed to protect the freedom of users.

Finally, every program is threatened constantly by software patents. States should not allow patents to restrict development and use of software on general-purpose computers, but in those that do, we wish to avoid the special danger that patents applied to a free program could make it effectively proprietary. To prevent this, the GPL assures that patents cannot be used to render the program non-free.

The precise terms and conditions for copying, distribution and modification follow.

# **TERMS AND CONDITIONS**

#### **0. Definitions.**

"This License" refers to version 3 of the GNU General Public License.

"Copyright" also means copyright-like laws that apply to other kinds of works, such as semiconductor masks.

"The Program" refers to any copyrightable work licensed under this License. Each licensee is addressed as "you". "Licensees" and "recipients" may be individuals or organizations.

To "modify" a work means to copy from or adapt all or part of the work in a fashion requiring copyright permission, other than the making of an exact copy. The resulting work is called a "modified version" of the earlier work or a work "based on" the earlier work.

A "covered work" means either the unmodified Program or a work based on the Program.

To "propagate" a work means to do anything with it that, without permission, would make you directly or secondarily liable for infringement under applicable copyright law, except executing it on a computer or modifying a private copy. Propagation includes copying, distribution (with or without modification), making available to the public, and in some countries other activities as well.

To "convey" a work means any kind of propagation that enables other parties to make or receive copies. Mere interaction with a user through a computer network, with no transfer of a copy, is not conveying.

An interactive user interface displays "Appropriate Legal Notices" to the extent that it includes a convenient and prominently visible feature that (1) displays an appropriate copyright notice, and (2) tells the user that there is no warranty for the work (except to the extent that warranties are provided), that licensees may convey the work under this License, and how to view a copy of this License. If the interface presents a list of user commands or options, such as a menu, a prominent item in the list meets this criterion.

### **1. Source Code.**

The "source code" for a work means the preferred form of the work for making modifications to it. "Object code" means any non-source form of a work.

A "Standard Interface" means an interface that either is an official standard defined by a recognized standards body, or, in the case of interfaces specified for a particular programming language, one that is widely used among developers working in that language.

The "System Libraries" of an executable work include anything, other than the work as a whole, that (a) is included in the normal form of packaging a Major Component, but which is not part of that Major Component, and (b) serves only to enable use of the work with that Major Component, or to implement a Standard Interface for which an implementation is available to the public in source code form. A "Major Component", in this context, means a major essential component (kernel, window system, and so on) of the specific operating system (if any) on which the executable work runs, or a compiler used to produce the work, or an object code interpreter used to run it.

The "Corresponding Source" for a work in object code form means all the source code needed to generate, install, and (for an executable work) run the object code and to modify the work, including scripts to control those activities. However, it does not include the work's System Libraries, or general-purpose tools or generally available free programs which are used unmodified in performing those activities but which are not part of the work. For example, Corresponding Source includes interface definition files associated with source files for the work, and the source code for shared libraries and dynamically linked subprograms that the work is specifically designed to require, such as by intimate data communication or control flow between those subprograms and other parts of the work.

The Corresponding Source need not include anything that users can regenerate automatically from other parts of the Corresponding Source.

The Corresponding Source for a work in source code form is that same work.

### **2. Basic Permissions.**

All rights granted under this License are granted for the term of copyright on the Program, and are irrevocable provided the stated conditions are met. This License explicitly affirms your unlimited permission to run the unmodified Program. The output from running a covered work is covered by this License only if the output, given its content, constitutes a covered work. This License acknowledges your rights of fair use or other equivalent, as provided by copyright law.

You may make, run and propagate covered works that you do not convey, without conditions so long as your license otherwise remains in force. You may convey covered works to others for the sole purpose of having them make modifications exclusively for you, or provide you with facilities for running those works, provided that you comply with the terms of this License in conveying all material for which you do not control copyright. Those thus making or running the covered works for you must do so exclusively on your behalf, under your direction and control, on terms that prohibit them from making any copies of your copyrighted material outside their relationship with you.

Conveying under any other circumstances is permitted solely under the conditions stated below. Sublicensing is not allowed; section 10 makes it unnecessary.

### **3. Protecting Users' Legal Rights From Anti-Circumvention Law.**

No covered work shall be deemed part of an effective technological measure under any applicable law fulfilling obligations under article 11 of the WIPO copyright treaty adopted on 20 December 1996, or similar laws prohibiting or restricting circumvention of such measures.

When you convey a covered work, you waive any legal power to forbid circumvention of technological measures to the extent such circumvention is effected by exercising rights under this License with respect to the covered work, and you disclaim any intention to limit operation or modification of the work as a means of enforcing, against the work's users, your or third parties' legal rights to forbid circumvention of technological measures.

### **4. Conveying Verbatim Copies.**

You may convey verbatim copies of the Program's source code as you receive it, in any medium, provided that you conspicuously and appropriately publish on each copy an appropriate copyright notice; keep intact all notices stating that this License and any non-permissive terms added in accord with section 7 apply to the code; keep intact all notices of the absence of any warranty; and give all recipients a copy of this License along with the Program.

You may charge any price or no price for each copy that you convey, and you may offer support or warranty protection for a fee.

#### **5. Conveying Modified Source Versions.**

You may convey a work based on the Program, or the modifications to produce it from the Program, in the form of source code under the terms of section 4, provided that you also meet all of these conditions:

- \* a) The work must carry prominent notices stating that you modified it, and giving a relevant date.
- \* b) The work must carry prominent notices stating that it is released under this License and any conditions added under section 7. This requirement modifies the requirement in section 4 to "keep intact all notices".
- \* c) You must license the entire work, as a whole, under this License to anyone who comes into possession of a copy. This License will therefore apply, along with any applicable section 7 additional terms, to the whole of the work, and all its parts, regardless of how they are packaged. This License gives no permission to license the work in any other way, but it does not invalidate such permission if you have separately received it.
- \* d) If the work has interactive user interfaces, each must display Appropriate Legal Notices; however, if the Program has interactive interfaces that do not display Appropriate Legal Notices, your work need not make them do so.

A compilation of a covered work with other separate and independent works, which are not by their nature extensions of the covered work, and which are not combined with it such as to form a larger program, in or on a volume of a storage or distribution medium, is called an "aggregate" if the compilation and its resulting copyright are not used to limit the access or legal rights of the compilation's users beyond what the individual works permit. Inclusion of a covered work in an aggregate does not cause this License to apply to the other parts of the aggregate.

#### **6. Conveying Non-Source Forms.**

You may convey a covered work in object code form under the terms of sections 4 and 5, provided that you also convey the machinereadable Corresponding Source under the terms of this License, in one of these ways:

\* a) Convey the object code in, or embodied in, a physical product (including a physical distribution medium), accompanied by the Corresponding Source fixed on a durable physical medium customarily used for software interchange.

- \* b) Convey the object code in, or embodied in, a physical product (including a physical distribution medium), accompanied by a written offer, valid for at least three years and valid for as long as you offer spare parts or customer support for that product model, to give anyone who possesses the object code either (1) a copy of the Corresponding Source for all the software in the product that is covered by this License, on a durable physical medium customarily used for software interchange, for a price no more than your reasonable cost of physically performing this conveying of source, or (2) access to copy the Corresponding Source from a network server at no charge.
- \* c) Convey individual copies of the object code with a copy of the written offer to provide the Corresponding Source. This alternative is allowed only occasionally and noncommercially, and only if you received the object code with such an offer, in accord with subsection 6b.
- \* d) Convey the object code by offering access from a designated place (gratis or for a charge), and offer equivalent access to the Corresponding Source in the same way through the same place at no further charge. You need not require recipients to copy the Corresponding Source along with the object code. If the place to copy the object code is a network server, the Corresponding Source may be on a different server (operated by you or a third party) that supports equivalent copying facilities, provided you maintain clear directions next to the object code saying where to find the Corresponding Source. Regardless of what server hosts the Corresponding Source, you remain obligated to ensure that it is available for as long as needed to satisfy these requirements.
- \* e) Convey the object code using peer-to-peer transmission, provided you inform other peers where the object code and Corresponding Source of the work are being offered to the general public at no charge under subsection 6d.

A separable portion of the object code, whose source code is excluded from the Corresponding Source as a System Library, need not be included in conveying the object code work.

A "User Product" is either (1) a "consumer product", which means any tangible personal property which is normally used for personal, family, or household purposes, or (2) anything designed or sold for incorporation into a dwelling. In determining whether a product is a consumer product, doubtful cases shall be resolved in favor of coverage. For a particular product received by a particular user, "normally used" refers to a typical or common use of that class of product, regardless of the status of the particular user or of the way in which the particular user actually uses, or expects or is expected to use, the product. A product is a consumer product regardless of whether the product has substantial commercial, industrial or non-consumer uses, unless such uses represent the only significant mode of use of the product.

"Installation Information" for a User Product means any methods, procedures, authorization keys, or other information required to install and execute modified versions of a covered work in that User Product from a modified version of its Corresponding Source. The information must suffice to ensure that the continued functioning of the modified object code is in no case prevented or interfered with solely because modification has been made.

If you convey an object code work under this section in, or with, or specifically for use in, a User Product, and the conveying occurs as part of a transaction in which the right of possession and use of the User Product is transferred to the recipient in perpetuity or for a fixed term (regardless of how the transaction is characterized), the Corresponding Source conveyed under this section must be accompanied by the Installation Information. But this requirement does not apply if neither you nor any third party retains the ability to install modified object code on the User Product (for example, the work has been installed in ROM).

### **Nederlands-76 Nederlands-77**

The requirement to provide Installation Information does not include a requirement to continue to provide support service, warranty, or updates for a work that has been modified or installed by the recipient, or for the User Product in which it has been modified or installed.

Access to a network may be denied when the modification itself materially and adversely affects the operation of the network or violates the rules and protocols for communication across the network.

Corresponding Source conveyed, and Installation Information provided, in accord with this section must be in a format that is publicly documented (and with an implementation available to the public in source code form), and must require no special password or key for unpacking, reading or copying.

### **7. Additional Terms.**

"Additional permissions" are terms that supplement the terms of this License by making exceptions from one or more of its conditions. Additional permissions that are applicable to the entire Program shall be treated as though they were included in this License, to the extent that they are valid under applicable law. If additional permissions apply only to part of the Program, that part may be used separately under those permissions, but the entire Program remains governed by this License without regard to the additional permissions.

When you convey a copy of a covered work, you may at your option remove any additional permissions from that copy, or from any part of it. (Additional permissions may be written to require their own removal in certain cases when you modify the work.) You may place additional permissions on material, added by you to a covered work, for which you have or can give appropriate copyright permission.

Notwithstanding any other provision of this License, for material you add to a covered work, you may (if authorized by the copyright holders of that material) supplement the terms of this License with terms:

- \* a) Disclaiming warranty or limiting liability differently from the terms of sections 15 and 16 of this License; or
- \* b) Requiring preservation of specified reasonable legal notices or author attributions in that material or in the Appropriate Legal Notices displayed by works containing it; or
- \* c) Prohibiting misrepresentation of the origin of that material, or requiring that modified versions of such material be marked in reasonable ways as different from the original version; or
- \* d) Limiting the use for publicity purposes of names of licensors or authors of the material; or
- \* e) Declining to grant rights under trademark law for use of some trade names, trademarks, or service marks; or
- \* f) Requiring indemnification of licensors and authors of that material by anyone who conveys the material (or modified versions of it) with contractual assumptions of liability to the recipient, for any liability that these contractual assumptions directly impose on those licensors and authors.

All other non-permissive additional terms are considered "further restrictions" within the meaning of section 10. If the Program as you received it, or any part of it, contains a notice stating that it is governed by this License along with a term that is a further restriction, you may remove that term. If a license document contains a further restriction but permits relicensing or conveying under this License, you may add to a covered work material governed by the terms of that license document, provided that the further restriction does not survive such relicensing or conveying.

If you add terms to a covered work in accord with this section, you must place, in the relevant source files, a statement of the additional terms that apply to those files, or a notice indicating where to find the applicable terms.

Additional terms, permissive or non-permissive, may be stated in the form of a separately written license, or stated as exceptions; the above requirements apply either way.

#### **8. Termination.**

You may not propagate or modify a covered work except as expressly provided under this License. Any attempt otherwise to propagate or modify it is void, and will automatically terminate your rights under this License (including any patent licenses granted under the third paragraph of section 11).

However, if you cease all violation of this License, then your license from a particular copyright holder is reinstated (a) provisionally, unless and until the copyright holder explicitly and finally terminates your license, and (b) permanently, if the copyright holder fails to notify you of the violation by some reasonable means prior to 60 days after the cessation.

Moreover, your license from a particular copyright holder is reinstated permanently if the copyright holder notifies you of the violation by some reasonable means, this is the first time you have received notice of violation of this License (for any work) from that copyright holder, and you cure the violation prior to 30 days after your receipt of the notice.

Termination of your rights under this section does not terminate the licenses of parties who have received copies or rights from you under this License. If your rights have been terminated and not permanently reinstated, you do not qualify to receive new licenses for the same material under section 10.

### **9. Acceptance Not Required for Having Copies.**

You are not required to accept this License in order to receive or run a copy of the Program. Ancillary propagation of a covered work occurring solely as a consequence of using peer-to-peer transmission to receive a copy likewise does not require acceptance. However, nothing other than this License grants you permission to propagate or modify any covered work. These actions infringe copyright if you do not accept this License. Therefore, by modifying or propagating a covered work, you indicate your acceptance of this License to do so.

#### **10. Automatic Licensing of Downstream Recipients.**

Each time you convey a covered work, the recipient automatically receives a license from the original licensors, to run, modify and propagate that work, subject to this License. You are not responsible for enforcing compliance by third parties with this License.

An "entity transaction" is a transaction transferring control of an organization, or substantially all assets of one, or subdividing an organization, or merging organizations. If propagation of a covered work results from an entity transaction, each party to that transaction who receives a copy of the work also receives whatever licenses to the work the party's predecessor in interest had or could give under the previous paragraph, plus a right to possession of the Corresponding Source of the work from the predecessor in interest, if the predecessor has it or can get it with reasonable efforts.

You may not impose any further restrictions on the exercise of the rights granted or affirmed under this License. For example, you may not impose a license fee, royalty, or other charge for exercise of rights granted under this License, and you may not initiate litigation (including a cross-claim or counterclaim in a lawsuit) alleging that any patent claim is infringed by making, using, selling, offering for sale, or importing the Program or any portion of it.

#### **11. Patents.**

A "contributor" is a copyright holder who authorizes use under this License of the Program or a work on which the Program is based. The work thus licensed is called the contributor's "contributor version".

A contributor's "essential patent claims" are all patent claims owned or controlled by the contributor, whether already acquired or hereafter acquired, that would be infringed by some manner, permitted by this License, of making, using, or selling its contributor version, but do not include claims that would be infringed only as a consequence of further modification of the contributor version. For purposes of this definition, "control" includes the right to grant patent sublicenses in a manner consistent with the requirements of this License.

Each contributor grants you a non-exclusive, worldwide, royalty-free patent license under the contributor's essential patent claims, to make, use, sell, offer for sale, import and otherwise run, modify and propagate the contents of its contributor version.

In the following three paragraphs, a "patent license" is any express agreement or commitment, however denominated, not to enforce a patent (such as an express permission to practice a patent or covenant not to sue for patent infringement). To "grant" such a patent license to a party means to make such an agreement or commitment not to enforce a patent against the party.

If you convey a covered work, knowingly relying on a patent license, and the Corresponding Source of the work is not available for anyone to copy, free of charge and under the terms of this License, through a publicly available network server or other readily accessible means, then you must either (1) cause the Corresponding Source to be so available, or (2) arrange to deprive yourself of the benefit of the patent license for this particular work, or (3) arrange, in a manner consistent with the requirements of this License, to extend the patent license to downstream recipients. "Knowingly relying" means you have actual knowledge that, but for the patent license, your conveying the covered work in a country, or your recipient's use of the covered work in a country, would infringe one or more identifiable patents in that country that you have reason to believe are valid.

If, pursuant to or in connection with a single transaction or arrangement, you convey, or propagate by procuring conveyance of, a covered work, and grant a patent license to some of the parties receiving the covered work authorizing them to use, propagate, modify or convey a specific copy of the covered work, then the patent license you grant is automatically extended to all recipients of the covered work and works based on it.

A patent license is "discriminatory" if it does not include within the scope of its coverage, prohibits the exercise of, or is conditioned on the non-exercise of one or more of the rights that are specifically granted under this License. You may not convey a covered work if you are a party to an arrangement with a third party that is in the business of distributing software, under which you make payment to the third party based on the extent of your activity of conveying the work, and under which the third party grants, to any of the parties who would receive the covered work from you, a discriminatory patent license (a) in connection with copies of the covered work conveyed by you (or copies made from those copies), or (b) primarily for and in connection with specific products or compilations that contain the covered work, unless you entered into that arrangement, or that patent license was granted, prior to 28 March 2007.

Nothing in this License shall be construed as excluding or limiting any implied license or other defenses to infringement that may otherwise be available to you under applicable patent law.

### **12. No Surrender of Others' Freedom.**

If conditions are imposed on you (whether by court order, agreement or otherwise) that contradict the conditions of this License, they do not excuse you from the conditions of this License. If you cannot convey a covered work so as to satisfy simultaneously your obligations under this License and any other pertinent obligations, then as a consequence you may not convey it at all. For example, if you agree to terms that obligate you to collect a royalty for further conveying from those to whom you convey the Program, the only way you could satisfy both those terms and this License would be to refrain entirely from conveying the Program.

#### **13. Use with the GNU Affero General Public License.**

Notwithstanding any other provision of this License, you have permission to link or combine any covered work with a work licensed under version 3 of the GNU Affero General Public License into a single combined work, and to convey the resulting work. The terms of this License will continue to apply to the part which is the covered work, but the special requirements of the GNU Affero General Public License, section 13, concerning interaction through a network will apply to the combination as such.

#### **14. Revised Versions of this License.**

The Free Software Foundation may publish revised and/or new versions of the GNU General Public License from time to time. Such new versions will be similar in spirit to the present version, but may differ in detail to address new problems or concerns.

Each version is given a distinguishing version number. If the Program specifies that a certain numbered version of the GNU General Public License "or any later version" applies to it, you have the option of following the terms and conditions either of that numbered version or of any later version published by the Free Software Foundation. If the Program does not specify a version number of the GNU General Public License, you may choose any version ever published by the Free Software Foundation.

If the Program specifies that a proxy can decide which future versions of the GNU General Public License can be used, that proxy's public statement of acceptance of a version permanently authorizes you to choose that version for the Program.

Later license versions may give you additional or different permissions. However, no additional obligations are imposed on any author or copyright holder as a result of your choosing to follow a later version.

### **15. Disclaimer of Warranty.**

THERE IS NO WARRANTY FOR THE PROGRAM, TO THE EXTENT PERMITTED BY APPLICABLE LAW. EXCEPT WHEN OTHERWISE STATED IN WRITING THE COPYRIGHT HOLDERS AND/OR OTHER PARTIES PROVIDE THE PROGRAM "AS IS" WITHOUT WARRANTY OF ANY KIND, EITHER EXPRESSED OR IMPLIED, INCLUDING, BUT NOT LIMITED TO, THE IMPLIED WARRANTIES OF MERCHANTABILITY AND FITNESS FOR A PARTICULAR PURPOSE. THE ENTIRE RISK AS TO THE QUALITY AND PERFORMANCE OF THE PROGRAM IS WITH YOU. SHOULD THE PROGRAM PROVE DEFECTIVE, YOU ASSUME THE COST OF ALL NECESSARY SERVICING, REPAIR OR CORRECTION.

### **16. Limitation of Liability.**

IN NO EVENT UNLESS REQUIRED BY APPLICABLE LAW OR AGREED TO IN WRITING WILL ANY COPYRIGHT HOLDER, OR ANY OTHER PARTY WHO MODIFIES AND/OR CONVEYS THE PROGRAM AS PERMITTED ABOVE, BE LIABLE TO YOU FOR DAMAGES, INCLUDING ANY GENERAL, SPECIAL, INCIDENTAL OR CONSEQUENTIAL DAMAGES ARISING OUT OF THE USE OR INABILITY TO USE THE PROGRAM (INCLUDING BUT NOT LIMITED TO LOSS OF DATA OR DATA BEING RENDERED INACCURATE OR LOSSES SUSTAINED BY YOU OR THIRD PARTIES OR A FAILURE OF THE PROGRAM TO OPERATE WITH ANY OTHER PROGRAMS), EVEN IF SUCH HOLDER OR OTHER PARTY HAS BEEN ADVISED OF THE POSSIBILITY OF SUCH DAMAGES.

#### **17. Interpretation of Sections 15 and 16.**

If the disclaimer of warranty and limitation of liability provided above cannot be given local legal effect according to their terms, reviewing courts shall apply local law that most closely approximates an absolute waiver of all civil liability in connection with the Program, unless a warranty or assumption of liability accompanies a copy of the Program in return for a fee.

### **END OF TERMS AND CONDITIONS**

How to Apply These Terms to Your New Programs

If you develop a new program, and you want it to be of the greatest possible use to the public, the best way to achieve this is to make it free software which everyone can redistribute and change under these terms.

To do so, attach the following notices to the program. It is safest to attach them to the start of each source file to most effectively state the exclusion of warranty; and each file should have at least the "copyright" line and a pointer to where the full notice is found.

<one line to give the program's name and a brief idea of what it does.>

Copyright (C) <year> <name of author>

This program is free software: you can redistribute it and/or modify it under the terms of the GNU General Public License as published by the Free Software Foundation, either version 3 of the License, or (at your option) any later version.

This program is distributed in the hope that it will be useful, but WITHOUT ANY WARRANTY; without even the implied warranty of MERCHANTABILITY or FITNESS FOR A PARTICULAR PURPOSE. See the GNU General Public License for more details.

You should have received a copy of the GNU General Public License along with this program. If not, see <http://www.gnu.org/licenses/>.

## **Nederlands-80 Nederlands-81**

Also add information on how to contact you by electronic and paper mail.

If the program does terminal interaction, make it output a short notice like this when it starts in an interactive mode:

<program> Copyright (C) <year> <name of author>

This program comes with ABSOLUTELY NO WARRANTY; for details type `show w'.

This is free software, and you are welcome to redistribute it under certain conditions; type `show c' for details.

The hypothetical commands `show w' and `show c' should show the appropriate parts of the General Public License. Of course, your program's commands might be different; for a GUI interface, you would use an "about box".

You should also get your employer (if you work as a programmer) or school, if any, to sign a "copyright disclaimer" for the program, if necessary. For more information on this, and how to apply and follow the GNU GPL, see <http://www.gnu.org/licenses/>.

The GNU General Public License does not permit incorporating your program into proprietary programs. If your program is a subroutine library, you may consider it more useful to permit linking proprietary applications with the library. If this is what you want to do, use the GNU Lesser General Public License instead of this License. But first, please read <http://www.gnu.org/philosophy/why-not-lgpl.html>.

# **GNU LESSER GENERAL PUBLIC LICENSE**

Version 2.1, February 1999 Copyright (C) 1991, 1999 Free Software Foundation, Inc. 51 Franklin Street, Fifth Floor, Boston, MA 02110-1301 USA

Everyone is permitted to copy and distribute verbatim copies of this license document, but changing it is not allowed.

[This is the first released version of the Lesser GPL. It also counts as the successor of the GNU Library Public License, version 2, hence the version number 2.1.]

### **Preamble**

The licenses for most software are designed to take away your freedom to share and change it. By contrast, the GNU General Public Licenses are intended to guarantee your freedom to share and change free software--to make sure the software is free for all its users.

This license, the Lesser General Public License, applies to some specially designated software packages--typically libraries--of the Free Software Foundation and other authors who decide to use it. You can use it too, but we suggest you first think carefully about whether this license or the ordinary General Public License is the better strategy to use in any particular case, based on the explanations below.

When we speak of free software, we are referring to freedom of use, not price. Our General Public Licenses are designed to make sure that you have the freedom to distribute copies of free software (and charge for this service if you wish); that you receive source code or can get it if you want it; that you can change the software and use pieces of it in new free programs; and that you are informed that you can do these things.

To protect your rights, we need to make restrictions that forbid distributors to deny you these rights or to ask you to surrender these rights. These restrictions translate to certain responsibilities for you if you distribute copies of the library or if you modify it.

For example, if you distribute copies of the library, whether gratis or for a fee, you must give the recipients all the rights that we gave you. You must make sure that they, too, receive or can get the source code. If you link other code with the library, you must provide complete object files to the recipients, so that they can relink them with the library after making changes to the library and recompiling it. And you must show them these terms so they know their rights.

We protect your rights with a two-step method: (1) we copyright the library, and (2) we offer you this license, which gives you legal permission to copy, distribute and/or modify the library.

To protect each distributor, we want to make it very clear that there is no warranty for the free library. Also, if the library is modified by someone else and passed on, the recipients should know that what they have is not the original version, so that the original author`s reputation will not be affected by problems that might be introduced by others.

Finally, software patents pose a constant threat to the existence of any free program. We wish to make sure that a company cannot effectively restrict the users of a free program by obtaining a restrictive license from a patent holder. Therefore, we insist that any patent license obtained for a version of the library must be consistent with the full freedom of use specified in this license.

Most GNU software, including some libraries, is covered by the ordinary GNU General Public License. This license, the GNU Lesser General Public License, applies to certain designated libraries, and is quite different from the ordinary General Public License. We use this license for certain libraries in order to permit linking those libraries into non-free programs.

When a program is linked with a library, whether statically or using a shared library, the combination of the two is legally speaking a combined work, a derivative of the original library. The ordinary General Public License therefore permits such linking only if the entire combination fits its criteria of freedom. The Lesser General Public License permits more lax criteria for linking other code with the library.

We call this license the "Lesser" General Public License because it does Less to protect the user`s freedom than the ordinary General Public License. It also provides other free software developers Less of an advantage over competing non-free programs. These disadvantages are the reason we use the ordinary General Public License for many libraries. However, the Lesser license provides advantages in certain special circumstances.

For example, on rare occasions, there may be a special need to encourage the widest possible use of a certain library, so that it becomes a de-facto standard. To achieve this, non-free programs must be allowed to use the library. A more frequent case is that a free library does the same job as widely used non-free libraries. In this case, there is little to gain by limiting the free library to free software only, so we use the Lesser General Public License.

In other cases, permission to use a particular library in non-free programs enables a greater number of people to use a large body of free software. For example, permission to use the GNU C Library in non-free programs enables many more people to use the whole GNU operating system, as well as its variant, the GNU/Linux operating system.

Although the Lesser General Public License is Less protective of the users` freedom, it does ensure that the user of a program that is linked with the Library has the freedom and the wherewithal to run that program using a modified version of the Library.

The precise terms and conditions for copying, distribution and modification follow. Pay close attention to the difference between a "work based on the library" and a "work that uses the library". The former contains code derived from the library, whereas the latter must be combined with the library in order to run.

### **TERMS AND CONDITIONS FOR COPYING, DISTRIBUTION AND MODIFICATION**

0. This License Agreement applies to any software library or other program which contains a notice placed by the copyright holder or other authorized party saying it may be distributed under the terms of this Lesser General Public License (also called "this License"). Each licensee is addressed as "you".

A "library" means a collection of software functions and/or data prepared so as to be conveniently linked with application programs (which use some of those functions and data) to form executables.

The "Library", below, refers to any such software library or work which has been distributed under these terms. A "work based on the Library" means either the Library or any derivative work under copyright law: that is to say, a work containing the Library or a portion of it, either verbatim or with modifications and/or translated straightforwardly into another language. (Hereinafter, translation is included without limitation in the term "modification".)

"Source code" for a work means the preferred form of the work for making modifications to it. For a library, complete source code means all the source code for all modules it contains, plus any associated interface definition files, plus the scripts used to control compilation and installation of the library.

Activities other than copying, distribution and modification are not covered by this License; they are outside its scope. The act of running a program using the Library is not restricted, and output from such a program is covered only if its contents constitute a work based on the Library (independent of the use of the Library in a tool for writing it). Whether that is true depends on what the Library does and what the program that uses the Library does.

1. You may copy and distribute verbatim copies of the Library`s complete source code as you receive it, in any medium, provided that you conspicuously and appropriately publish on each copy an appropriate copyright notice and disclaimer of warranty; keep intact all the notices that refer to this License and to the absence of any warranty; and distribute a copy of this License along with the Library.

You may charge a fee for the physical act of transferring a copy, and you may at your option offer warranty protection in exchange for a fee.

- 2. You may modify your copy or copies of the Library or any portion of it, thus forming a work based on the Library, and copy and distribute such modifications or work under the terms of Section 1 above, provided that you also meet all of these conditions:
	- a) The modified work must itself be a software library.
	- b) You must cause the files modified to carry prominent notices stating that you changed the files and the date of any change.
	- c) You must cause the whole of the work to be licensed at no charge to all third parties under the terms of this License.
	- d) If a facility in the modified Library refers to a function or a table of data to be supplied by an application program that uses the facility, other than as an argument passed when the facility is invoked, then you must make a good faith effort to ensure that, in the event an application does not supply such function or table, the facility still operates, and performs whatever part of its purpose remains meaningful.

(For example, a function in a library to compute square roots has a purpose that is entirely well-defined independent of the application. Therefore, Subsection 2d requires that any application-supplied function or table used by this function must be optional: if the application does not supply it, the square root function must still compute square roots.)

These requirements apply to the modified work as a whole. If identifiable sections of that work are not derived from the Library, and can be reasonably considered independent and separate works in themselves, then this License, and its terms, do not apply to those sections when you distribute them as separate works. But when you distribute the same sections as part of a whole which is a work based on the Library, the distribution of the whole must be on the terms of this License, whose permissions for other licensees extend to the entire whole, and thus to each and every part regardless of who wrote it.

Thus, it is not the intent of this section to claim rights or contest your rights to work written entirely by you; rather, the intent is to exercise the right to control the distribution of derivative or collective works based on the Library.

# **Nederlands-84 Nederlands-85**

In addition, mere aggregation of another work not based on the Library with the Library (or with a work based on the Library) on a volume of a storage or distribution medium does not bring the other work under the scope of this License.

3. You may opt to apply the terms of the ordinary GNU General Public License instead of this License to a given copy of the Library. To do this, you must alter all the notices that refer to this License, so that they refer to the ordinary GNU General Public License, version 2, instead of to this License. (If a newer version than version 2 of the ordinary GNU General Public License has appeared, then you can specify that version instead if you wish.) Do not make any other change in these notices.

Once this change is made in a given copy, it is irreversible for that copy, so the ordinary GNU General Public License applies to all subsequent copies and derivative works made from that copy.

This option is useful when you wish to copy part of the code of the Library into a program that is not a library.

4. You may copy and distribute the Library (or a portion or derivative of it, under Section 2) in object code or executable form under the terms of Sections 1 and 2 above provided that you accompany it with the complete corresponding machine-readable source code, which must be distributed under the terms of Sections 1 and 2 above on a medium customarily used for software interchange.

If distribution of object code is made by offering access to copy from a designated place, then offering equivalent access to copy the source code from the same place satisfies the requirement to distribute the source code, even though third parties are not compelled to copy the source along with the object code.

5. A program that contains no derivative of any portion of the Library, but is designed to work with the Library by being compiled or linked with it, is called a "work that uses the Library". Such a work, in isolation, is not a derivative work of the Library, and therefore falls outside the scope of this License.

However, linking a "work that uses the Library" with the Library creates an executable that is a derivative of the Library (because it contains portions of the Library), rather than a "work that uses the library". The executable is therefore covered by this License. Section 6 states terms for distribution of such executables.

When a "work that uses the Library" uses material from a header file that is part of the Library, the object code for the work may be a derivative work of the Library even though the source code is not. Whether this is true is especially significant if the work can be linked without the Library, or if the work is itself a library. The threshold for this to be true is not precisely defined by law.

If such an object file uses only numerical parameters, data structure layouts and accessors, and small macros and small inline functions (ten lines or less in length), then the use of the object file is unrestricted, regardless of whether it is legally a derivative work. (Executables containing this object code plus portions of the Library will still fall under Section 6.)

Otherwise, if the work is a derivative of the Library, you may distribute the object code for the work under the terms of Section 6. Any executables containing that work also fall under Section 6, whether or not they are linked directly with the Library itself.

6. As an exception to the Sections above, you may also combine or link a "work that uses the Library" with the Library to produce a work containing portions of the Library, and distribute that work under terms of your choice, provided that the terms permit modification of the work for the customer`s own use and reverse engineering for debugging such modifications.

You must give prominent notice with each copy of the work that the Library is used in it and that the Library and its use are covered by this License. You must supply a copy of this License. If the work during execution displays copyright notices, you must include the copyright notice for the Library among them, as well as a reference directing the user to the copy of this License. Also, you must do one of these things:

- a) Accompany the work with the complete corresponding machine-readable source code for the Library including whatever changes were used in the work (which must be distributed under Sections 1 and 2 above); and, if the work is an executable linked with the Library, with the complete machine-readable "work that uses the Library", as object code and/or source code, so that the user can modify the Library and then relink to produce a modified executable containing the modified Library. (It is understood that the user who changes the contents of definitions files in the Library will not necessarily be able to recompile the application to use the modified definitions.)
- b) Use a suitable shared library mechanism for linking with the Library. A suitable mechanism is one that (1) uses at run time a copy of the library already present on the user`s computer system, rather than copying library functions into the executable, and (2) will operate properly with a modified version of the library, if the user installs one, as long as the modified version is interface-compatible with the version that the work was made with.
- c) Accompany the work with a written offer, valid for at least three years, to give the same user the materials specified in Subsection 6a, above, for a charge no more than the cost of performing this distribution.
- d) If distribution of the work is made by offering access to copy from a designated place, offer equivalent access to copy the above specified materials from the same place.
- e) Verify that the user has already received a copy of these materials or that you have already sent this user a copy.

For an executable, the required form of the "work that uses the Library" must include any data and utility programs needed for reproducing the executable from it. However, as a special exception, the materials to be distributed need not include anything that is normally distributed (in either source or binary form) with the major components (compiler, kernel, and so on) of the operating system on which the executable runs, unless that component itself accompanies the executable.

It may happen that this requirement contradicts the license restrictions of other proprietary libraries that do not normally accompany the operating system. Such a contradiction means you cannot use both them and the Library together in an executable that you distribute.

- 7. You may place library facilities that are a work based on the Library side-by-side in a single library together with other library facilities not covered by this License, and distribute such a combined library, provided that the separate distribution of the work based on the Library and of the other library facilities is otherwise permitted, and provided that you do these two things:
	- a) Accompany the combined library with a copy of the same work based on the Library, uncombined with any other library facilities. This must be distributed under the terms of the Sections above.
	- b) Give prominent notice with the combined library of the fact that part of it is a work based on the Library, and explaining where to find the accompanying uncombined form of the same work.
- 8. You may not copy, modify, sublicense, link with, or distribute the Library except as expressly provided under this License. Any attempt otherwise to copy, modify, sublicense, link with, or distribute the Library is void, and will automatically terminate your rights under this License. However, parties who have received copies, or rights, from you under this License will not have their licenses terminated so long as such parties remain in full compliance.
- 9. You are not required to accept this License, since you have not signed it. However, nothing else grants you permission to modify or distribute the Library or its derivative works. These actions are prohibited by law if you do not accept this License. Therefore, by modifying or distributing the Library (or any work based on the Library), you indicate your acceptance of this License to do so, and all its terms and conditions for copying, distributing or modifying the Library or works based on it.
- 10. Each time you redistribute the Library (or any work based on the Library), the recipient automatically receives a license from the original licensor to copy, distribute, link with or modify the Library subject to these terms and conditions. You may not impose any further restrictions on the recipients` exercise of the rights granted herein. You are not responsible for enforcing compliance by third parties with this License.
- 11. If, as a consequence of a court judgment or allegation of patent infringement or for any other reason (not limited to patent issues), conditions are imposed on you (whether by court order, agreement or otherwise) that contradict the conditions of this License, they do not excuse you from the conditions of this License. If you cannot distribute so as to satisfy simultaneously your obligations under this License and any other pertinent obligations, then as a consequence you may not distribute the Library at all. For example, if a patent license would not permit royalty-free redistribution of the Library by all those who receive copies directly or indirectly through you, then the only way you could satisfy both it and this License would be to refrain entirely from distribution of the Library.

If any portion of this section is held invalid or unenforceable under any particular circumstance, the balance of the section is intended to apply, and the section as a whole is intended to apply in other circumstances.

It is not the purpose of this section to induce you to infringe any patents or other property right claims or to contest validity of any such claims; this section has the sole purpose of protecting the integrity of the free software distribution system which is implemented by public license practices. Many people have made generous contributions to the wide range of software distributed through that system in reliance on consistent application of that system; it is up to the author/donor to decide if he or she is willing to distribute software through any other system and a licensee cannot impose that choice.

This section is intended to make thoroughly clear what is believed to be a consequence of the rest of this License.

- 12. If the distribution and/or use of the Library is restricted in certain countries either by patents or by copyrighted interfaces, the original copyright holder who places the Library under this License may add an explicit geographical distribution limitation excluding those countries, so that distribution is permitted only in or among countries not thus excluded. In such case, this License incorporates the limitation as if written in the body of this License.
- 13. The Free Software Foundation may publish revised and/or new versions of the Lesser General Public License from time to time. Such new versions will be similar in spirit to the present version, but may differ in detail to address new problems or concerns.

Each version is given a distinguishing version number. If the Library specifies a version number of this License which applies to it and "any later version", you have the option of following the terms and conditions either of that version or of any later version published by the Free Software Foundation. If the Library does not specify a license version number, you may choose any version ever published by the Free Software Foundation.

14. If you wish to incorporate parts of the Library into other free programs whose distribution conditions are incompatible with these, write to the author to ask for permission. For software which is copyrighted by the Free Software Foundation, write to the Free Software Foundation; we sometimes make exceptions for this. Our decision will be guided by the two goals of preserving the free status of all derivatives of our free software and of promoting the sharing and reuse of software generally.

# **NO WARRANTY**

15. BECAUSE THE LIBRARY IS LICENSED FREE OF CHARGE, THERE IS NO WARRANTY FOR THE LIBRARY, TO THE EXTENT PERMITTED BY APPLICABLE LAW. EXCEPT WHEN OTHERWISE STATED IN WRITING THE COPYRIGHT HOLDERS AND/OR OTHER PARTIES PROVIDE THE LIBRARY "AS IS" WITHOUT WARRANTY OF ANY KIND, EITHER EXPRESSED OR IMPLIED, INCLUDING, BUT NOT LIMITED TO, THE IMPLIED WARRANTIES OF MERCHANTABILITY AND FITNESS FOR A PARTICULAR PURPOSE. THE ENTIRE RISK AS TO THE QUALITY AND PERFORMANCE OF THE LIBRARY IS WITH YOU. SHOULD THE LIBRARY PROVE DEFECTIVE, YOU ASSUME THE COST OF ALL NECESSARY SERVICING, REPAIR OR CORRECTION.

16. IN NO EVENT UNLESS REQUIRED BY APPLICABLE LAW OR AGREED TO IN WRITING WILL ANY COPYRIGHT HOLDER, OR ANY OTHER PARTY WHO MAY MODIFY AND/OR REDISTRIBUTE THE LIBRARY AS PERMITTED ABOVE, BE LIABLE TO YOU FOR DAMAGES, INCLUDING ANY GENERAL, SPECIAL, INCIDENTAL OR CONSEQUENTIAL DAMAGES ARISING OUT OF THE USE OR INABILITY TO USE THE LIBRARY (INCLUDING BUT NOT LIMITED TO LOSS OF DATA OR DATA BEING RENDERED INACCURATE OR LOSSES SUSTAINED BY YOU OR THIRD PARTIES OR A FAILURE OF THE LIBRARY TO OPERATE WITH ANY OTHER SOFTWARE), EVEN IF SUCH HOLDER OR OTHER PARTY HAS BEEN ADVISED OF THE POSSIBILITY OF SUCH DAMAGES.

### **END OF TERMS AND CONDITIONS**

How to Apply These Terms to Your New Libraries

If you develop a new library, and you want it to be of the greatest possible use to the public, we recommend making it free software that everyone can redistribute and change. You can do so by permitting redistribution under these terms (or, alternatively, under the terms of the ordinary General Public License).

To apply these terms, attach the following notices to the library. It is safest to attach them to the start of each source file to most effectively convey the exclusion of warranty; and each file should have at least the "copyright" line and a pointer to where the full notice is found.

one line to give the library`s name and an idea of what it does.

Copyright (C) year name of author

This library is free software; you can redistribute it and/or modify it under the terms of the GNU Lesser General Public License as published by the Free Software Foundation; either version 2.1 of the License, or (at your option) any later version.

This library is distributed in the hope that it will be useful, but WITHOUT ANY WARRANTY; without even the implied warranty of MERCHANTABILITY or FITNESS FOR A PARTICULAR PURPOSE. See the GNU Lesser General Public License for more details.

You should have received a copy of the GNU Lesser General Public

License along with this library; if not, write to the Free Software

Foundation, Inc., 51 Franklin Street, Fifth Floor, Boston, MA 02110-1301 USA

Also add information on how to contact you by electronic and paper mail.

You should also get your employer (if you work as a programmer) or your school, if any, to sign a "copyright disclaimer" for the library, if necessary. Here is a sample; alter the names:

Yovodyne, Inc., hereby disclaims all copyright interest in the library `Frob` (a library for tweaking knobs) written by James Random Hacker.

signature of Ty Coon, 1 April 1990

Ty Coon, President of Vice

That`s all there is to it!

# **fontconfig/COPYING**

Copyright © 2000,2001,2002,2003,2004,2006,2007 Keith Packard

Copyright © 2005 Patrick Lam

Copyright © 2009 Roozbeh Pournader

Copyright © 2008,2009 Red Hat, Inc.

Copyright © 2008 Danilo Šegan

Copyright © 2012 Google, Inc.

Permission to use, copy, modify, distribute, and sell this software and its documentation for any purpose is hereby granted without fee, provided that the above copyright notice appear in all copies and that both that copyright notice and this permission notice appear in supporting documentation, and that the name of the author(s) not be used in advertising or publicity pertaining to distribution of the software without specific, written prior permission. The authors make no representations about the suitability of this software for any purpose. It is provided "as is" without express or implied warranty.

THE AUTHOR(S) DISCLAIMS ALL WARRANTIES WITH REGARD TO THIS SOFTWARE, INCLUDING ALL IMPLIED WARRANTIES OF MERCHANTABILITY AND FITNESS, IN NO EVENT SHALL THE AUTHOR(S) BE LIABLE FOR ANY SPECIAL, INDIRECT OR CONSEQUENTIAL DAMAGES OR ANY DAMAGES WHATSOEVER RESULTING FROM LOSS OF USE, DATA OR PROFITS, WHETHER IN AN ACTION OF CONTRACT, NEGLIGENCE OR OTHER TORTIOUS ACTION, ARISING OUT OF OR IN CONNECTION WITH THE USE OR PERFORMANCE OF THIS SOFTWARE.

### **freetype**

The FreeType 2 font engine is copyrighted work and cannot be used legally without a software license. In order to make this project usable to a vast majority of developers, we distribute it under two mutually exclusive open-source licenses.

This means that \*you\* must choose \*one\* of the two licenses described below, then obey all its terms and conditions when using FreeType 2 in any of your projects or products.

- The FreeType License, found in the file `FTL.TXT', which is similar to the original BSD license \*with\* an advertising clause that forces you to explicitly cite the FreeType project in your product's documentation. All details are in the license file. This license is suited to products which don't use the GNU General Public License.
- The GNU General Public License version 2, found in `GPL.TXT' (any later version can be used also), for programs which already use the GPL. Note that the FTL is incompatible with the GPL due to its advertisement clause.

The contributed BDF and PCF drivers come with a license similar to that of the X Window System. It is compatible to the above two licenses (see file src/bdf/README and src/pcf/README).

The gzip module uses the zlib license (see src/gzip/zlib.h) which too is compatible to the above two licenses.

# **ICU License - ICU 1.8.1 and later**

### COPYRIGHT AND PERMISSION NOTICE

Copyright (c) 1995-2009 International Business Machines Corporation and others All rights reserved.

Permission is hereby granted, free of charge, to any person obtaining a copy of this software and associated documentation files (the "Software"), to deal in the Software without restriction, including without limitation the rights to use, copy, modify, merge, publish, distribute, and/or sell copies of the Software, and to permit persons to whom the Software is furnished to do so, provided that the above copyright notice(s) and this permission notice appear in all copies of the Software and that both the above copyright notice(s) and this permission notice appear in supporting documentation.

THE SOFTWARE IS PROVIDED "AS IS", WITHOUT WARRANTY OF ANY KIND EXPRESS OR IMPLIED, INCLUDING BUT NOT LIMITED TO THE WARRANTIES OF MERCHANTABILITY, FITNESS FOR A PARTICULAR PURPOSE AND NONINFRINGEMENT OF THIRD PARTY RIGHTS. IN NO EVENT SHALL THE COPYRIGHT HOLDER OR HOLDERS INCLUDED IN THIS NOTICE BE LIABLE FOR ANY CLAIM, OR ANY SPECIAL INDIRECT OR CONSEQUENTIAL DAMAGES, OR ANY DAMAGES WHATSOEVER RESULTING FROM LOSS OF USE, DATA OR PROFITS, WHETHER IN AN ACTION OF CONTRACT, NEGLIGENCE OR OTHER TORTIOUS ACTION, ARISING OUT OF OR IN CONNECTION WITH THE USE OR PERFORMANCE OF THIS SOFTWARE.

Except as contained in this notice, the name of a copyright holder shall not be used in advertising or otherwise to promote the sale, use or other dealings in this Software without prior written authorization of the copyright holder.

### **libjpeg**

Copyright (c) All rights reserved.

Redistribution and use in source and binary forms, with or without modification, are permitted provided that the following conditions are met:

Redistributions of source code must retain the above copyright notice, this list of conditions and the following disclaimer.

Redistributions in binary form must reproduce the above copyright notice, this list of conditions and the following disclaimer in the documentation and/or other materials provided with the distribution.

Neither the name of the <ORGANIZATION> nor the names of its contributors may be used to endorse or promote products derived from this software without specific prior written permission.

Nederlands Nederlands

THIS SOFTWARE IS PROVIDED BY THE COPYRIGHT HOLDERS AND CONTRIBUTORS "AS IS" AND ANY EXPRESS OR IMPLIED WARRANTIES, INCLUDING, BUT NOT LIMITED TO, THE IMPLIED WARRANTIES OF MERCHANTABILITY AND FITNESS FOR A PARTICULAR PURPOSE ARE DISCLAIMED. IN NO EVENT SHALL THE COPYRIGHT HOLDER OR CONTRIBUTORS BE LIABLE FOR ANY DIRECT, INDIRECT, INCIDENTAL, SPECIAL, EXEMPLARY, OR CONSEQUENTIAL DAMAGES (INCLUDING, BUT NOT LIMITED TO, PROCUREMENT OF SUBSTITUTE GOODS OR SERVICES; LOSS OF USE, DATA, OR PROFITS; OR BUSINESS INTERRUPTION) HOWEVER CAUSED AND ON ANY THEORY OF LIABILITY, WHETHER IN CONTRACT, STRICT LIABILITY, OR TORT (INCLUDING NEGLIGENCE OR OTHERWISE) ARISING IN ANY WAY OUT OF THE USE OF THIS SOFTWARE, EVEN IF ADVISED OF THE POSSIBILITY OF SUCH DAMAGE.

### **libpng**

This copy of the libpng notices is provided for your convenience. In case of any discrepancy between this copy and the notices in the file png.h that is included in the libpng distribution, the latter shall prevail.

COPYRIGHT NOTICE, DISCLAIMER, and LICENSE:

If you modify libpng you may insert additional notices immediately following this sentence.

This code is released under the libpng license.

libpng versions 1.2.6, August 15, 2004, through 1.4.5, December 9, 2010, are Copyright (c) 2004, 2006-2010 Glenn Randers-Pehrson, and are distributed according to the same disclaimer and license as libpng-1.2.5 with the following individual added to the list of Contributing Authors

Cosmin Truta

libpng versions 1.0.7, July 1, 2000, through 1.2.5 - October 3, 2002, are Copyright (c) 2000-2002 Glenn Randers-Pehrson, and are distributed according to the same disclaimer and license as libpng-1.0.6 with the following individuals added to the list of Contributing Authors

Simon-Pierre Cadieux

Eric S. Raymond

Gilles Vollant

and with the following additions to the disclaimer:

There is no warranty against interference with your enjoyment of the library or against infringement. There is no warranty that our efforts or the library will fulfill any of your particular purposes or needs. This library is provided with all faults, and the entire risk of satisfactory quality, performance, accuracy, and effort is with the user.

libpng versions 0.97, January 1998, through 1.0.6, March 20, 2000, are Copyright (c) 1998, 1999 Glenn Randers-Pehrson, and are distributed according to the same disclaimer and license as libpng-0.96, with the following individuals added to the list of Contributing Authors:

Tom Lane Glenn Randers-Pehrson

Willem van Schaik

libpng versions 0.89, June 1996, through 0.96, May 1997, are Copyright (c) 1996, 1997 Andreas Dilger Distributed according to the same disclaimer and license as libpng-0.88, with the following individuals added to the list of Contributing Authors:

John Bowler

Kevin Bracey

Sam Bushell

Magnus Holmgren

Greg Roelofs

Tom Tanner

libpng versions 0.5, May 1995, through 0.88, January 1996, are Copyright (c) 1995, 1996 Guy Eric Schalnat, Group 42, Inc.

For the purposes of this copyright and license, "Contributing Authors" is defined as the following set of individuals:

Andreas Dilger

Dave Martindale

Guy Eric Schalnat

Paul Schmidt

Tim Wegner

The PNG Reference Library is supplied "AS IS". The Contributing Authors and Group 42, Inc. disclaim all warranties, expressed or implied, including, without limitation, the warranties of merchantability and of fitness for any purpose. The Contributing Authors and Group 42, Inc. assume no liability for direct, indirect, incidental, special, exemplary, or consequential damages, which may result from the use of the PNG Reference Library, even if advised of the possibility of such damage.

Permission is hereby granted to use, copy, modify, and distribute this source code, or portions hereof, for any purpose, without fee, subject to the following restrictions:

- 1. The origin of this source code must not be misrepresented.
- 2. Altered versions must be plainly marked as such and must not be misrepresented as being the original source.
- 3. This Copyright notice may not be removed or altered from any source or altered source distribution.

The Contributing Authors and Group 42, Inc. specifically permit, without fee, and encourage the use of this source code as a component to supporting the PNG file format in commercial products. If you use this source code in a product, acknowledgment is not required but would be appreciated.

A "png\_get\_copyright" function is available, for convenient use in "about" boxes and the like:

printf("%s",png\_get\_copyright(NULL));

Also, the PNG logo (in PNG format, of course) is supplied in the files "pngbar.png" and "pngbar.jpg (88x31) and "pngnow.png" (98x31).

Libpng is OSI Certified Open Source Software. OSI Certified Open Source is a certification mark of the Open Source Initiative.

Glenn Randers-Pehrson

glennrp at users.sourceforge.net

December 9, 2010

## **OpenSSL License**

Copyright (c) 1998-2008 The OpenSSL Project. All rights reserved.

Redistribution and use in source and binary forms, with or without modification, are permitted provided that the following conditions are met:

- 1. Redistributions of source code must retain the above copyright notice, this list of conditions and the following disclaimer.
- 2. Redistributions in binary form must reproduce the above copyright notice, this list of conditions and the following disclaimer in the documentation and/or other materials provided with the distribution.
- 3. All advertising materials mentioning features or use of this software must display the following acknowledgment: "This product includes software developed by the OpenSSL Project for use in the OpenSSL Toolkit. (http://www.openssl.org/)"
- 4. The names "OpenSSL Toolkit" and "OpenSSL Project" must not be used to endorse or promote products derived from this software without prior written permission. For written permission, please contact openssl-core@openssl.org.
- 5. Products derived from this software may not be called "OpenSSL" nor may "OpenSSL" appear in their names without prior written permission of the OpenSSL Project.
- 6. Redistributions of any form whatsoever must retain the following acknowledgment: "This product includes software developed by the OpenSSL Project for use in the OpenSSL Toolkit (http://www.openssl.org/)"

THIS SOFTWARE IS PROVIDED BY THE OpenSSL PROJECT ``AS IS`` AND ANY EXPRESSED OR IMPLIED WARRANTIES, INCLUDING, BUT NOT LIMITED TO, THE IMPLIED WARRANTIES OF MERCHANTABILITY AND FITNESS FOR A PARTICULAR PURPOSE ARE DISCLAIMED. IN NO EVENT SHALL THE OpenSSL PROJECT OR ITS CONTRIBUTORS BE LIABLE FOR ANY DIRECT, INDIRECT, INCIDENTAL, SPECIAL, EXEMPLARY, OR CONSEQUENTIAL DAMAGES (INCLUDING, BUT NOT LIMITED TO, PROCUREMENT OF SUBSTITUTE GOODS OR SERVICES; LOSS OF USE, DATA, OR PROFITS; OR BUSINESS INTERRUPTION) HOWEVER CAUSED AND ON ANY THEORY OF LIABILITY, WHETHER IN CONTRACT, STRICT LIABILITY, OR TORT (INCLUDING NEGLIGENCE OR OTHERWISE) ARISING IN ANY WAY OUT OF THE USE OF THIS SOFTWARE, EVEN IF ADVISED OF THE POSSIBILITY OF SUCH DAMAGE.

This product includes cryptographic software written by Eric Young (eay@cryptsoft. com). This product includes software written by Tim Hudson (tjh@cryptsoft.com).

Original SSLeay License

Copyright (C) 1995-1998 Eric Young (eay@cryptsoft.com) All rights reserved.

This package is an SSL implementation written by Eric Young (eay@cryptsoft.com).

The implementation was written so as to conform with Netscapes SSL.

This library is free for commercial and non-commercial use as long as the following conditions are aheared to. The following conditions apply to all code found in this distribution, be it the RC4, RSA, lhash, DES, etc., code; not just the SSL code. The SSL documentation included with this distribution is covered by the same copyright terms except that the holder is Tim Hudson (tjh@cryptsoft.com).

Copyright remains Eric Young`s, and as such any Copyright notices in the code are not to be removed.

If this package is used in a product, Eric Young should be given attribution as the author of the parts of the library used.

This can be in the form of a textual message at program startup or in documentation (online or textual) provided with the package.

Redistribution and use in source and binary forms, with or without modification, are permitted provided that the following conditions are met:

- 1. Redistributions of source code must retain the copyright notice, this list of conditions and the following disclaimer.
- 2. Redistributions in binary form must reproduce the above copyright notice, this list of conditions and the following disclaimer in the documentation and/or other materials provided with the distribution.
- 3. All advertising materials mentioning features or use of this software must display the following acknowledgement:

"This product includes cryptographic software written by Eric Young (eay@cryptsoft. com)"

The word `cryptographic` can be left out if the rouines from the library being used are not cryptographic related :-).

4. If you include any Windows specific code (or a derivative thereof) from the apps directory (application code) you must include an acknowledgement: "This product includes software written by Tim Hudson (tjh@cryptsoft.com)"

THIS SOFTWARE IS PROVIDED BY ERIC YOUNG ``AS IS`` AND ANY EXPRESS OR IMPLIED WARRANTIES, INCLUDING, BUT NOT LIMITED TO, THE IMPLIED WARRANTIES OF MERCHANTABILITY AND FITNESS FOR A PARTICULAR PURPOSE ARE DISCLAIMED. IN NO EVENT SHALL THE AUTHOR OR CONTRIBUTORS BE LIABLE FOR ANY DIRECT, INDIRECT, INCIDENTAL, SPECIAL, EXEMPLARY, OR CONSEQUENTIAL DAMAGES (INCLUDING, BUT NOT LIMITED TO, PROCUREMENT OF SUBSTITUTE GOODS OR SERVICES; LOSS OF USE, DATA, OR PROFITS; OR BUSINESS INTERRUPTION)

HOWEVER CAUSED AND ON ANY THEORY OF LIABILITY, WHETHER IN CONTRACT, STRICT LIABILITY, OR TORT (INCLUDING NEGLIGENCE OR OTHERWISE) ARISING IN ANY WAY OUT OF THE USE OF THIS SOFTWARE, EVEN IF ADVISED OF THE POSSIBILITY OF SUCH DAMAGE.

The licence and distribution terms for any publically available version or derivative of this code cannot be changed. i.e. this code cannot simply be copied and put under another distribution licence

[including the GNU Public Licence.]

# **zlib License**

This software is provided `as-is`, without any express or implied warranty. In no event will the authors be held liable for any damages arising from the use of this software.

Permission is granted to anyone to use this software for any purpose, including commercial applications, and to alter it and redistribute it freely, subject to the following restrictions:

- 1. The origin of this software must not be misrepresented; you must not claim that you wrote the original software. If you use this software in a product, an acknowledgment in the product documentation would be appreciated but is not required.
- 2. Altered source versions must be plainly marked as such, and must not be misrepresented as being the original software.
- 3. This notice may not be removed or altered from any source distribution.